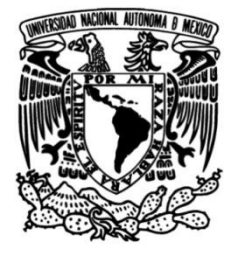

# **UNIVERSIDAD NACIONAL AUTÓNOMA DE MÉXICO**

# **FACULTAD DE INGENIERÍA**

# **realidad virtual "Inmersión Desarrollo de la aplicación de 650" para la exposición "Del bulbo a la nube"**

# **INFORME DE ACTIVIDADES PROFESIONALES**

Que para obtener el título de **Ingeniero en Computación**

# **P R E S E N T A**

Tayde Martín Cruz Lovera

# **ASESOR DE INFORME**

Ing. José Larios Delgado

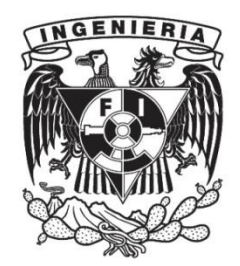

**Ciudad Universitaria, Cd. Mx., 2022**

# **Tabla de contenido**

<span id="page-2-0"></span>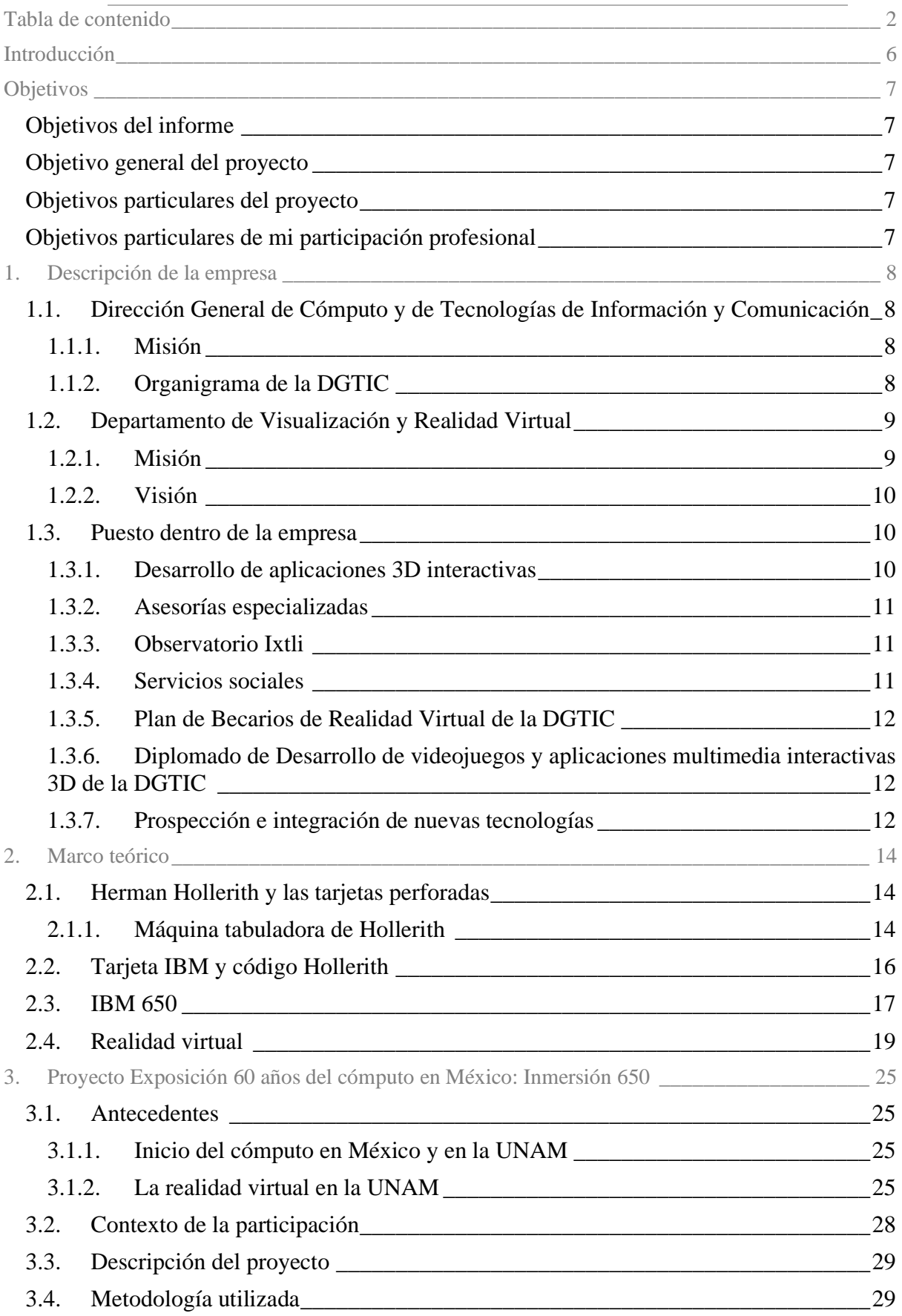

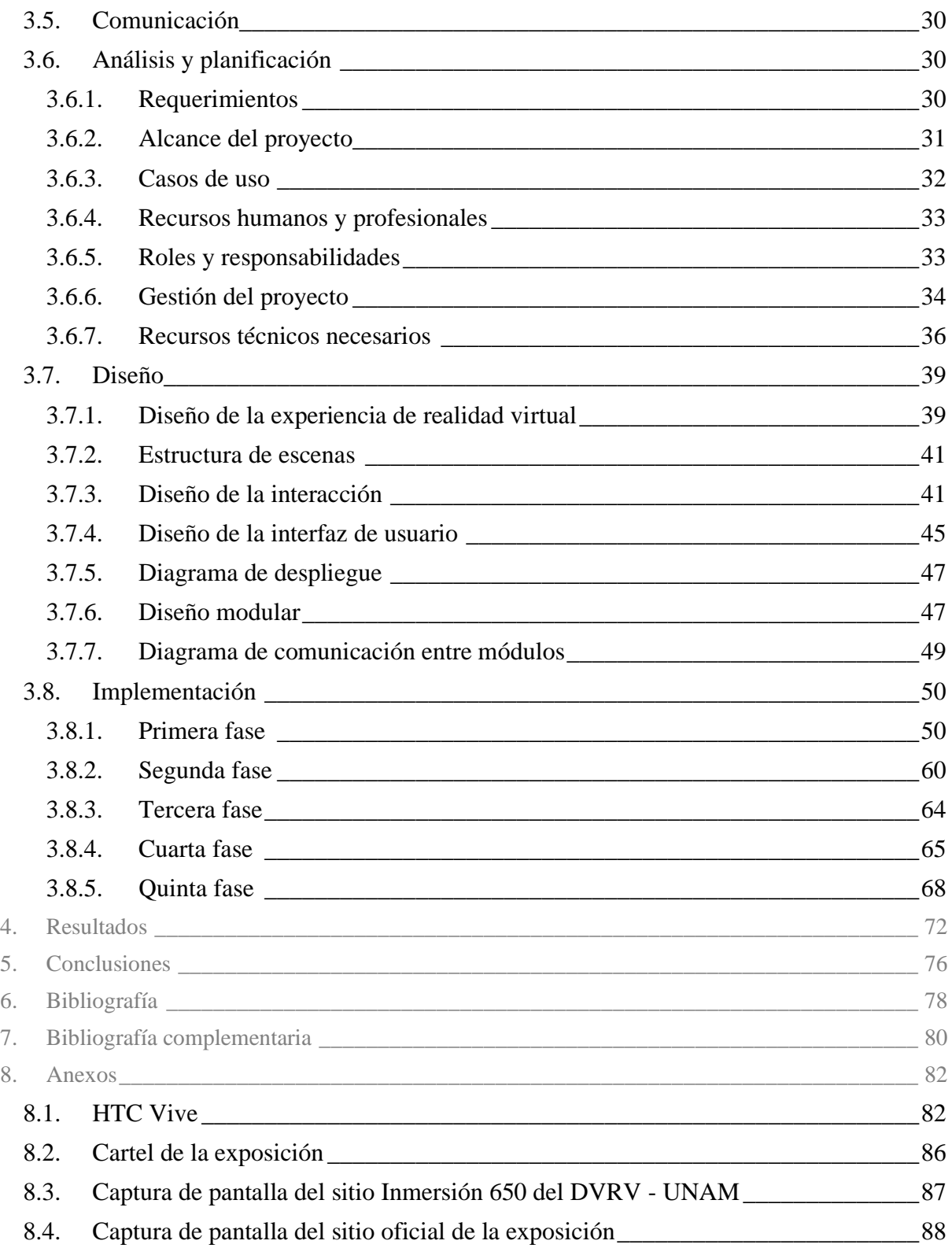

# **Lista de figuras**

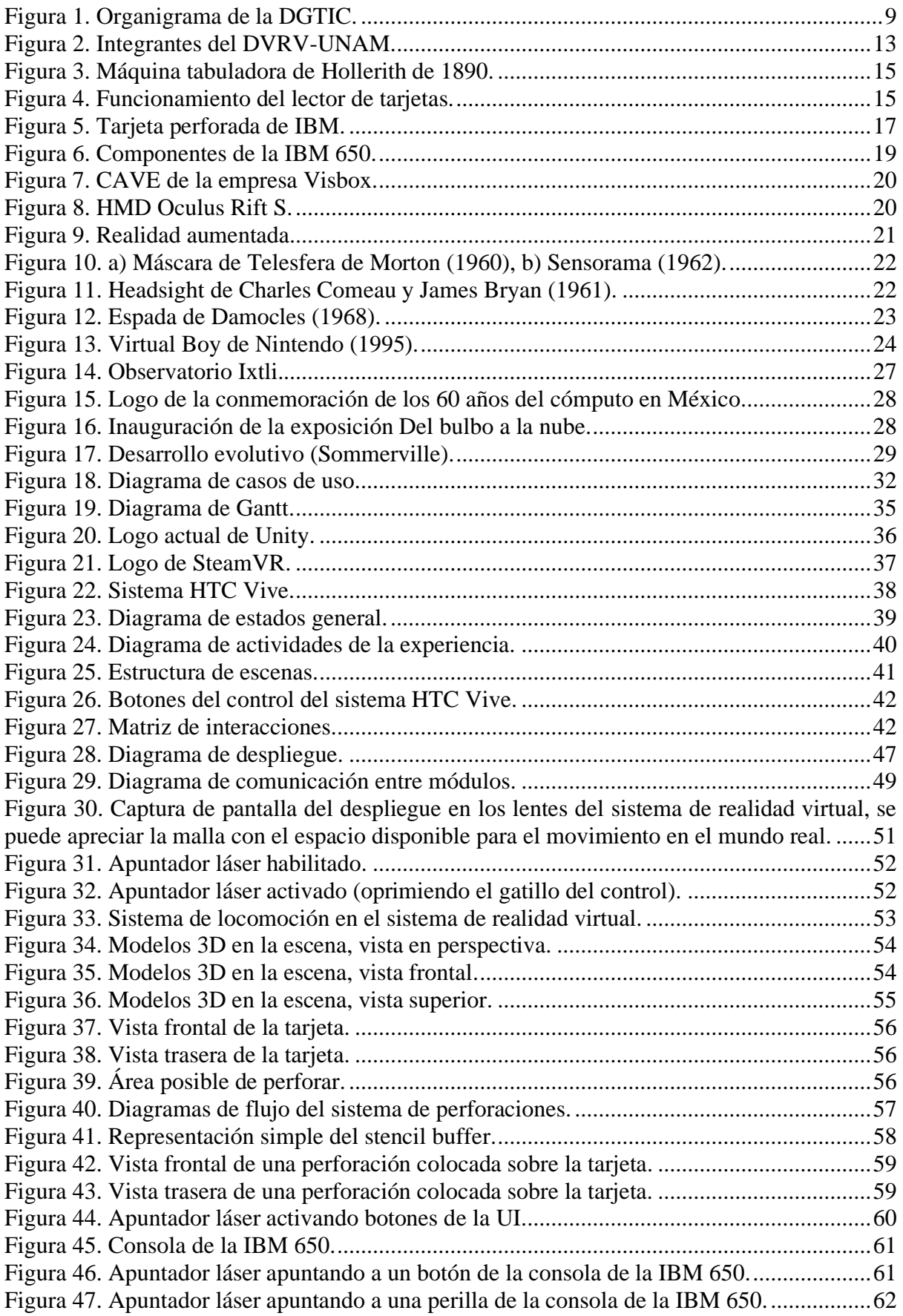

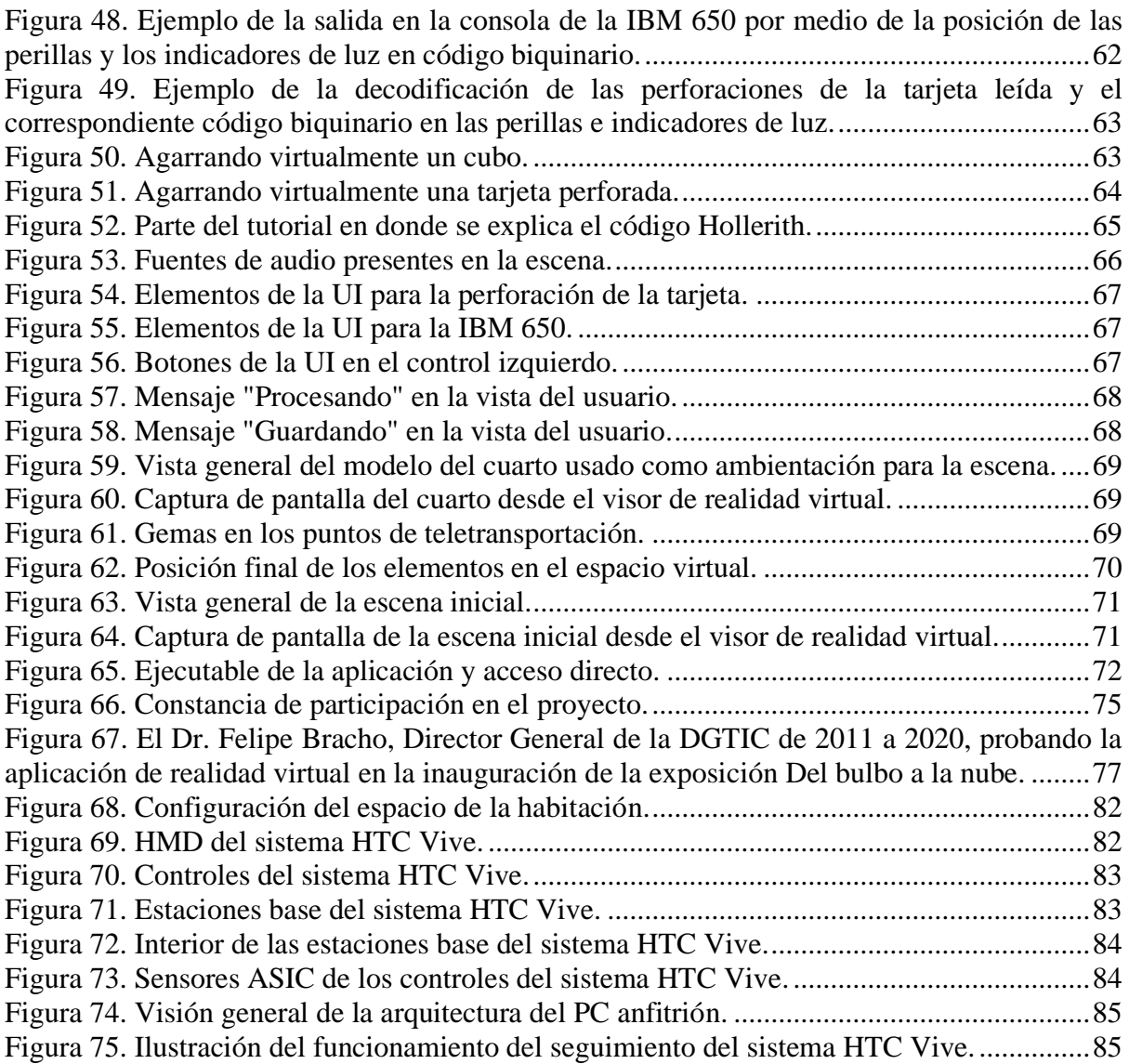

# **Lista de tablas**

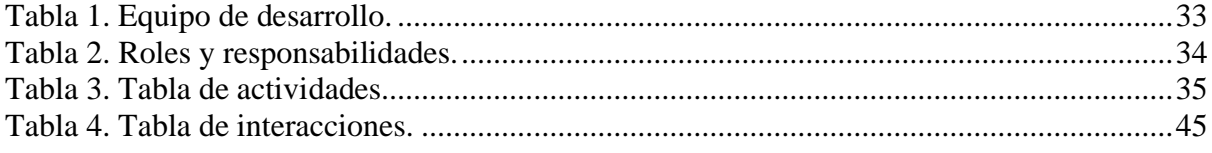

#### **Introducción**

<span id="page-6-0"></span>En el presente informe describo mi participación en uno de los proyectos en los que colaboré en los más de 11 años de trabajo en el Departamento de Visualización y Realidad Virtual de la Universidad Nacional Autónoma de México, el proyecto Exposición "60 años del cómputo en México", que consistió en el desarrollo de una aplicación de realidad virtual inmersiva creada para formar parte de la exposición en conmemoración de los 60 años del cómputo en México, la exposición "Del bulbo a la nube".

En los últimos años se ha dado un resurgimiento de la realidad virtual dirigida al público en general. El avance en la potencia de los procesadores gráficos y en las tecnologías usadas en los dispositivos móviles, como sensores y pantallas, ha permitido el desarrollo de sistemas de realidad virtual de bajo costo, de buena calidad y con posibilidades de comercialización a gran escala. Las empresas de tecnología más grandes del mundo han ido sumándose a este resurgimiento y cada año aumenta el número de dispositivos disponibles en el mercado con el fin de ofrecer a los consumidores dispositivos de realidad virtual cada vez más accesibles en precio, requerimientos y facilidad de uso sin dejar de lado la calidad y el nivel de inmersión.

Considerando que una de las grandes virtudes de la realidad virtual es sacarnos de nuestra realidad y hacernos vivir todo tipo de experiencias, el uso de ésta como herramienta de difusión y educación tiene grandes posibilidades.

La aplicación de realidad virtual desarrollada para la exposición de los 60 años del cómputo en México nos permite "viajar al pasado" para conocer una reconstrucción virtual de la primera computadora que llegó al país en 1958, una IBM 650, y vivir la experiencia de "operarla". La aplicación hace uso de nuevas tecnologías de realidad virtual que permiten la detección de rotación y posición del visor (cabeza) y de los controles (manos), con el fin de darle una sensación de interacción más natural al usuario y beneficiar la inmersión en el ambiente virtual.

# <span id="page-7-1"></span><span id="page-7-0"></span>**Objetivos del informe**

- Dar a conocer mi colaboración en el desarrollo de uno de los proyectos en los que participé durante los más de 11 años de trabajo en el DVRV de la UNAM.
- Proporcionar una descripción clara y precisa del proyecto desarrollado.

## <span id="page-7-2"></span>**Objetivo general del proyecto**

Crear contenido para la exposición en conmemoración de los 60 años del cómputo en México, que permita al público conocer a la primera computadora que se instaló hace 60 años en el país, la IBM 650, y mostrar el contraste con las computadoras actuales.

## <span id="page-7-3"></span>**Objetivos particulares del proyecto**

- Desarrollar una aplicación de realidad virtual con una reconstrucción virtual de la computadora IBM 650.
- Integrar como parte de la experiencia de realidad virtual una dinámica corta y sencilla relacionada con el funcionamiento de la IBM 650.
- Hacer uso de nuevas tecnologías para crear una experiencia atractiva para los asistentes a la exposición.
- Acercar al público en general el uso de tecnologías de realidad virtual y experiencias de inmersión.

# <span id="page-7-4"></span>**Objetivos particulares de mi participación profesional**

- Realizar el análisis de los requerimientos.
- Realizar una propuesta de diseño de la experiencia de realidad virtual con base a los requerimientos y objetivos del proyecto.
- Diseñar la interacción del usuario con el mundo virtual priorizando la usabilidad y experiencia de usuario.
- Programar la aplicación integrando tecnologías de realidad virtual inmersiva.
- Optimizar la aplicación para una ejecución fluida.
- Realizar pruebas de usabilidad, de detección de errores y de evaluación de rendimiento.
- Realizar la corrección de errores y mejoras de la experiencia de realidad virtual.

<span id="page-8-1"></span><span id="page-8-0"></span>**1.1. Dirección General de Cómputo y de Tecnologías de Información y Comunicación** La Dirección General de Cómputo y de Tecnologías de Información y Comunicación (DGTIC) es una dependencia de la Universidad Nacional Autónoma de México (UNAM), se creó en el año de 1985 bajo el nombre de Dirección General de Servicios de Cómputo Académico (DGSCA) con el fin de elaborar estrategias de infraestructura y programas de integración de tecnología. En 2004 se inaugura el Observatorio de Visualización Ixtli, infraestructura de realidad virtual para apoyo a la docencia y la investigación ubicado en el edificio de DGSCA, a la par nace el Departamento de Realidad Virtual con el objetivo de proporcionar soporte y asesoría especializada a los usuarios del Observatorio de Visualización Ixtli.

En 2010, la dependencia cambió su denominación a la que actualmente tiene, DGTIC, con el objetivo de ofrecer un espectro más amplio de servicios con nuevas tecnologías, productos educativos e innovaciones en distintos ámbitos relacionados a las tecnologías de información y comunicación de la universidad. Posteriormente, en el 2012, el Departamento de Realidad Virtual y el Departamento de Visualización Científica se integran en el Departamento de Visualización y Realidad Virtual (DVRV).

#### <span id="page-8-2"></span>1.1.1. Misión

"La Dirección General de Cómputo y de Tecnologías de Información y Comunicación (DGTIC), contribuye al logro de los objetivos de la UNAM como punto de unión de la comunidad universitaria para aprovechar los beneficios que las tecnologías de la información y las comunicaciones pueden aportar a la docencia, la investigación, la difusión de la cultura y la administración universitaria." (Misión, s.f.).

#### <span id="page-8-3"></span>1.1.2. Organigrama de la DGTIC

Dentro de este organigrama, el Departamento de Visualización y Realidad Virtual (DVRV) está a cargo de la Dirección de Sistemas y Servicios Institucionales (DSSI), junto con otros departamentos y coordinaciones como:

- Coordinación de seguridad de la información
- Coordinación de Supercómputo
- Departamento de Firma Electrónica Avanzada
- Departamento del Centro de Datos
- Entre otros

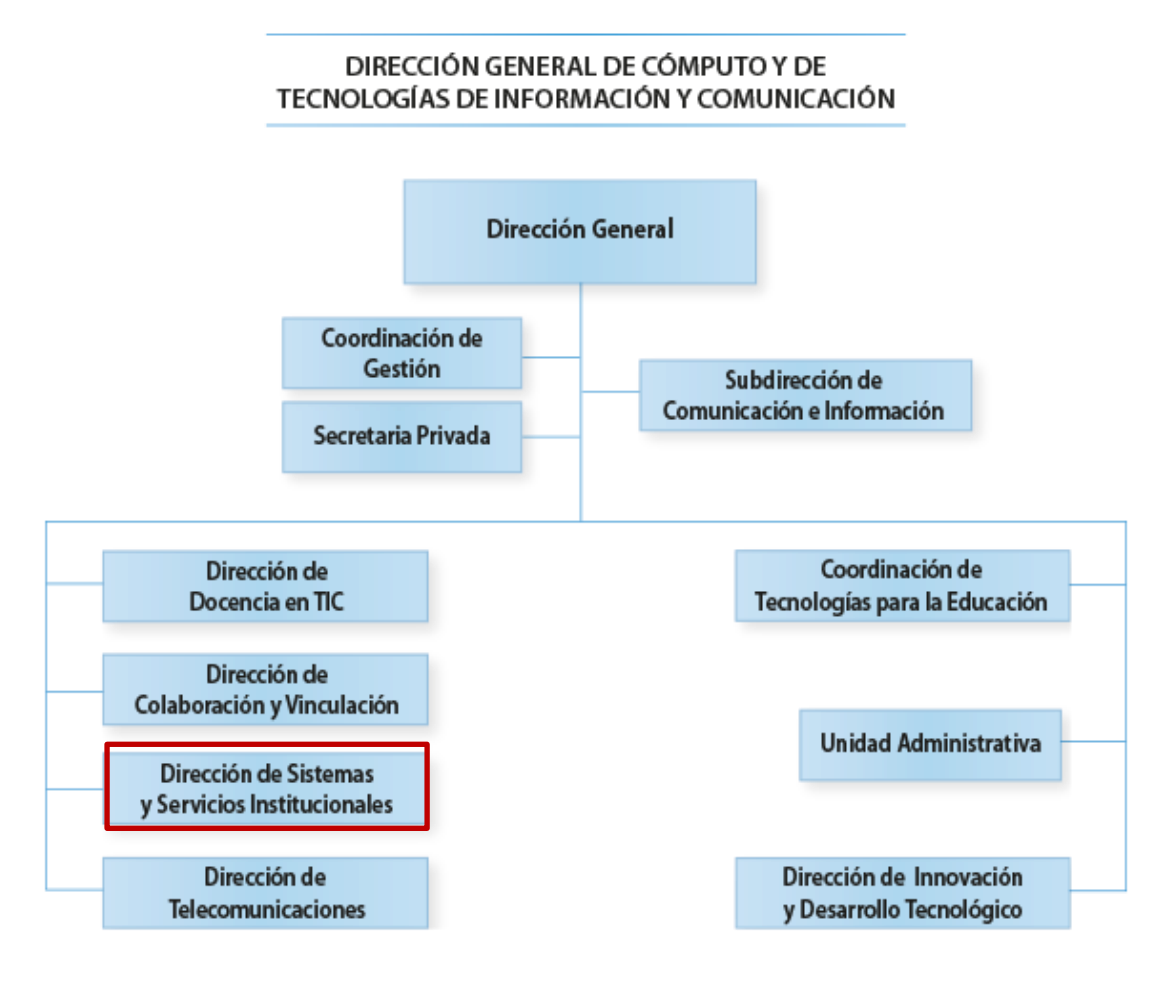

Figura 1. Organigrama de la DGTIC. [Recuperada de[: https://www.tic.unam.mx/organigrama/\]](https://www.tic.unam.mx/organigrama/)

# <span id="page-9-2"></span><span id="page-9-0"></span>**1.2. Departamento de Visualización y Realidad Virtual**

Departamento encargado de proveer los servicios de desarrollo de aplicaciones interactivas 3D, asesorías especializadas, capacitación y acceso a las tecnologías y contenido de visualización y realidad virtual. Además, es el departamento encargado de la administración del Observatorio de Visualización Ixtli, infraestructura de realidad virtual destinada a actividades de apoyo a la docencia, investigación y difusión.

#### <span id="page-9-1"></span>1.2.1. Misión

"Asistir a la comunidad académica en los procesos de uso y desarrollo de sistemas 3D interactivos de visualización y realidad virtual, en apoyo a su trabajo académico y de investigación." (Bienvenidos, s.f.).

#### <span id="page-10-0"></span>1.2.2. Visión

"Proporcionar consultoría de vanguardia que mantenga a la comunidad universitaria actualizada y con acceso a la tecnología 3D interactiva de punta." (Bienvenidos, s.f.).

#### <span id="page-10-1"></span>**1.3. Puesto dentro de la empresa**

En noviembre del año 2010 empecé a realizar mi servicio social en el DVRV al mismo tiempo que cursaba el último semestre de la carrera de Ingeniería en Computación, durante mi periodo como servicio social pude demostrar mis conocimientos y habilidades obtenidas en mi formación como ingeniero en la Facultad de Ingeniería a los integrantes del DVRV, por lo cual, al poco de tiempo de haber finalizado mi periodo de servicio social, en agosto del año 2011, fui invitado a colaborar como personal contratado por honorarios en el DVRV y durante más de 11 años participé en diversas actividades dentro del departamento.

Mi puesto dentro del DVRV fue programador de aplicaciones 3D interactivas, cuyo objetivo principal era crear herramientas de realidad virtual y realidad aumentada como herramientas de apoyo para la docencia e investigación.

A continuación, describo brevemente las principales actividades en las que participé como parte de mi puesto hasta la fecha.

#### <span id="page-10-2"></span>1.3.1. Desarrollo de aplicaciones 3D interactivas

Desarrollo de aplicaciones de realidad virtual y de realidad aumentada para apoyo a la docencia, investigación y difusión de conocimiento, usando librerías como OpenSceneGraph y motores de juegos como Unity 3D, desarrolladas para distintas plataformas como Windows, Android, iOS e integrando distintos visores de realidad virtual como GearVR, Cardboard, Oculus Rift, HTC Vive y Oculus Quest. Búsqueda de soluciones, diseño de aplicaciones, diseño de interacciones, implementación y optimización de aplicaciones.

Hasta la fecha participé en los proyectos de: "Visualización de modelos de biomasa del fondo del Golfo de México" para el Instituto de Ciencias del Mar y Limnología, "Visualización en realidad aumentada del fenómeno de dispersión de una nube de gas liberada en zona urbana" para la Facultad de Ingeniería, "Realidad aumentada en exposición de acervos del Instituto de Biología" para el Instituto de Biología, aplicación "Cuarto del secuestro", para la Facultad de Psicología, "Experimentación lingüística en Floresta Amazónica Virtual" para la Facultad de Filosofía y Letras, "Reconstrucción tridimensional de Cuautitlán en el Siglo XVI usando mapas de la época" para Facultad de Filosofía y Letras, "Microscopio electrónico virtual" para la Facultad de Medicina, "Aparatos oceanográficos" para el Instituto de Ciencias del Mar y Limnología, "Interactivo de acervo artístico" para el Museo de la Constituciones, "El cultivo de las abejas mayas: una tecnología ancestral" para el Instituto de Investigaciones Filológicas, "Site Virtual de Supercómputo" para la DGTIC, "Estrategias creativas para el dibujo en entornos de realidad virtual" para la Facultad de Artes y Diseño., "Exposición 60 años del cómputo en México" para el CVICOM, "Pronuncia español con Saraí" para el Centro de Enseñanza Para Extranjeros, "Recorrido 360 por las Bibliotecas de la UNAM" para la Dirección General de Personal, "Protozoarios Sistémicos" para la Facultad de Medicina, entre otros.

#### <span id="page-11-0"></span>1.3.2. Asesorías especializadas

Asesorías sobre realidad virtual, realidad aumentada y desarrollo de aplicaciones interactivas 3D en general a usuarios del departamento como son alumnos, docentes e investigadores tanto de la UNAM como de entidades externas.

#### <span id="page-11-1"></span>1.3.3. Observatorio Ixtli

Operación de la infraestructura de realidad virtual que se encuentra en la DGTIC y que desde el 2004 ofrece el servicio a la comunidad universitaria y sociedad en general del uso de sus instalaciones para trabajar con ambientes virtuales inmersivos. Apoyo en las sesiones demostrativas en donde se muestra a los visitantes los proyectos desarrollados por el departamento y las nuevas tecnologías de realidad virtual disponibles en el Observatorio Ixtli.

#### <span id="page-11-2"></span>1.3.4. Servicios sociales

Capacitación, asesorías y coordinación de los servicios sociales del departamento del área de programación, integrándolos al desarrollo de proyectos externos para usuarios del departamento y proyectos internos comúnmente destinados a realizar prospección e integración de tecnologías.

# <span id="page-12-0"></span>1.3.5. Plan de Becarios de Realidad Virtual de la DGTIC

Participación como instructor en cursos de programación con OpenSceneGraph, Unity e integración de dispositivos para aplicaciones 3D interactivas. Impartición de asesorías y coordinación de proyectos de los becarios. Colaboración en el diseño del plan de becarios y temarios de los cursos.

# <span id="page-12-1"></span>1.3.6. Diplomado de Desarrollo de videojuegos y aplicaciones multimedia interactivas 3D de la DGTIC

Participación como instructor, impartición de asesorías y colaboración en la revisión y seguimiento de proyectos finales. Participación en el diseño del diplomado y temarios de los módulos.

## <span id="page-12-2"></span>1.3.7. Prospección e integración de nuevas tecnologías

Prospección de tecnologías como Kinect, Leap Motion, Cardboard, Oculus Rift, HTC Vive, GearVR, Oculus Quest y herramientas de desarrollo como EasyAR, Vuforia y ARCore para realidad aumentada, SteamVR, OpenVR, XRInteractionToolKit y MRTK para realidad virtual, entre otras, con el fin de conocer las posibilidades de uso, ventajas y desventajas e integrarlas como posibles soluciones en el desarrollo de los proyectos del departamento.

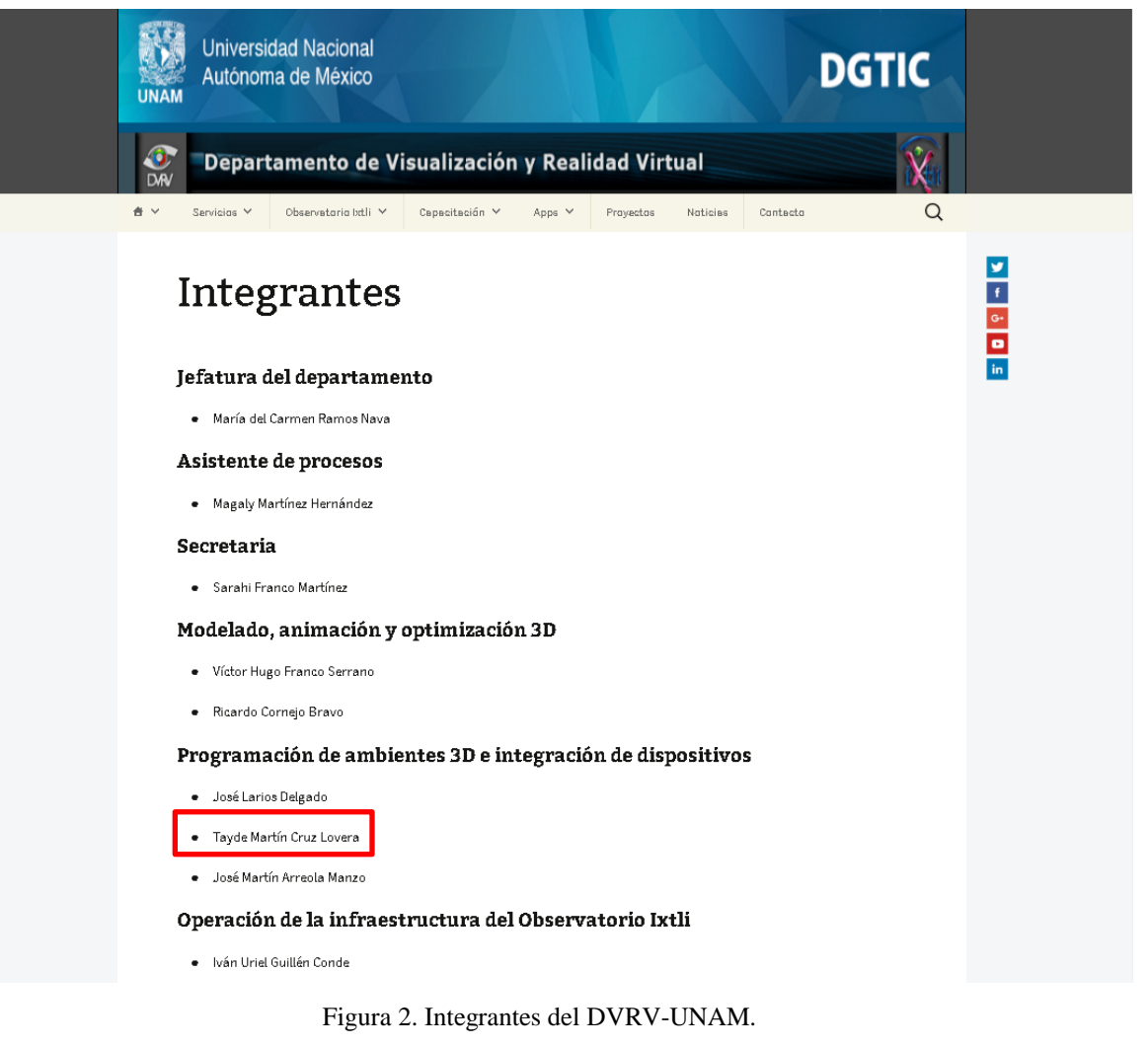

<span id="page-13-0"></span>[Recuperada de: [ixtli.unam.mx/integrantes/\]](http://ixtli.unam.mx/integrantes/)

#### <span id="page-14-1"></span><span id="page-14-0"></span>**2.1. Herman Hollerith y las tarjetas perforadas**

Herman Hollerith nació el 29 de febrero de 1860, su familia era de origen alemán, pero emigraron a Estados Unidos en 1848. En 1879 se graduó en la Escuela de Minas de la Universidad de Columbia, en donde el profesor W. P. Trowbridge le hizo su ayudante y le consiguió un trabajo en la oficina del censo de Estados Unidos, en donde se dio cuenta de los problemas de las estadísticas del gobierno (Herman Hollerith – Biography, History and Inventions, 2021). Su trabajo lo llevó a solucionar el problema de analizar grandes cantidades de datos generados de manera mecánica, después de algunas pruebas iniciales con [cinta de](https://translate.googleusercontent.com/translate_c?act=url&depth=1&hl=es&ie=UTF8&prev=_t&rurl=translate.google.com&sl=en&sp=nmt4&tl=es&u=http://www.columbia.edu/cu/computinghistory/timeline.html&xid=17259,15700021,15700124,15700149,15700186,15700190,15700201,15700214,15700230&usg=ALkJrhiPjI-Rifmlbvgk-tgF2kthvuZvhg#papertape)  [papel,](https://translate.googleusercontent.com/translate_c?act=url&depth=1&hl=es&ie=UTF8&prev=_t&rurl=translate.google.com&sl=en&sp=nmt4&tl=es&u=http://www.columbia.edu/cu/computinghistory/timeline.html&xid=17259,15700021,15700124,15700149,15700186,15700190,15700201,15700214,15700230&usg=ALkJrhiPjI-Rifmlbvgk-tgF2kthvuZvhg#papertape) optó por tarjetas perforadas, ya utilizadas en la industria textil, para registrar información y diseñó un equipo especial, un [tabulador y un clasificador,](https://translate.googleusercontent.com/translate_c?act=url&depth=1&hl=es&ie=UTF8&prev=_t&rurl=translate.google.com&sl=en&sp=nmt4&tl=es&u=http://www.columbia.edu/cu/computinghistory/census-tabulator.html&xid=17259,15700021,15700124,15700149,15700186,15700190,15700201,15700214,15700230&usg=ALkJrhgeEY08jVD6gc74lXlqtzhUp9CiIw) para contar los resultados.

Su máquina fue patentada en 1889 y se utilizó por primera vez en el censo de 1890 de Estados Unidos con gran éxito, reduciendo el tiempo de análisis de los datos. Éste fue el primer sistema de procesamiento de información completamente exitoso para reemplazar la pluma y el papel.

Registró más de 30 patentes relacionadas con sus inventos, fundó su empresa Tabulating Machine Company para promover comercialmente su invento, en 1911 decidió venderla y junto a otras dos empresas se fusionó para crear la Computing Tabulating Recording Company (CTR) en donde Hollerith siguió como asesor hasta 1921 para posteriormente retirarse a la vida privada, Hollerith murió en 1929, ocho años después de su retiro (O'Connor & Robertson, 1999).

El 14 de febrero de 1924, CTR cambió su nombre por International Business Machines Corporation (IBM). Hollerith es considerado el padre de la computación moderna, sus invenciones fueron la base de la industria moderna de procesamiento de información, además de ser el fundador de la compañía que se terminaría convirtiendo en IBM.

#### <span id="page-14-2"></span>2.1.1. Máquina tabuladora de Hollerith

La máquina tabuladora de Hollerith de 1890 mostraba los resultados en diales tipo reloj, en la parte inferior de la mesa se encontraba la estación de lectura de tarjetas y a la derecha contaba con un clasificador acoplado eléctricamente (Da Cruz, Hollerith 1890 Census Tabulator, 2001).

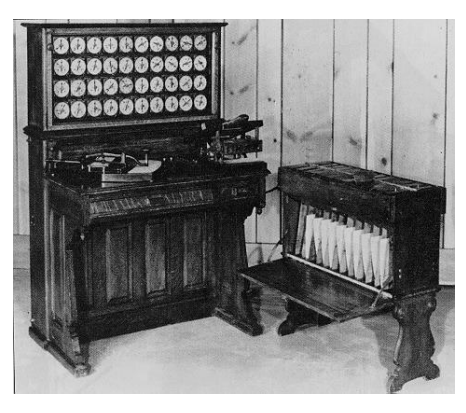

Figura 3. Máquina tabuladora de Hollerith de 1890. [Recuperada de: [http://www.columbia.edu/cu/computinghistory/census-tabulator.html\]](http://www.columbia.edu/cu/computinghistory/census-tabulator.html)

<span id="page-15-0"></span>La lectura de tarjetas se basaba en que la propia tarjeta podía funcionar como aislante, en el lector de tarjetas unos cables de metal en forma de muelle pasaban a través de los orificios de la tarjeta haciendo contacto con pozos pequeños de mercurio que se encontraban debajo de la tarjeta en cada posible lugar de perforación, completando un circuito eléctrico, los dispositivos se alimentaban manualmente una tarjeta a la vez, una vez leída la tarjeta cada circuito completado incrementaba un contador, al finalizar el día se registraban manualmente la información de los contadores y se regresaba a cero, mientras que el clasificador abría un compartimiento dependiendo de los valores introducidos en la tarjeta para almacenar la tarjeta leída (Da Cruz, Hollerith 1890 Census Tabulator, 2001).

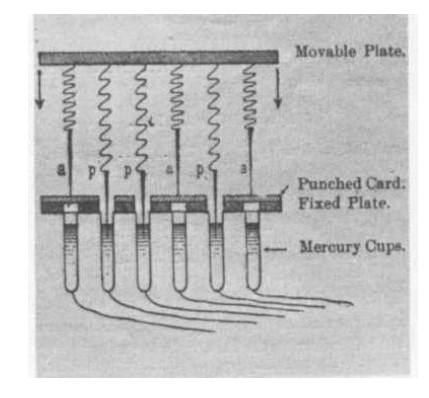

Figura 4. Funcionamiento del lector de tarjetas. [Recuperada de: [http://www.columbia.edu/cu/computinghistory/census-tabulator.html\]](http://www.columbia.edu/cu/computinghistory/census-tabulator.html)

<span id="page-15-1"></span>El tabulador de 1890 sólo tenía la capacidad de contar, pero en modelos siguientes desarrollados por el mismo Hollerith se agregó la capacidad de sumar. Entre 1902 y 1905, Hollerith desarrolló un método para leer tarjetas de forma automática. En 1928, IBM desarrolló el primer tabulador con la capacidad de sumar y restar (Da Cruz, Hollerith 1890 Census Tabulator, 2001).

#### <span id="page-16-0"></span>**2.2. Tarjeta IBM y código Hollerith**

La tarjeta perforada de IBM de uso general, estándar, introducida en 1928 y conocida popularmente como tarjeta IBM, estaba compuesta de 80 columnas verticales enumeradas de la 1 a la 80 de izquierda a derecha, y 12 filas horizontales de arriba abajo.

Como Langenbach (1976) señala:

- La línea del margen superior se denominaba "línea 12", a veces recibía el nombre de "línea Y" o "línea + (más)". La segunda línea era denominada "línea 11", también llamada "línea X" o "línea – (menos)". La tercera línea era la "línea cero". Estas tres líneas superiores, las líneas 12, 11 y 0, eran llamadas líneas o posiciones de zona.
- Las líneas 0, 1, 2, 3, 4, 5 ,6 ,7, 8 y 9 correspondían con los números impresos en la tarjeta, una perforación en cualquiera de estas líneas daba a la columna el valor de línea que se estaba perforando, por ejemplo, una perforación en la línea 5 de la columna 1 daba a esta columna el valor de 5. La línea cero podía representar el valor de dígito 0 o una perforación de zona, una perforación de zona era una perforación de código que cuando se combinaba con una perforación de dígito hecha en las líneas 1 a 9 representaba caracteres adicionales distintos de los dígitos.
- Las letras del alfabeto estaban representadas por dos perforaciones en cualquier columna, una perforación de zona y una de dígito. Las letras de la A a la I estaban representadas por una perforación de zona en la fila 12 y una perforación en las filas 1 a 9. Las letras de la J a la R estaban representadas por una perforación de zona en la fila 11 y una perforación en las filas 1 a 9. Las letras S a la Z estaban representadas por una perforación de zona en la fila 0 y una perforación en las filas 2 a 9. El código para caracteres y símbolos especiales podía comprender una, dos o tres perforaciones, y podía comprender o no una perforación de zona, se podía utilizar una combinación de perforaciones no utilizada por cualquier otro carácter alfabético o numérico.

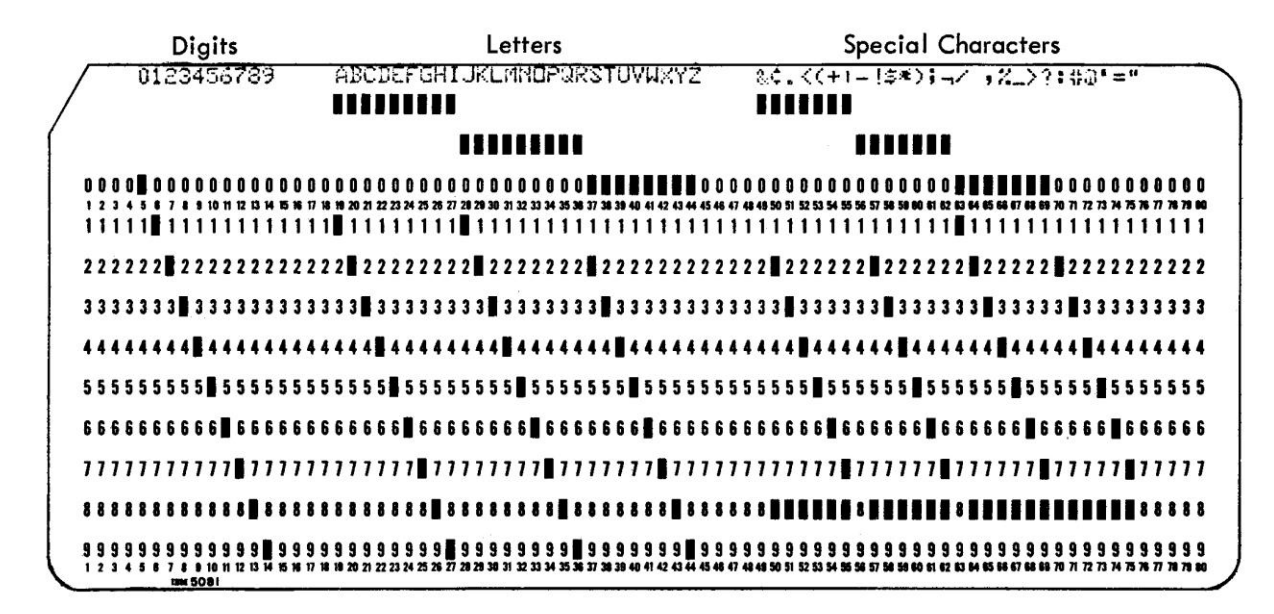

<span id="page-17-1"></span>Figura 5. Tarjeta perforada de IBM. [Recuperada de: *Reference Manual, IBM 29 Card Punch*, IBM, p. 5., Estados Unidos: IBM]

#### <span id="page-17-0"></span>**2.3. IBM 650**

La IBM 650, The Magnetic Drum Calculator, forma parte de la primera generación de computadoras en donde las computadoras empleaban tubos al vacío para conducir la electricidad. El uso de los tubos al vacío causaba que las computadoras fueran grandes, voluminosas y costosas porque los tubos tenían que ser continuamente reemplazados debido a que se quemaban con frecuencia.

La IMB 650 fue una de las primeras computadoras de IBM de propósito general y primera en ser fabricada a gran escala. Fue anunciada en 1953, su principal diseñador fue Frank Hamilton (Da Cruz, The IBM 650 Magnetic Drum Calculator, 2001).

En total se produjeron cerca de 2000 unidades entre 1954 y 1962, más que otra computadora electrónica de esa época y superando completamente el pronóstico original de que solo se venderían 50 máquinas, se convirtió en la computadora más popular de los años 50's. En 1969 IBM dejó de dar soporte técnico para la IMB 650 y sus componentes (Da Cruz, The IBM 650 Magnetic Drum Calculator, 2001).

Estaba compuesta por 3 unidades:

- Consola, la IBM 650. Servía como unidad central de procesamiento para todas las combinaciones de entrada-salida. Albergaba el almacenamiento del tambor magnético, el dispositivo aritmético y la consola del operador.
- Unidad de alimentación, la IBM 655. Contiene la fuente de alimentación de la IBM 650, además proporcionaba comunicaciones entre el IBM 650 y el IBM 533.
- Unidad de lectura y perforadora, la IBM 533 o IBM 537. La IMB 533 podía procesar 200 tarjetas por minuto en entrada o 100 tarjetas por minuto en salida, mientras que la IBM 537 procesaba 155 tarjetas por minuto perforando los datos de salida en la misma tarjeta (650 Components, s.f.).

Contaba con un tambor magnético giratorio como memoria con una capacidad de memoria de 2000 palabras de 10 dígitos y un signo (Andree, 1958, pág. 5).

Debido a que los programas se almacenaban en el tambor, si las instrucciones se almacenaban en secuencia, en el momento en el que la instrucción actual terminaba de ejecutarse, la siguiente ya estaba fuera del alcance debido al giro del tambor, por lo tanto, la programación de la 650 dependía de la optimización de la disposición de las instrucciones para evitar que la latencia del tambor ralentizara el programa (Da Cruz, The IBM 650 Magnetic Drum Calculator, 2001).

La IBM 650 incluía como software FOR TRANSIT, una versión de FORTRAN que compilaba a IT y que a su vez se compilaba a SOAP (Symbolic Optimized Assembler Program) (Andree, 1958, pág. 100). Además, incluía puntos de ruptura en sus rutinas que podían recuperarse en caso de un error y retomar un trabajo sin tener que empezar desde cero.

La IBM 650 fue diseñada para resolver el siguiente tipo de problemas:

- Análisis y estudios de mercado
- Cálculo de nóminas
- Diseño de misiles
- Facturación y contabilidad
- Cálculos de ingeniería
- Análisis de pruebas de vuelo
- Cálculos actuariales

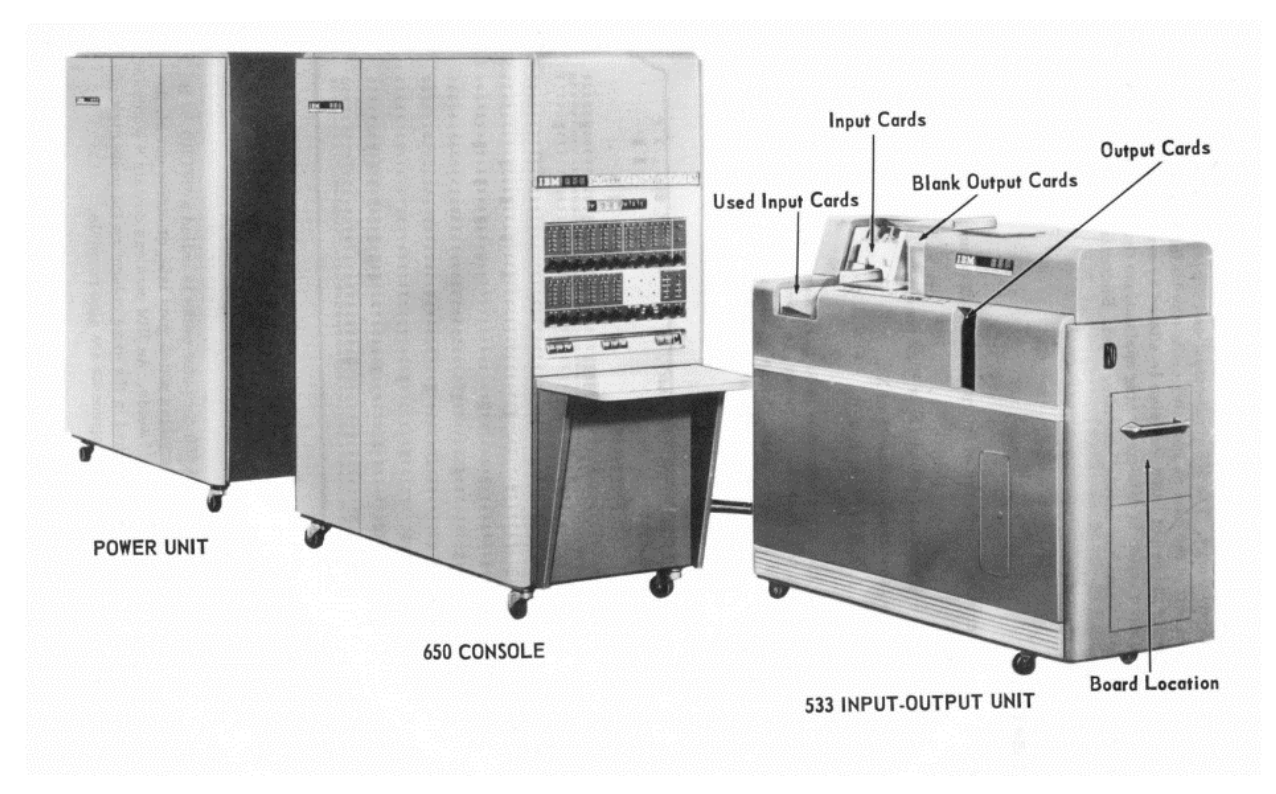

Figura 6. Componentes de la IBM 650.

<span id="page-19-1"></span>[Recuperada de: *Programming the IBM 650 Magnetic Drum Computer and Data-Processing Machine*, Andree, Richard V., 1958, p. 3., New York, Estados Unidos: Holt-Rinehart-Winston]

#### <span id="page-19-0"></span>**2.4. Realidad virtual**

La realidad virtual es un medio interactivo compuesto por simulaciones de computadora, que detecta la posición y las acciones del participante y reemplaza o aumenta la respuesta a uno o más sentidos, dando la sensación de estar mentalmente inmerso o en la simulación un mundo virtual (Sherman & Craig, 2003). Es un área de estudio y de tecnología cuyo objetivo es la simulación por computadora de mundos virtuales para permitir a los participantes que se involucren físicamente en un ambiente que es distinto a su mundo real o realidad física, de forma que tenga la sensación de estar inmerso dentro de la simulación. Es un medio por el cual se pueden transmitir ideas y experiencias, el término experiencia se refiere a una sesión de participación de realidad virtual. El mundo presenciado por el participante y con el que interactúa es conocido como mundo o ambiente virtual.

Una experiencia de realidad virtual debe proporcionar estímulos sintéticos a uno o más sentidos del participante o usuario, por lo general los sistemas de realidad virtual proporcionan un estímulo visual (sentido de la vista) y frecuentemente acompañado por estímulos auditivos (sentido del oído). Algunos sistemas de realidad virtual ofrecen retroalimentación de fuerza y

emulación de tacto, también llamados en conjunto sentido háptico (sentido del tacto). Los sentidos menos comunes en ser estimulados son el vestibular (sentido del equilibrio), olfato y gusto.

Existen varios dispositivos especializados destinados a llevar imágenes renderizadas al usuario, varios de ellos basados en proyección de imágenes en una o varias pantallas con el objetivo de cubrir lo más posible el rango de vista del participante, por lo general utilizando proyecciones estéreo en conjunto con lentes especiales para crear el efecto tridimensional. Uno de los más utilizados actualmente que genera las imágenes desde la perspectiva correcta es el HDM (headmounted display), una pantalla montada sobre la cabeza. Un HMD es un dispositivo que integra un par de pantallas, cada una de ellas ubicada enfrente de cada ojo, que el usuario se coloca en la cabeza a modo de un casco y de esta forma logran crear el efecto 3D al mismo tiempo que cubren lo más posible el rango de vista del participante y lo aíslan del mundo real.

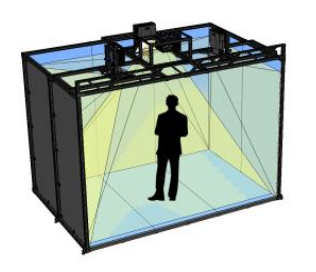

<span id="page-20-0"></span>Figura 7. CAVE de la empresa Visbox. [Recuperada de: [http://www.visbox.com/products/cave/\]](http://www.visbox.com/products/cave/)

<span id="page-20-1"></span>Figura 8. HMD Oculus Rift S. [Recuperada de: [https://developer.oculus.com/\]](https://developer.oculus.com/)

Otro aspecto importante de un sistema de realidad virtual es la detección de la posición y movimientos del participante que permiten que el despliegue visual se represente de forma adecuada, también llamado seguimiento. Esto en el caso de los HMD es algo fundamental ya que sin la retroalimentación de la información del seguimiento de traslación y rotación de la cabeza la estimulación visual no correspondería con el movimiento del participante.

En el caso de la estimulación auditiva, se hace uso de sistemas envolventes. Específicamente con dispositivos HDM lo más utilizado son auriculares, desde auriculares estéreo hasta auriculares con nuevas tecnologías que intentan emular sonidos con más profundidad a través de distintos conductores que incrementan la sensación de inmersión dentro del mundo virtual.

Otro término relacionado con la realidad virtual es la realidad aumentada que por medio del sentido de la vista brinda al usuario una visión alterada del mundo real, es decir se aumenta su sentido visual agregando información adicional a su información sensorial visual normal.

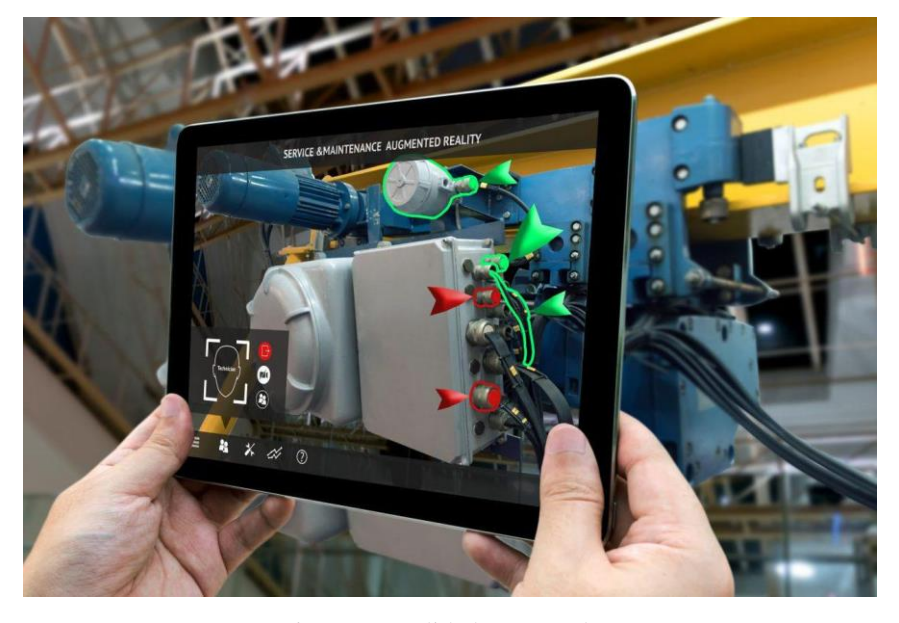

Figura 9. Realidad aumentada. [Recuperada de: [https://www.forbes.com/sites/bernardmarr/2018/07/30/9-powerful-real-world-applications-of](https://www.forbes.com/sites/bernardmarr/2018/07/30/9-powerful-real-world-applications-of-augmented-reality-ar-today/)[augmented-reality-ar-today/\]](https://www.forbes.com/sites/bernardmarr/2018/07/30/9-powerful-real-world-applications-of-augmented-reality-ar-today/)

<span id="page-21-0"></span>El término realidad virtual no es actual, si bien el origen de la realidad virtual se puede remitir a los estereoscopios victorianos del siglo XIX los primeros experimentos e investigaciones relacionados directamente con la realidad virtual datan de la década de 1960.

En 1950 el cinematógrafo y cineasta Morton Heilig tuvo la visión de un sistema de realidad virtual multisensorial, una experiencia cinematográfica capaz de sumergir a la audiencia en un mundo fabricado que involucraba todos los sentidos. En 1960 patentó la Máscara de Telesfera de Morton, un dispositivo capaz de proyectar imágenes estereoscópicas (3D) y sonidos estéreo. En 1962 pudo construir y patentar su máquina Sensorama, un gabinete con una pantalla 3D, sonido, asiento con vibración y reproductor de aromas. Sin embargo, el Sensorama carecía del mayor componente de los sistemas de realidad virtual modernos: respuesta basada en las acciones del usuario.

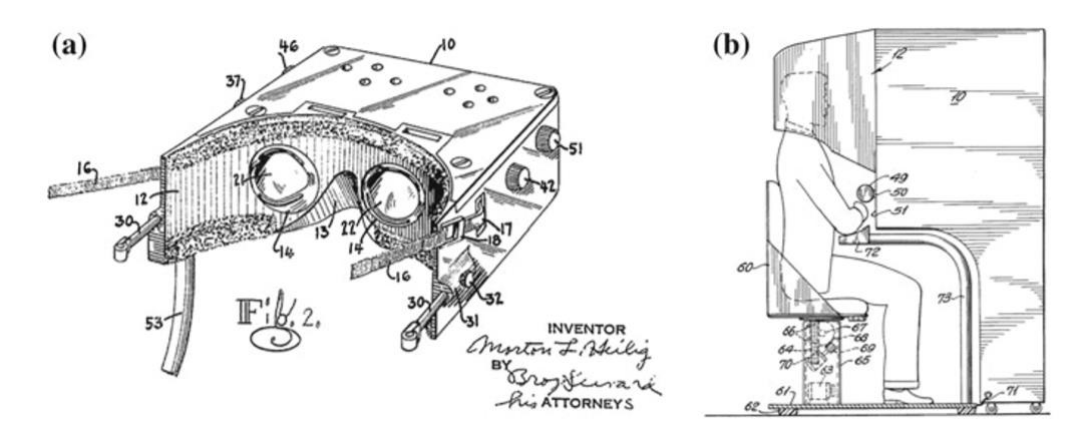

<span id="page-22-0"></span>Figura 10. a) Máscara de Telesfera de Morton (1960), b) Sensorama (1962). [Recuperada de: *Being really virtual: immersive natives and the future of virtual reality*. Steinicke, Frank, 2016, p. 26, Estados Unidos: Springer]

En 1961, dos ingenieros de Philco, Charles Comeau y James Bryan desarrollaron el Headsight, el primer HDM fabricado, incorporaba un CRT para cada ojo y un sistema de seguimiento de movimiento magnético para determinar la posición de la cabeza. Fue diseñado para ver remotamente situaciones peligrosas por parte de los militares. Los movimientos de la cabeza movían remotamente una cámara y le permitían al participante ver de forma natural la ubicación remota. Sin embargo, el dispositivo carecía de la integración de imágenes generadas por computadora.

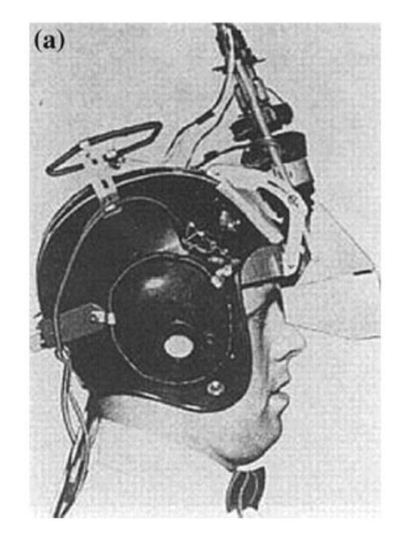

Figura 11. Headsight de Charles Comeau y James Bryan (1961). [Recuperada de: *Being really virtual: immersive natives and the future of virtual reality*. Steinicke, Frank, 2016, p. 28, Estados Unidos: Springer]

<span id="page-22-1"></span>En 1968, Ivan Sutherland y su estudiante Bob Sproull, desarrollaron el dispositivo llamado Espada de Damocles, un HDM desde donde podían mostrar una imagen generada por computadora en una pantalla estereoscópica. La imagen 3D simulada consistía únicamente en modelos de malla de alambre y el participante podía cambiar la posición y ver diferentes vistas del modelo.

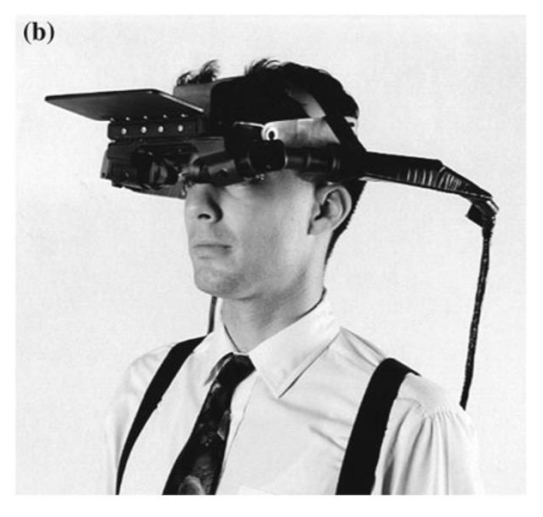

Figura 12. Espada de Damocles (1968). [Recuperada de: *Being really virtual: immersive natives and the future of virtual reality*. Steinicke, Frank, 2016, p. 28, Estados Unidos: Springer]

<span id="page-23-0"></span>En el mismo año, 1968, Thomas A. Furness III desarrolló tecnología de realidad virtual para la Fuerza Aérea de Estados Unidos. Diseñó y construyó sistemas de visualización para las cabinas de aviones de combate y desarrolló algunos de los primeros prototipos de simuladores de vuelo basados en realidad virtual, durante dos décadas trabajó con el objetivo de mejorar la tecnología de las cabinas de los pilotos. En 1989 fundó el HITLab (Human Interface Technology Lab) en la Universidad de Washington, un laboratorio de investigación y desarrollo multidisciplinario cuyo trabajo se centra en la tecnología de interfaz humana.

A principios de la década de 1990 el interés en la realidad virtual aumentó y llamó la atención del público. Empresas como SEGA, Nintendo y Virtuality Group PCL entraron en el negocio de entretenimiento usando realidad virtual, sin embargo, todos los intentos terminaron en fracaso y para finales de la década de 1990 la popularidad de la realidad virtual había acabado, las tecnologías desarrolladas en esa década demostraron que la realidad virtual aún no estaba lista para un uso masivo. Por otra parte, los sistemas estereoscópicos se mantuvieron en la industria del entretenimiento con la proyección de películas 3D en cines y posteriormente en televisiones.

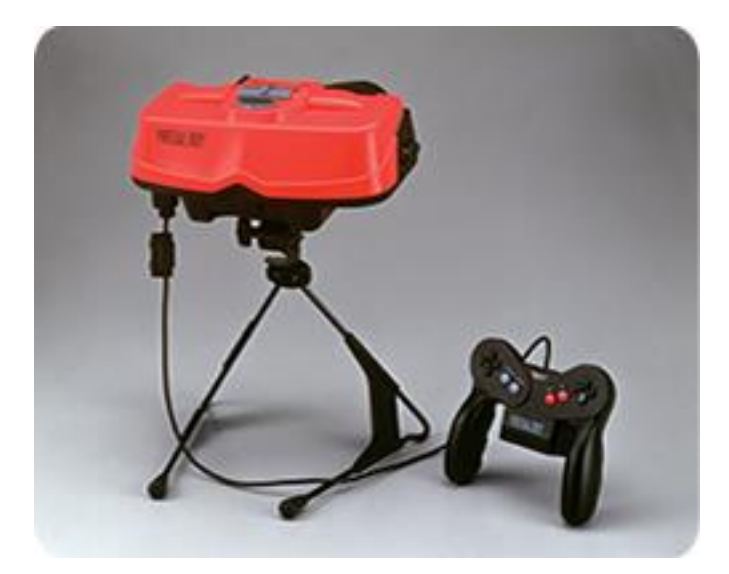

Figura 13. Virtual Boy de Nintendo (1995).

<span id="page-24-0"></span>[Recuperada de: [https://www.nintendo.es/Iwata-pregunta/Iwata-Pregunta-Nintendo-3DS/Vol-1-Y-asi-es-como](https://www.nintendo.es/Iwata-pregunta/Iwata-Pregunta-Nintendo-3DS/Vol-1-Y-asi-es-como-se-hizo-la-Nintendo-3DS/2-Shigeru-Miyamoto-habla-de-Virtual-Boy/2-Shigeru-Miyamoto-habla-de-Virtual-Boy-229419.html)[se-hizo-la-Nintendo-3DS/2-Shigeru-Miyamoto-habla-de-Virtual-Boy/2-Shigeru-Miyamoto-habla-de-Virtual-](https://www.nintendo.es/Iwata-pregunta/Iwata-Pregunta-Nintendo-3DS/Vol-1-Y-asi-es-como-se-hizo-la-Nintendo-3DS/2-Shigeru-Miyamoto-habla-de-Virtual-Boy/2-Shigeru-Miyamoto-habla-de-Virtual-Boy-229419.html)[Boy-229419.html\]](https://www.nintendo.es/Iwata-pregunta/Iwata-Pregunta-Nintendo-3DS/Vol-1-Y-asi-es-como-se-hizo-la-Nintendo-3DS/2-Shigeru-Miyamoto-habla-de-Virtual-Boy/2-Shigeru-Miyamoto-habla-de-Virtual-Boy-229419.html)

Fuera del ámbito del entretenimiento la realidad virtual ha seguido presente en otras áreas de desarrollo profesional, por mencionar algunas:

- Ciencias
- Medicina
- Educación
- Aplicaciones militares
- Manufactura y marketing
- Arte
- Arquitectura
- Etc.

#### <span id="page-25-1"></span><span id="page-25-0"></span>**3.1. Antecedentes**

#### <span id="page-25-2"></span>3.1.1. Inicio del cómputo en México y en la UNAM

En los años 50's el Ing. Sergio Beltrán López viajó a la Universidad de California en Los Ángeles, la UCLA, una de las universidades con mayor prestigio de Estados Unidos. Su visita fue con el objetivo de conocer cómo los científicos estadounidenses podían resolver tan rápido sistemas de ecuaciones complejos usando una computadora (Rodríguez & Carnota, 2015). En su viaje tuvo el primer contacto con una computadora, una desarrollada por IBM, y regresó a México convencido de la necesidad y valor para la comunidad universitaria de contar con una computadora para resolver problemas de investigación.

El Ing. Sergio Beltrán se encargó de convencer al rector Nabor Carrillo y a las autoridades universitarias de adquirir una computadora. El plan inicial era comprar una IBM 704, el modelo más reciente de IBM, pero aun después de un gran descuento por parte de IBM el presupuesto asignado por parte de las autoridades de la UNAM no era suficiente por lo que optaron por adquirir un modelo anterior de segunda mano pagada en mensualidades, una IBM 650 (Ortiz Arroyo, Rodríguez Enríquez, & Coello Coello, 2008).

El 8 de junio de 1958 la UNAM instaló la IBM 650 en el recién creado Centro de Cálculo Electrónico ubicado en el sótano de la antigua Facultad de Ciencias, cuyo primer director fue el Ing. Beltrán López (Ortiz Arroyo, Rodríguez Enríquez, & Coello Coello, 2008).

La IBM 650 fue la primera computadora en México y marcó el inicio de la historia del cómputo en el país y en la UNAM.

#### <span id="page-25-3"></span>3.1.2. La realidad virtual en la UNAM

La realidad virtual es una tecnología y un área presente en la UNAM desde hace casi dos décadas, la infraestructura del Observatorio Ixtli se inauguró en el año 2004 teniendo su ubicación dentro de las instalaciones de la entonces Dirección General de Servicios de Cómputo Académico. Al mismo tiempo se fundó el Departamento de Realidad Virtual, actual Departamento de Visualización y Realidad Virtual (DVRV), integrado por el mismo grupo que desarrolló el Observatorio Ixtli liderado por la Mat. María del Carmen Ramos Nava (Observatorio Ixtli, s.f.).

La palabra Ixtli que le da nombre al Observatorio, es una palabra náhuatl que hace referencia a los ojos y cara, en referencia a que es un lugar en donde podemos observar objetos y ambientes en tercera dimensión (Bermúdez, 2022).

El Observatorio Ixtli, en su inicio, contaba con una pantalla curva de 8.9 metros de largo por 2.55 metros de alto y una abertura de 140 grados, su forma y tamaño generaban una sensación de inmersión que permitían sentirse dentro del ambiente virtual (Pisanty & Lucet, 2005, pág. 5). Contaba con un conjunto de 3 proyectores estéreo que generaban 3 imágenes distintas mezcladas en una sola, cada imagen para un tercio de la pantalla.

Se usaba tecnología 3D activo, por lo que los lentes usados se sincronizaban con los proyectores de tal forma que las imágenes proyectadas para cada ojo de forma alternada llegaban únicamente al ojo que iban dirigidas, para lograr eso uno de los dos lentes se oscurecía del lado del ojo que no debían recibir la imagen, el proceso ocurría tan rápido que no era perceptible a simple vista y ambas imágenes generaban un efecto 3D en el cerebro. Las instalaciones contaban con un sistema de sonido envolvente 5.1 para completar la inmersión.

La capacidad del Observatorio era de 40 personas por lo que podía ser usado por grupos de alumnos o investigadores para fines académicos o de investigación, brindando una herramienta tecnológica única en el país y a disposición de la sociedad. Aunque en apariencia parecía una pequeña sala de cine, su uso y funcionamiento eran diferentes a una sala de proyección de películas, las imágenes generadas por el sistema de realidad virtual eran generadas por una computadora con características especiales capaz de calcular en tiempo real imágenes a una tasa de 90 imágenes por segundo que proporcionaban una visualización fluida, interactiva, inmersiva y de alta resolución.

La computadora usada era una Silicon Graphics Onyx 350 con la capacidad de generar las imágenes para los 3 proyectores a la tasa ya mencionada, además, se contaba con un sistema de rastreo instalado en el techo que permitía interactuar con los elementos virtuales de forma más natural con un ratón 3D, además, permitía el uso de teclado y ratón convencionales (Pisanty & Lucet, 2005, pág. 5).

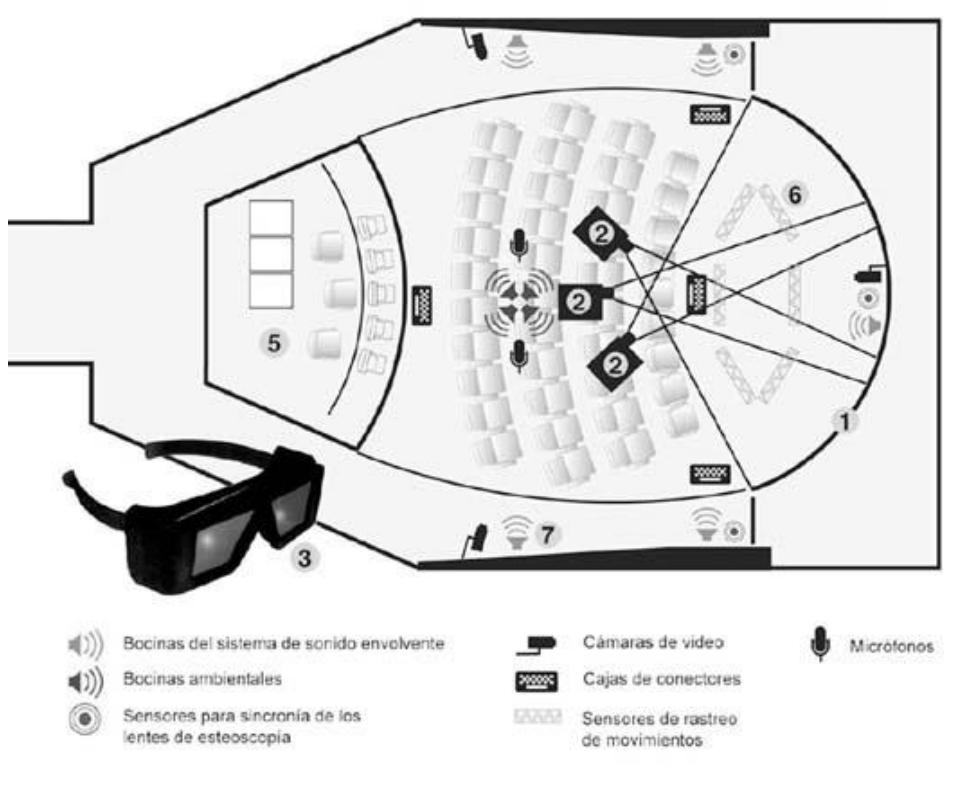

Figura 14. Observatorio Ixtli. [Imagen cortesía del DVRV-UNAM]

<span id="page-27-0"></span>Con el paso del tiempo el Observatorio Ixtli se fue actualizando principalmente con la renovación de equipos de cómputo de mayor capacidad de cálculo y manteniendo la base de la infraestructura formada por la pantalla curva y proyectores. Después de poco más de 10 años empezó la renovación más grande al ir cambiando gradualmente al uso de tecnologías más recientes como dispositivos móviles y nuevos sistemas comerciales de realidad virtual, dejando a un lado el uso de los proyectores estéreo.

Durante los años que el Observatorio Ixtli lleva en funcionamiento se han desarrollado proyectos para diversas áreas como psicología, medicina, arquitectura, ingeniería, arqueología, etc., y ha dado servicio a miles de alumnos, profesores e investigadores. Desde el 2012 el Observatorio Ixtli es administrado por el DVRV en donde se siguen desarrollando nuevos proyectos e integrando el uso de nuevas tecnologías de realidad aumentada y realidad virtual para beneficio de la comunidad universitaria.

## <span id="page-28-0"></span>**3.2. Contexto de la participación**

Durante el año 2018 se llevó a cabo la conmemoración de los 60 años del cómputo en México y para celebrarlo el Centro Virtual de Computación (CViCom), la Dirección General de Cómputo y Tecnologías de Información y Comunicación (DGTIC) y el Instituto de Investigaciones en Matemáticas Aplicadas y en Sistemas (IIMAS) organizaron una serie de eventos y actividades relacionadas a la historia del cómputo en el país.

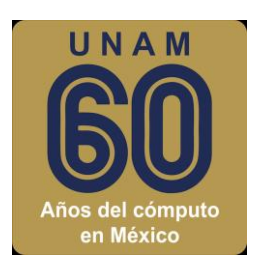

Figura 15. Logo de la conmemoración de los 60 años del cómputo en México. [Recuperada de: [https://cvicom.unam.mx/60anios/\]](https://cvicom.unam.mx/60anios/)

<span id="page-28-1"></span>Uno de los eventos organizados fue la exposición "Del bulbo a la nube" inaugurada el 11 de septiembre y clausurada el 13 de octubre del 2018 después de recibir alrededor de 14 mil visitas, la exposición se llevó a cabo en el Museo Universitario de Ciencias y Arte (MUCA).

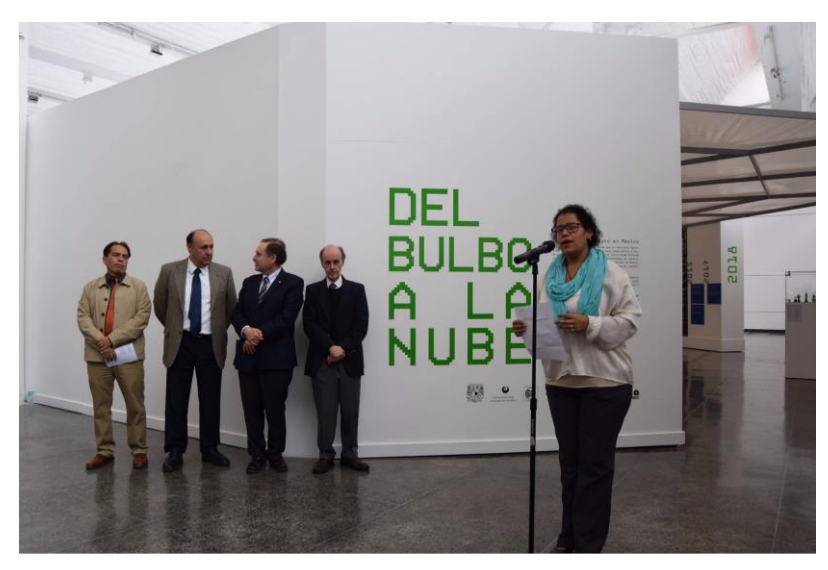

Figura 16. Inauguración de la exposición Del bulbo a la nube. [Recuperada de: [http://www.expodelbulboalanube.unam.mx/\]](http://www.expodelbulboalanube.unam.mx/)

<span id="page-28-2"></span>La exposición integró elementos de hardware pertenecientes a distintas etapas de la historia del cómputo en México, así como elementos de realidad aumentada y virtual para enriquecer el contenido de la exposición.

El DVRV fue el encargado del desarrollo de la aplicación de realidad virtual, en conjunto con el M.C. Víctor Manuel Corza Vargas del CViCom se diseñó la aplicación de realidad virtual para la exposición, y yo, como parte del DVRV, participé en el diseño y desarrollo de la aplicación.

## <span id="page-29-0"></span>**3.3. Descripción del proyecto**

El proyecto "Exposición 60 años del cómputo en México" consistió en el desarrollo de una aplicación tridimensional interactiva que les permitiera a los visitantes de la exposición "Del bulbo a la nube" conocer la primera computadora que llegó al país en 1958 y realizar la dinámica de escribir en una tarjeta perforada un nombre corto, todo esto mediante el uso de tecnologías de realidad virtual con el fin de acercar a la comunidad a este tipo de tecnologías presentes en la UNAM y permitirles "viajar al pasado".

El nombre de la aplicación de realidad virtual desarrollada fue "Inmersión 650" haciendo referencia a la IBM 650, primera computadora instalada en el país en el año 1958, y al uso de tecnologías de realidad virtual inmersivas.

# <span id="page-29-1"></span>**3.4. Metodología utilizada**

La metodología que utilicé en el desarrollo de la aplicación fue un modelo de desarrollo evolutivo, las iteraciones en el desarrollo fueron con el objetivo de ir desarrollando y mejorando cada parte de la experiencia de modo que fuera sencilla, corta, entendible y que cumpliera con los objetivos del proyecto.

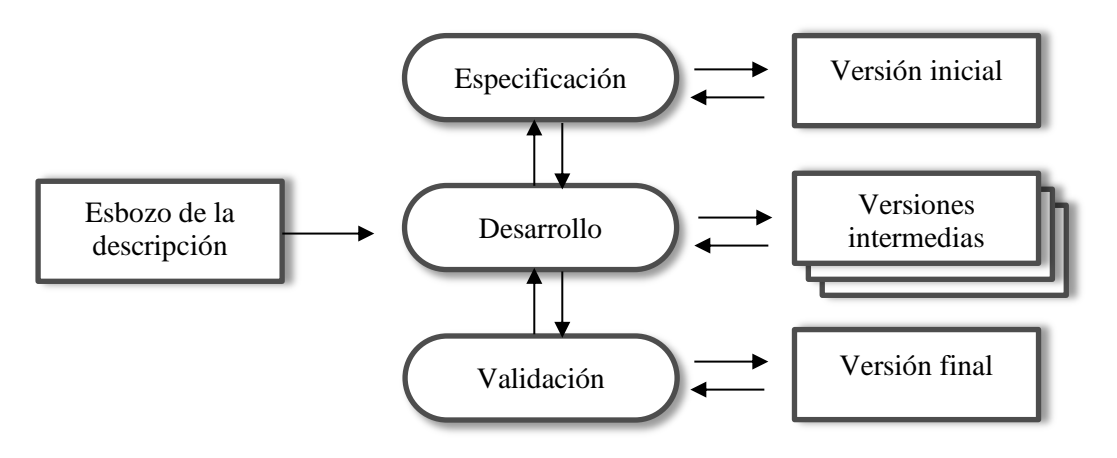

Figura 17. Desarrollo evolutivo (Sommerville).

[Recuperada de: *Ingeniería del Software* (7ma ed.), Sommerville, Ian, 2006, p. 63, Madrid, España: Pearson]

La principal ventaja de utilizar este modelo es que las especificaciones pueden desarrollarse de forma creciente. En este caso, a pesar de que desde un inicio se tenían las especificaciones generales de la aplicación, las especificaciones más concretas se fueron definiendo durante el desarrollo del proyecto con el objetivo de refinar cada detalle de la experiencia.

# <span id="page-30-0"></span>**3.5. Comunicación**

De forma general cuando los usuarios o clientes llegan al DVRV con el objetivo de que se les desarrolle un proyecto, se realizan una serie de reuniones iniciales con el objetivo de identificar el tipo de aplicación que necesitan según los objetivos a cumplir, sus necesidades y su presupuesto.

Para ayudar a los usuarios o clientes a identificar las diferentes opciones posibles se hace uso del Observatorio de Visualización Ixtli y su acervo de aplicaciones disponibles, de esta forma se les muestran algunas aplicaciones desarrolladas, abarcando desde aplicaciones de realidad aumentada para dispositivos móviles hasta aplicaciones de realidad virtual inmersivas para PC con sistemas de realidad virtual como HTC Vive u Oculus. Por lo general este primer acercamiento es llevado a cabo por la jefa del DVRV, la Mat. María del Carmen Ramos Nava. Posteriormente se realizan reuniones con el grupo de desarrollo, con el objetivo de definir los requerimientos de la aplicación y sus alcances.

# <span id="page-30-1"></span>**3.6. Análisis y planificación**

La junta para la explicación y definición del proyecto se llevó a cabo el 8 de mayo en el Observatorio Ixtli dentro de la DGTIC, estuvimos presentes el M.C. Víctor Manuel Corza Vargas, la Mat. María del Carmen Ramos Nava y un servidor. De esta forma obtuve las listas de requerimientos de la aplicación.

# <span id="page-30-2"></span>3.6.1. Requerimientos

A continuación, enlisto los requerimientos funcionales y no funcionales que la aplicación tenía que satisfacer.

# Requerimientos funcionales

- La experiencia desarrollada debe ser corta, de 5 a 10 minutos.
- La aplicación debe ser fácil de utilizar.
- La aplicación debe contener una reconstrucción 3D de la IBM 650 para que los usuarios de la aplicación puedan conocerla.
- La aplicación debe solicitar al usuario que escriba un nombre en una tarjeta perforada.
- El nombre que el usuario tiene que perforar en la tarjeta tiene que ser indicado por la aplicación al azar entre una lista de 10 nombres cortos.
- La aplicación debe tener la opción de mostrar un tutorial para explicarle el código Hollerith, necesario para perforar el nombre en la tarjeta.
- Una vez escrito el nombre en la tarjeta perforada el usuario tiene que ir a la consola de la IBM 650 para que la tarjeta sea leída.
- La aplicación debe indicar al usuario si escribió bien o no el nombre que se le indico.

## Requerimientos no funcionales

- La aplicación debe ser utilizada usando el visor de realidad virtual HTC Vive.
- La aplicación debe poder ejecutarse en una PC que cubra los requerimientos necesarios para el uso del HTC Vive.
- La aplicación debe poder ejecutarse en el sistema operativo Windows 7 SP1 o superior.
- El sistema debe tener un buen rendimiento.
- La interfaz de usuario debe ser fácil e intuitiva.
- La interacción debe ser fácil de aprender y usar.
- La aplicación debe poderse proyectar para que los asistentes observen lo que el usuario está haciendo dentro del mundo virtual.
- El audio debe salir por bocinas, no por audífonos, para que pueda escuchar al monitor de la exhibición en caso de necesitar ayuda en el uso de la aplicación.

#### <span id="page-31-0"></span>3.6.2. Alcance del proyecto

El proyecto contempla el desarrollo de una aplicación para el sistema de realidad virtual HTC Vive para mostrar una reconstrucción únicamente del exterior de la IBM 650, sin interiores, con una ambientación simple y sencilla. Integra una dinámica sencilla y fácil de entender con una tarjeta perforada usando el código Hollerith, en donde el usuario tiene que perforar un nombre dado en la tarjeta, posteriormente el usuario tiene que ir a la consola de la IBM 650 y oprimir un botón de la consola para que la tarjeta perforada sea leída, la consola muestra el resultado e indica si es correcto o incorrecto, y por último el usuario debe oprimir otro botón de la consola para guardar la información en el tambor de la computadora.

#### <span id="page-32-0"></span>3.6.3. Casos de uso

Este diagrama representa la funcionalidad de la aplicación con base a su interacción con los agentes externos, esta representación se hace a través de las relaciones entre los actores principales (agentes externos) y los casos de uso (acciones). El actor externo principal de la aplicación es el usuario final, cualquier visitante de la exposición que deseara participar en la exhibición de realidad virtual.

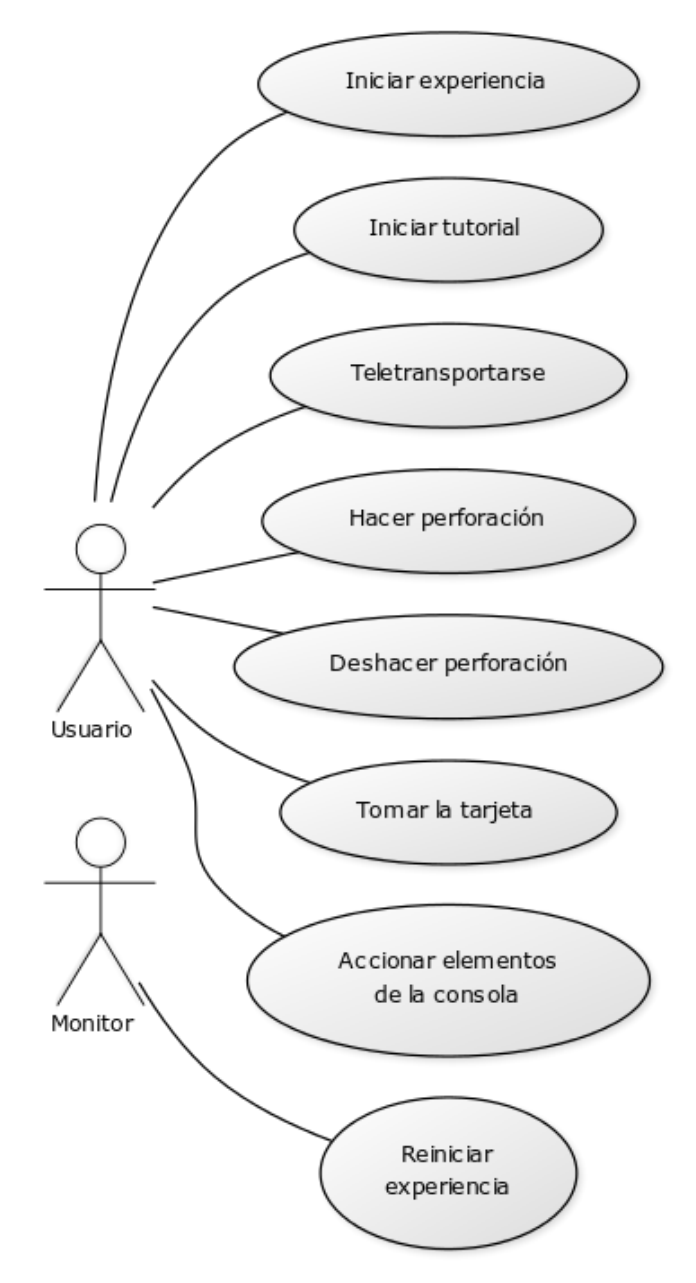

<span id="page-32-1"></span>Figura 18. Diagrama de casos de uso.

# <span id="page-33-0"></span>3.6.4. Recursos humanos y profesionales

Además del usuario o cliente del departamento, el M.C. Víctor Manuel Corza Vargas, el equipo de desarrollo estuvo integrado por académicos, personal por honorarios y servicios sociales del DVRV enlistados en la siguiente tabla:

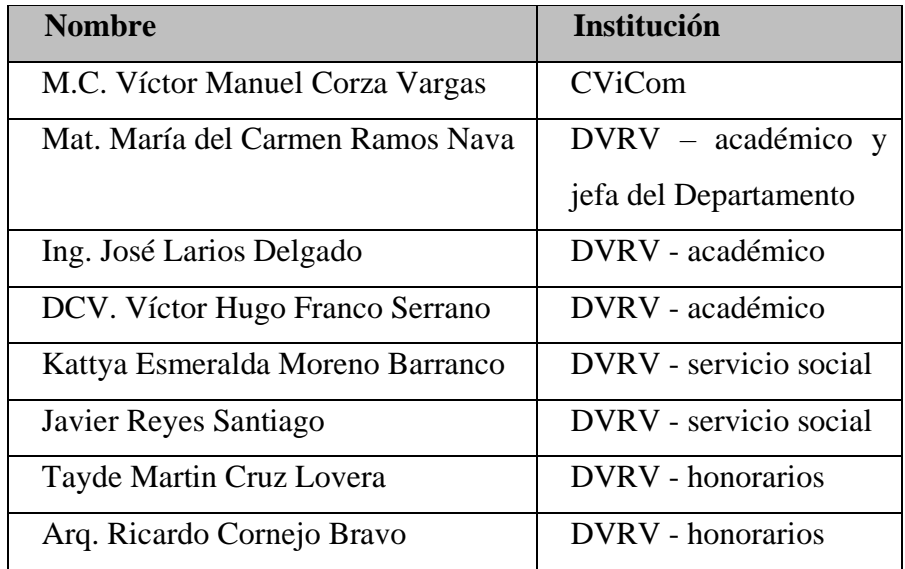

Tabla 1. Equipo de desarrollo.

# <span id="page-33-2"></span><span id="page-33-1"></span>3.6.5. Roles y responsabilidades

Cada integrante del equipo de desarrollo participó en uno o varios roles enlistados en la siguiente tabla:

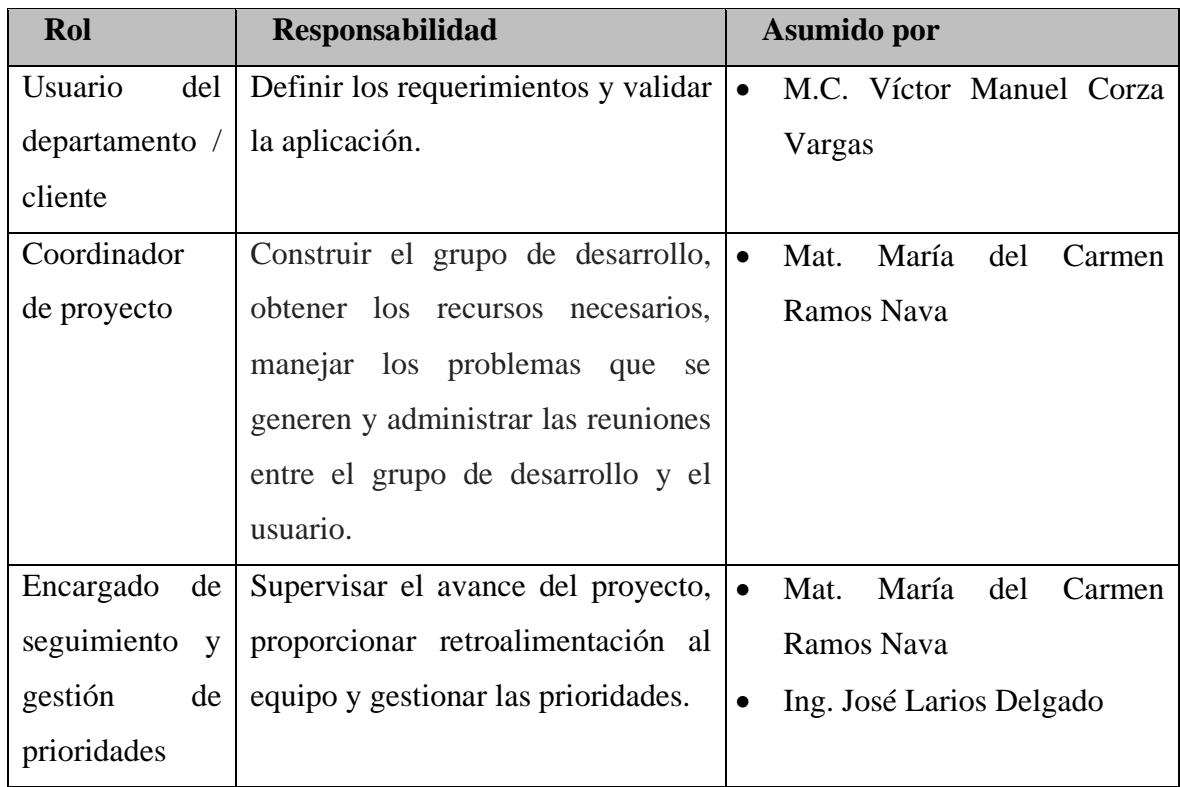

| Diseño<br>de<br>la | Diseñar la experiencia de realidad       |           | María<br>Mat.<br>del<br>Carmen |
|--------------------|------------------------------------------|-----------|--------------------------------|
| experiencia de     | virtual que cubra los requerimientos     |           | Ramos Nava                     |
| realidad virtual   | y los objetivos del proyecto.            | $\bullet$ | M.C. Víctor Manuel Corza       |
|                    |                                          |           | Vargas                         |
|                    |                                          |           | Ing. José Larios Delgado       |
|                    |                                          |           | DCV. Víctor Hugo Franco        |
|                    |                                          |           | Serrano                        |
|                    |                                          | $\bullet$ | Tayde Martin Cruz Lovera       |
| Apartado           | Generar los modelos 3D, texturas y       | $\bullet$ | DCV. Víctor Hugo Franco        |
| gráfico, arte y    | los elementos gráficos para la           |           | Serrano                        |
| modelado           | interfaz de usuario necesarios.          | $\bullet$ | Kattya Esmeralda Moreno        |
|                    |                                          |           | <b>Barranco</b>                |
|                    |                                          |           | Javier Reyes Santiago          |
| Programación       | Analizar y diseñar la aplicación,        |           | Tayde Martin Cruz Lovera       |
| e ingeniero de     | diseñar la interacción del usuario       |           |                                |
| software           | con el mundo virtual, generar el         |           |                                |
|                    | código, verificar la integridad y        |           |                                |
|                    | rendimiento del sistema y realizar la    |           |                                |
|                    | ejecución de pruebas.                    |           |                                |
| las<br>Voz para    | Grabar<br>$\log$<br>audios<br>las<br>con | $\bullet$ | Arq. Ricardo Cornejo Bravo     |
| instrucciones      | instrucciones de la experiencia de       |           |                                |
|                    | realidad virtual.                        |           |                                |

Tabla 2. Roles y responsabilidades.

# <span id="page-34-1"></span><span id="page-34-0"></span>3.6.6. Gestión del proyecto

A continuación, muestro la división del proyecto y la duración de cada tarea según la planeación que realicé, la fecha de finalización estuvo determinada por la fecha de inauguración de la exposición:

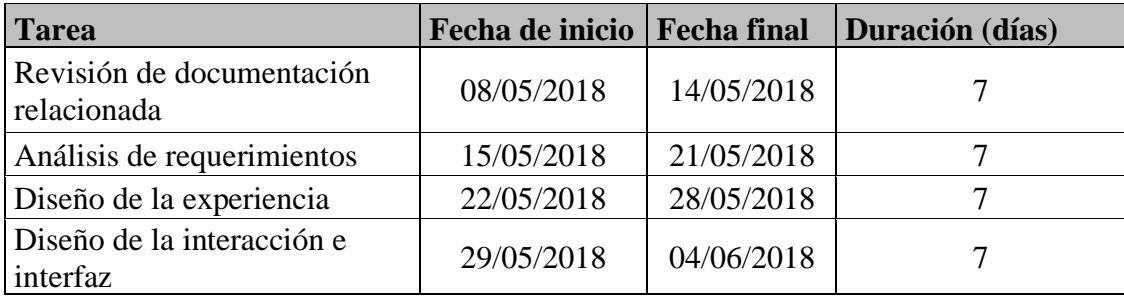

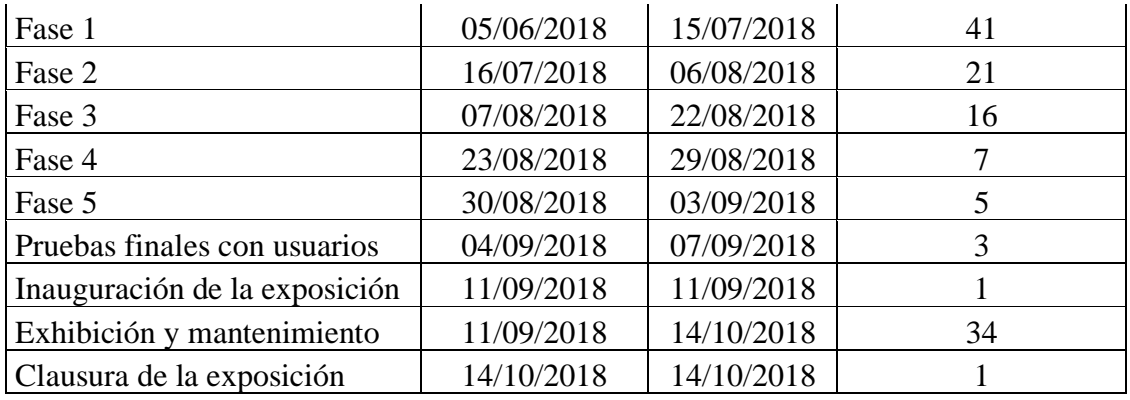

Tabla 3. Tabla de actividades.

<span id="page-35-1"></span>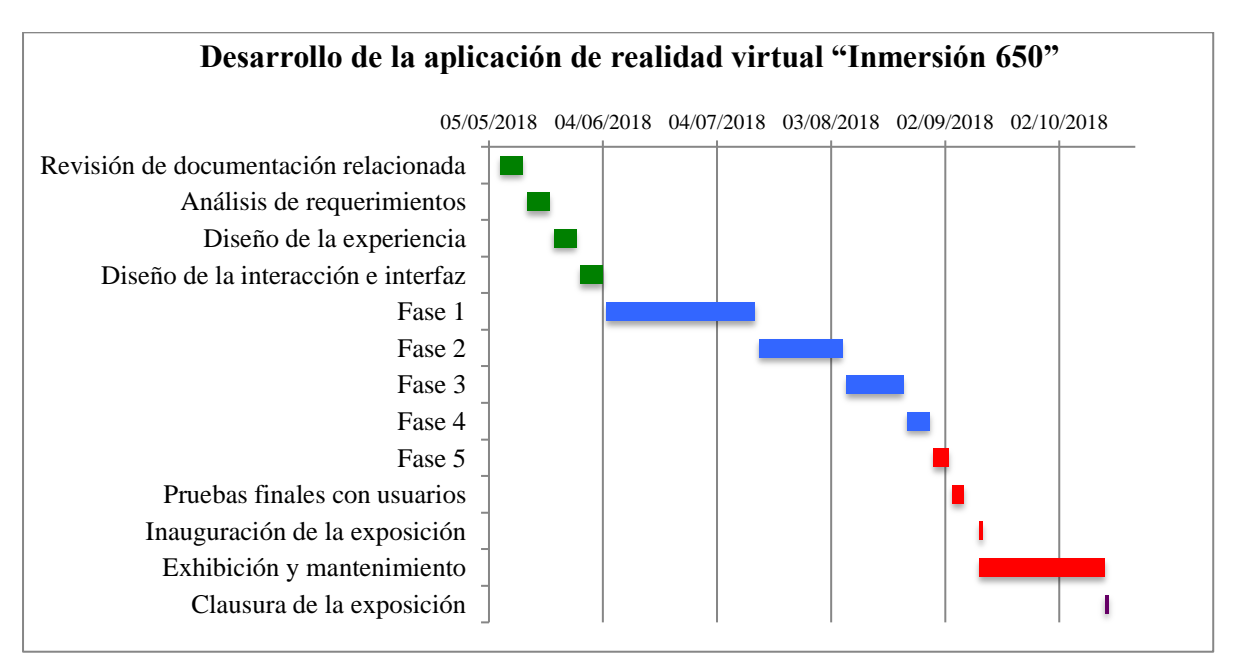

Figura 19. Diagrama de Gantt.

<span id="page-35-0"></span>La planificación la realicé contemplando 5 iteraciones o fases de desarrollo, la división la realicé en base al análisis de los requerimientos y a la experiencia obtenida de varios años de desarrollo de aplicaciones 3D interactivas, quedando de la siguiente forma:

- Fase 1 Desarrollo de las bases de la aplicación de realidad virtual, es decir, sistema de rastreo, sistema de locomoción y bases del sistema de interacción; y desarrollo del sistema de perforación de tarjetas.
- Fase 2 Desarrollo del sistema de interacción con la interfaz de usuario, sistema de interacción con los elementos de la consola de la IBM 650 e integración de la interacción de agarrar objetos virtuales.
- Fase 3 Programación de la máquina de estados de la aplicación y desarrollo del tutorial.
- Fase 4 Integración de los elementos finales de la UI y audios.
- Fase 5 Desarrollo de la escena de inicio e integración de los recursos 3D finales.

Al final de cada fase realicé pruebas de usabilidad y de detección de errores con el fin de corregirlos y mejorar la experiencia de usuario de forma inmediata. Cómo se puede apreciar la duración de cada fase fue menor que la anterior, esto se debe, a que desarrollé primero las partes más complejas, incluida la base de todas las interacciones y la base de la aplicación en general.

### 3.6.7. Recursos técnicos necesarios

A continuación, describo los recursos de software y hardware utilizados en el desarrollo de la aplicación.

- Software
- Unity 3D

Para el desarrollo de la aplicación utilicé el motor de juegos Unity 3D, que permite el desarrollo de aplicaciones 3D interactivas mediante la programación de scripts y el uso de componentes del motor de juegos que facilitan y agilizan el desarrollo de aplicaciones interactivas. Unity 3D cuenta con soporte directo para varios dispositivos de realidad virtual incluyendo el HTC Vive, lo que permitió integrar fácilmente este dispositivo en el desarrollo del proyecto. La versión que utilicé en el desarrollo fue la 5.6.6.

Desde hace unos años es una herramienta muy utilizada en el desarrollo de proyectos del DVRV ya que permite integrar fácilmente diversos dispositivos, la exportación de la aplicación a distintas plataformas y, además, permite integrar fácilmente a los alumnos que colaboran como servicios sociales y becarios como apoyo en los distintos proyectos desarrollados.

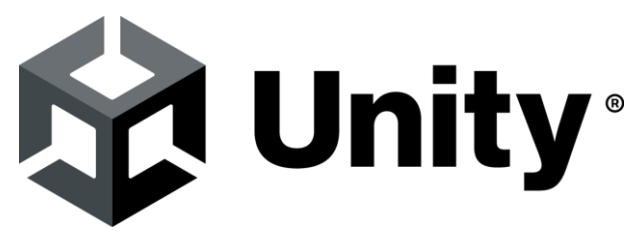

Figura 20. Logo actual de Unity. [Recuperada de: [https://brandguide.brandfolder.com/unity/unitylogo\]](https://brandguide.brandfolder.com/unity/unitylogo)

### - Plugin SteamVR para Unity

Paquete de desarrollo para realidad virtual disponible en la tienda de assets del motor de juegos Unity y desarrollado por Valve. Lo utilicé porque provee una serie de herramientas para el desarrollo de aplicaciones de realidad virtual como la función de teletransportación, la visualización de los controladores dentro del mundo virtual, visualización de los límites del área de rastreo configurada y scripts para la implementación de otras interacciones. La versión que utilicé en el desarrollo fue la 1.2.3.

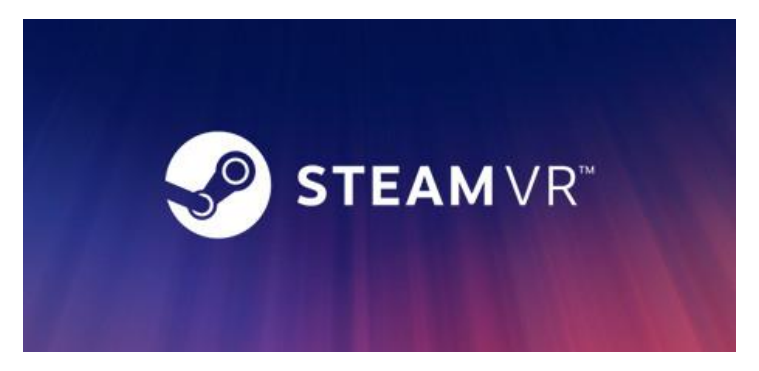

Figura 21. Logo de SteamVR. [Recuperada de: [https://store.steampowered.com/app/250820/SteamVR/\]](https://store.steampowered.com/app/250820/SteamVR/)

### Hardware

- Equipo de cómputo para desarrollo y exhibición

El equipo de cómputo usado para el desarrollo, y posteriormente para la exhibición de la aplicación de realidad virtual desarrollada, cuenta con las siguientes características:

- Procesador Intel Core i7
- Sistema operativo Windows 10 Pro 64 bits
- 16 GB de memoria RAM
- Tarjeta gráfica NVIDIA GeForce GTX 1080

El equipo es propiedad de la UNAM asignado al DVRV, es uno de los que tiene mayores especificaciones de hardware dentro del equipo disponible en el departamento actualmente. Fue adquirido específicamente para desarrollo y exhibición de aplicaciones de realidad virtual para Oculus y HTC Vive, cumpliendo los requerimientos recomendados para ambas plataformas.

### - Sistema de realidad virtual HTC Vive

El sistema de realidad que utilicé para el desarrollo de la aplicación fue el dispositivo HTC Vive, ya que era el sistema de realidad virtual más actual con que contaba el DVRV al momento de empezar el desarrollo. Además, el HTC Vive fue parte de los requerimientos por parte del M.C. Víctor Manuel Corza Vargas, debido a que fue la tecnología de realidad virtual que probó y que más le convenció para exhibirse en la exposición entre las distintas opciones con las que contaba el DVRV al momento del inicio del desarrollo de este proyecto. Sin embargo, la aplicación es completamente compatible con el dispositivo Oculus Rift CV1 gracias al uso del plugin de desarrollo de SteamVR.

El sistema HTC Vive está compuesto por los siguientes elementos:

- Visor Dispositivo que se coloca en la cabeza y realiza el despliegue visual directamente frente a los ojos.
- 2 controles Dispositivos para interactuar dentro del mundo virtual, uno para cada mano de forma que se pueda tener la sensación de tener manos virtuales dentro del mundo virtual.
- 2 estaciones base Dispositivos que permiten calcular la posición y orientación de los elementos rastreables del sistema, es decir, visor y ambos controles.

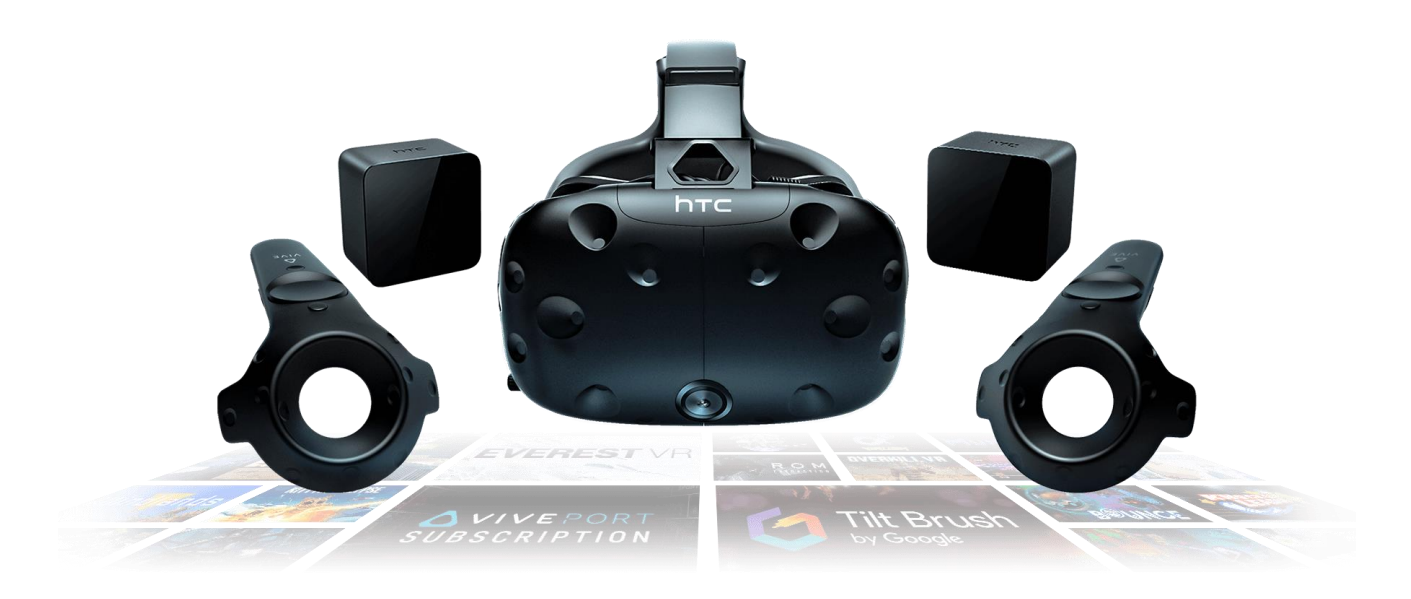

#### Figura 22. Sistema HTC Vive.

[Recuperada de: [https://www.vive.com/us/product/vive-virtual-reality-system/\]](https://www.vive.com/us/product/vive-virtual-reality-system/)

Para ver información más detallada del sistema de realidad virtual HCT Vive ver el [Anexo 1.](#page-82-0)

### **3.7. Diseño**

3.7.1. Diseño de la experiencia de realidad virtual

El diseño de la experiencia de realidad virtual consiste en el conjunto de acciones y eventos relacionados a la interacción entre el usuario y el mundo virtual.

En primer lugar, realicé una propuesta de diseño con base a los objetivos del proyecto, las listas de requerimientos y la descripción del M.C. Víctor Manuel, posteriormente la propuesta fue revisada y mejorada en conjunto con los elementos de más experiencia en el desarrollo de aplicaciones de realidad virtual del DVRV, la Mat. María del Carmen Ramos, el Ing. José Larios Delgado y el DCV. Víctor Hugo Franco Serrano.

Finalmente, el diseño de la experiencia de realidad virtual quedó como se refleja en el diagrama de estados de la figura 30 y el diagrama de actividades de la figura 31.

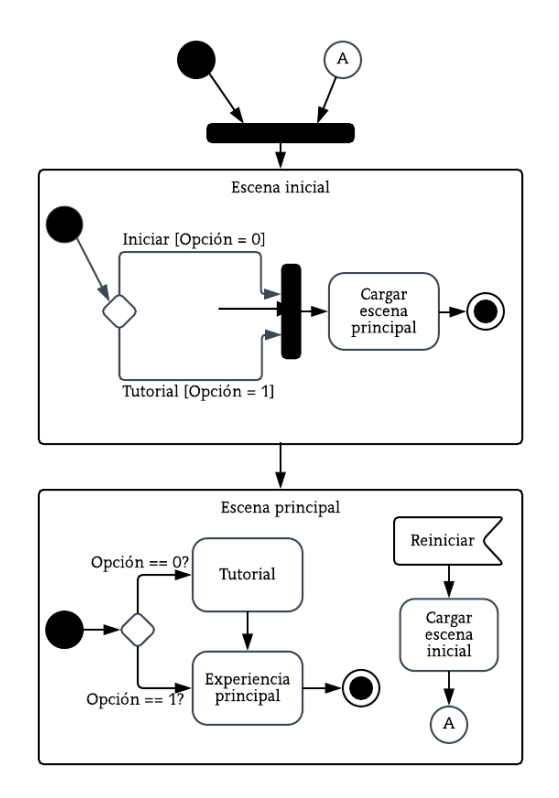

Figura 23. Diagrama de estados general.

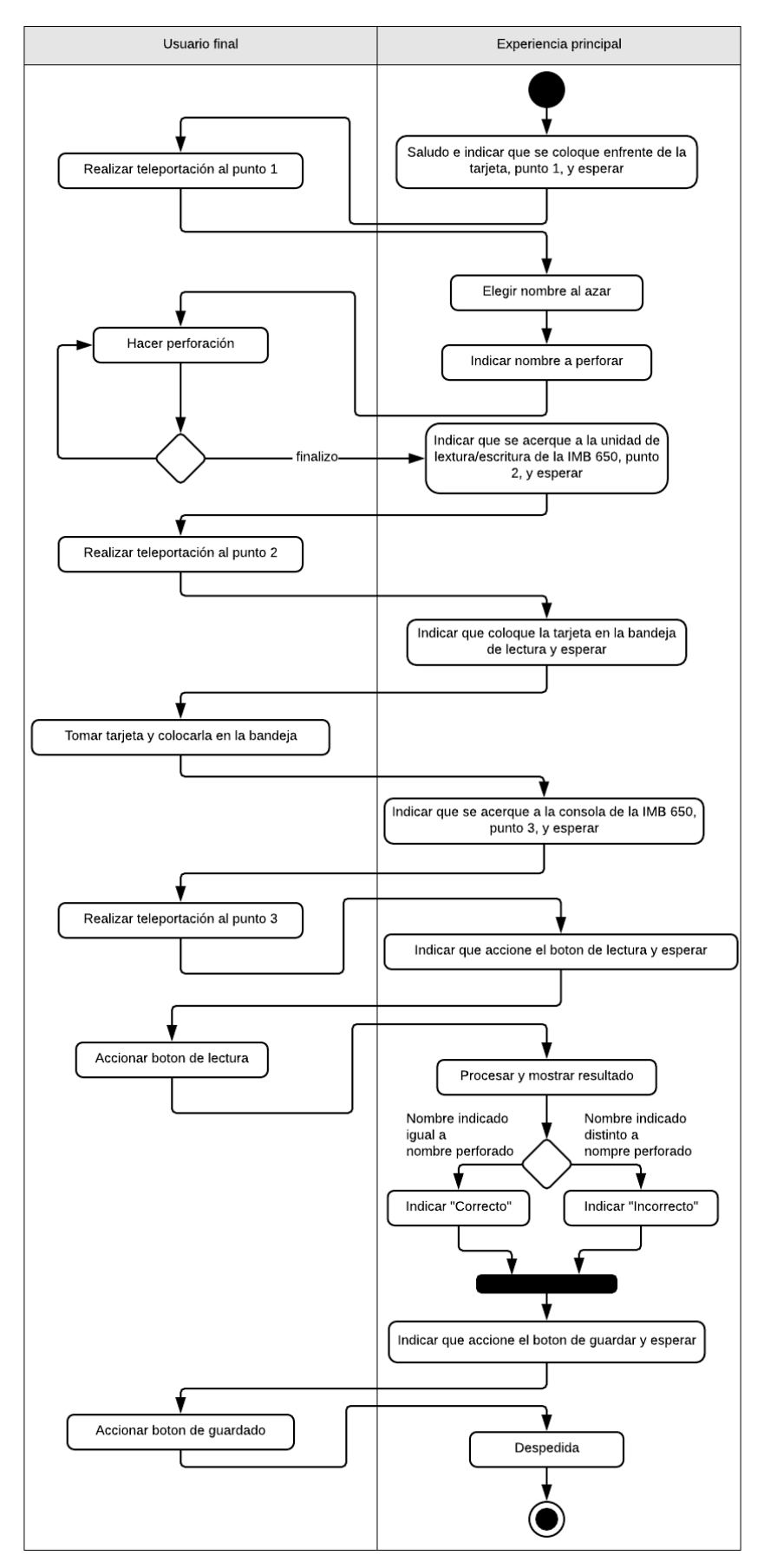

Figura 24. Diagrama de actividades de la experiencia.

#### 3.7.2. Estructura de escenas

En base al diseño determiné el número de escenas necesarias para la experiencia. En primer lugar, una escena inicial de bienvenida que incluye los créditos de los participantes y el menú principal, y posteriormente, otra escena principal con el desarrollo de toda la experiencia de realidad virtual. El tutorial es parte de la escena principal y dependiendo de la opción elegida en el menú principal de la escena inicial, la escena principal muestra el tutorial o no.

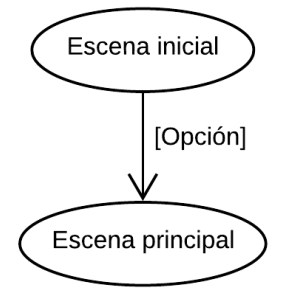

Figura 25. Estructura de escenas.

### 3.7.3. Diseño de la interacción

La interacción es una de las partes más importantes que pueden afectar la usabilidad de la aplicación y experiencia de usuario, es decir, el conjunto de factores y elementos relativos a la interacción del usuario con el mundo virtual, cuyo resultado es la generación de una percepción positiva o negativa de la aplicación desarrollada.

Las interacciones en una aplicación de realidad virtual dependen de las necesidades y objetivos de la aplicación, y está delimitado por la selección del dispositivo de realidad virtual a utilizar. En este caso, al utilizar el sistema HTC Vive las interacciones son realizadas utilizando los 2 controles, uno para cada mano, que funcionan como nuestras manos virtuales dentro del mundo virtual.

En cada control del HTC Vive hay disponible un trackpad (2 de la figura 33), un gatillo (7 de la figura 33), un botón lateral (8 de la figura 33) y un pequeño botón de menú (1 de la figura 33). El botón del sistema (3 de la figura 33) está reservado. Además, es posible usar la dirección de orientación del control para señalar o seleccionar objetos, posiciones, etc. y posteriormente activar la interacción. Además, en este caso al funcionar como manos virtuales también es posible utilizar el evento de colisión del modelo virtual del control con los objetos virtuales presentes en la escena para seleccionarlos, agarrarlos, manipularlos e incluso empujarlos virtualmente.

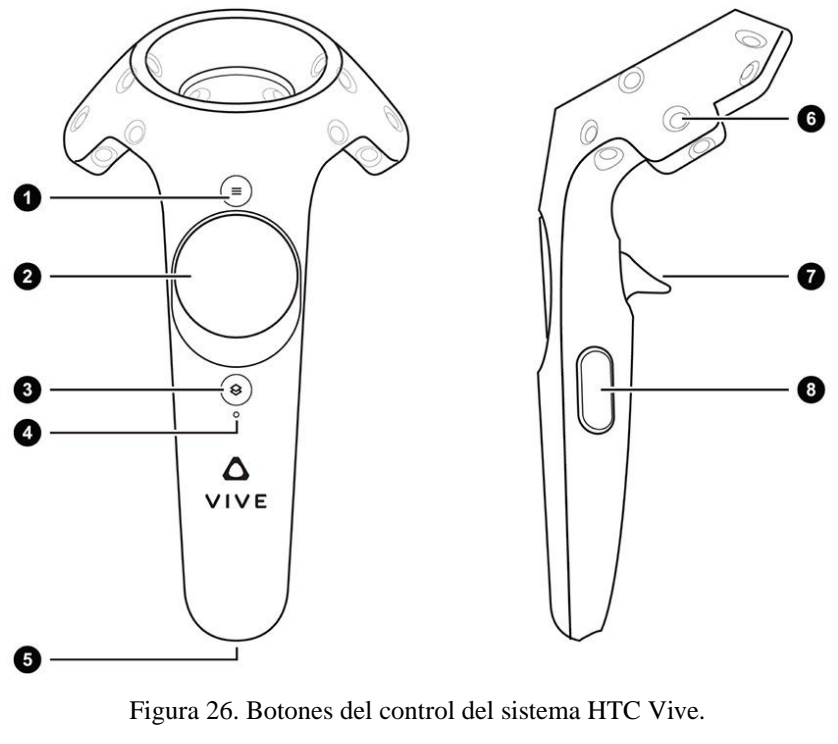

[Recuperada de: [https://docs.unity3d.com/Manual/OpenVRControllers.html\]](https://docs.unity3d.com/Manual/OpenVRControllers.html)

Lista de interacciones necesarias en la aplicación:

- Interacción para teletransportación
- Interacción de perforación
- Interacción con los botones de la interfaz de usuario
- Interacción con los elementos de la consola de la IBM 650, botones y diales
- Interacción para mover la tarjeta y colocarla en la bandeja de lectura, en otras palabras, tomar objetos

|                    | Teletransportación | Perforación | 5           | Consola IBM 650 | Tomar objetos |
|--------------------|--------------------|-------------|-------------|-----------------|---------------|
| Teletransportación |                    | $\mathbf X$ | $\mathbf X$ | $\mathbf X$     | $\mathbf X$   |
| Perforación        | $\mathbf X$        |             | $\mathbf X$ |                 |               |
| UI                 | $\mathbf X$        | $\mathbf X$ |             |                 |               |
| Consola IBM        | $\mathbf X$        |             |             |                 |               |
| Tomar objetos      | $\mathbf X$        |             |             |                 |               |

Figura 27. Matriz de interacciones.

El objetivo en esta parte fue minimizar la diversidad de formas de interacción al mínimo, ya que cada interacción distinta es una interacción que el usuario tiene que aprender y con la cual tiene que familiarizarse, tener múltiples formas de interacción es desaconsejable ya que puede generar confusión y frustración en el usuario. El otro objetivo fue reducir la complejidad de las interacciones para que fueran más intuitivas y agradables de usar para el usuario, ya que la dificultad para realizar una acción puede aumentar el tiempo necesario para que el usuario se familiarice con las interacciones.

A continuación, se describe en qué consiste cada interacción.

# • Teletransportación

Interacción para moverse dentro del ambiente virtual, funcionalidad incluida en el paquete de desarrollo de SteamVR, ya que cubría las necesidades de movimiento para la aplicación. La interacción se activa presionando el trackpad del control en conjunto con la dirección de orientación del control para apuntar a la posición de destino deseada.

La interacción de teletransportación es una interacción que puede ser activada en cualquier momento, por lo que es posible no realizar la experiencia completa y solo teletransportarse a frente a la IBM 650 para conocerla. Además, para facilitar el uso de la interacción, dejé la posibilidad de realizarla indistintamente con cualquier de los dos controles, izquierdo o derecho. Debido a eso, el trackpad de cada control lo destiné única y exclusivamente para esta interacción.

# • Perforación

Interacción para realizar las perforaciones en la tarjeta. La tarjeta perforada está compuesta por 80 columnas y 12 filas por lo que los espacios posibles de perforar son 960, para garantizar una mayor precisión en la indicación del espacio a perforar, utilicé un apuntador láser originado desde la posición del control orientado en la misma dirección que el control, una vez que el apuntador está sobre el espacio deseado, la perforación se realiza oprimiendo el gatillo del control. Debido a la forma en la que se realizó la simulación de lectura de la tarjeta perforada en la IBM 650, el número máximo de perforaciones posibles de realizar se limitó a 20.

### • Botones de la interfaz de usuario

Fue necesario tener un botón para que el usuario pudiera indicar cuando acabara de perforar la tarjeta, además, fue necesario dar al usuario una opción para corregir en caso de equivocación en las perforaciones. Esto llevó a la necesidad de tener una pequeña interfaz de usuario.

Para facilitar la visibilidad y comodidad del uso de la interfaz se colocó en una de las manos. Con el objetivo de reducir el número de interacciones la interacción con los botones de la interfaz se realiza de la misma forma que con las perforaciones, por medio de un apuntador láser, una vez que el apuntador está sobre el botón deseado, la activación del botón se realiza oprimiendo el gatillo del control.

### • Elementos de la consola de la IBM 650

La interacción fue necesaria para que el usuario pudiera iniciar la simulación de lectura de la tarjeta y posteriormente el guardado de la información desde la consola de la IBM 650, de forma que tuviera la sensación de estarla operando. Debido a que la consola tiene un gran número de diales y botones de poco tamaño, y con el fin de minimizar los diferentes tipos de interacciones necesarias, la forma de operar los botones y diales en la consola de la IBM 650 es por medio del apuntador láser, para garantizar una mayor precisión del elemento deseado de activar. Si bien es posible accionar todos los botones y diales, los elementos de importancia en la consola de la IBM 650 únicamente son dos botones, uno para leer y otro para guardar.

### • Tomar objetos virtuales

Interacción necesaria para que el usuario coloque la tarjeta perforada en la bandeja de lectura de la unidad de lectura y escritura de la IBM 650, esta acción no estuvo contemplada en el diseño original, surgió en la fase 2 del desarrollo. En el diseño original la tarjeta se colocaba sola por medio de una animación en la bandeja de lectura, algo que no era claro y visible para el usuario, por lo que agregué este paso, con el objetivo de que el usuario entendiera cuál era la unidad de lectura y escritura de la IBM 650, y al mismo tiempo participara en la acción de colocarla en el lugar adecuado para su lectura.

Para darle más naturalidad, la interacción está basada en tomar de forma virtual la tarjeta, acercando cualquiera de los controles (manos) a la tarjeta, al oprimir el gatillo del control que está sobre la tarjeta esta se mueve junto con el control dando la sensación de haberla tomado, al soltar el gatillo la tarjeta cae como si se hubiera soltado.

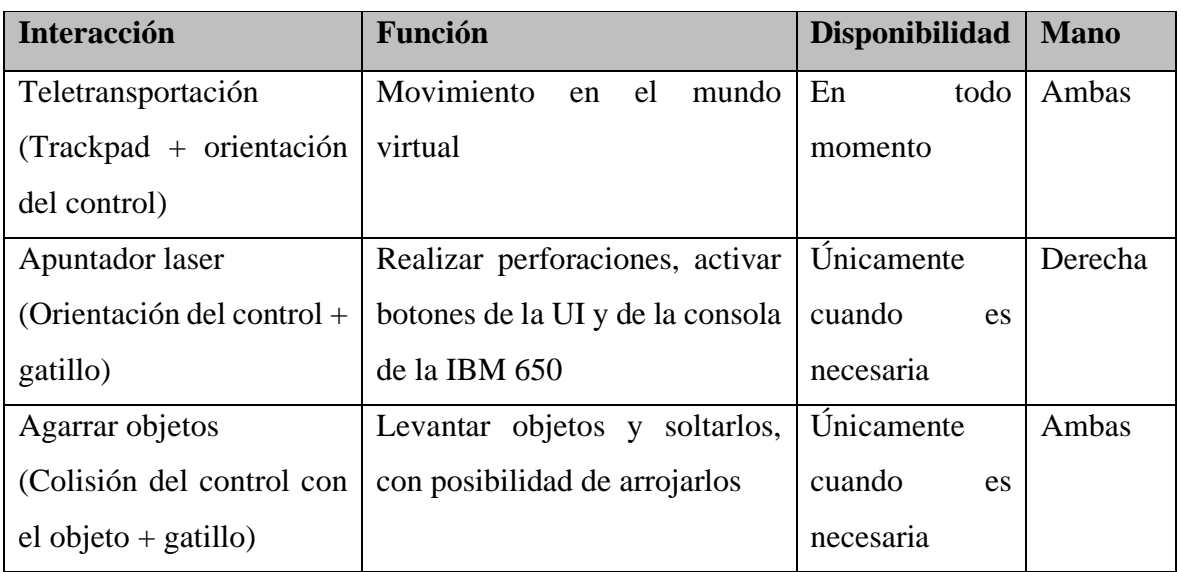

En total el número de interacciones distintas quedo de la siguiente forma:

Tabla 4. Tabla de interacciones.

El objeto que representa al apuntador láser se muestra únicamente cuando apunta hacia la tarjeta perforada, botones de la UI o elementos de la consola de la IBM 650, y desaparece cuando el apuntador apunta hacia un objeto que no tiene interacción con el apuntador o no apunta a algún objeto, de esta forma se le indica al usuario cuándo puede realizar una acción usando el apuntador. Esta interacción únicamente se activa para una de las dos manos, para no causar confusión al mostrar dos apuntadores que al final tendrían la misma función, la mano en la que se muestra el apuntador es la que la aplicación detecta al iniciar como mano derecha.

El apuntador láser es el mismo que se utiliza para realizar perforaciones, accionar botones de la UI y elementos de la consola de la IBM 650, dentro de su lógica determina el tipo de elemento al que se está apuntado para saber qué acción o eventos tiene que realizar en ese momento, por lo que no hay interferencia entre sus 3 diferentes usos. Por lo mismo, si bien todas las interacciones podrían estar activas en todo momento, por cuestiones de optimización se activan únicamente cuando son necesarias, a excepción de la de teletransportación, que está activa en todo momento.

### 3.7.4. Diseño de la interfaz de usuario

En el desarrollo de aplicaciones de realidad virtual inmersiva las consideraciones durante el diseño son distintas a una interfaz de usuario tradicional.

Las dos consideraciones más importantes para el diseño de una interfaz de usuario para una aplicación de realidad virtual son:

- Tipo de interfaz de usuario: puede ser de dos tipos principalmente, espacial o diegético. En el caso de las interfaces de usuario diegéticas se refiere a la integración de la interfaz con los elementos 3D presentes en el mundo 3D, por ejemplo, un holograma o una pantalla de un celular o monitor. En el caso de las interfaces de usuario espaciales, se refiere una interfaz tradicional pero integrada dentro del mundo 3D en un plano o una malla curva.
- Interacción con la interfaz de usuario: debido a que las interfaces de usuario en una aplicación de realidad virtual forman parte del mundo 3D, es necesario considerar la forma en la que los botones y elementos interactivos se activaran por medio de los dispositivos disponibles para interacción.

Dada la naturaleza de la aplicación, fueron pocos los elementos de interfaz gráfica necesarios para la aplicación y por simplicidad de elaboración, se decidió usar una interfaz de usuario espacial.

Botones necesarios en la escena inicial

- Iniciar, botón que inicia la experiencia principal de realidad virtual.
- Tutorial, botón que inicia el tutorial de la aplicación.

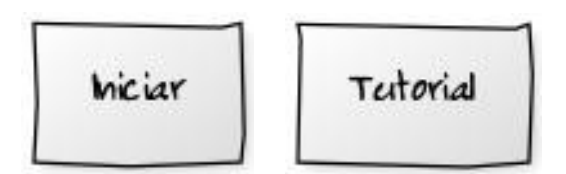

Botones necesarios en la escena principal para la perforación de la tarjeta

- Borrar perforación, botón que borra la última perforación realizada.
- Borrar todas las perforaciones, botón que borra todas las perforaciones realizadas.
- Confirmar, botón para indicar que se ha terminado de perforar la tarjeta.

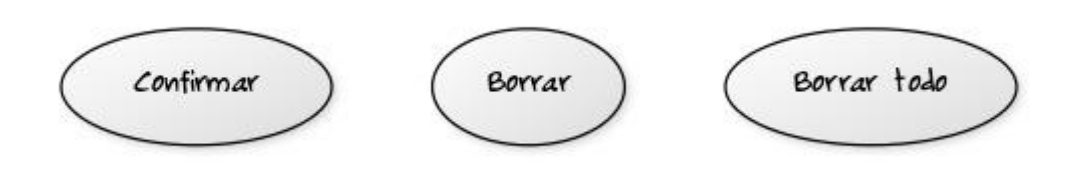

Mensajes de la interfaz de usuario necesarios en la escena principal:

- "Procesando", mensaje para indicar al usuario que la tarjeta se está leyendo, aparece cuando el usuario acciona el botón de la consola de la IBM 650 destinado a leer la tarjeta perforada.
- "Guardando", mensaje para indicar al usuario que la información leída de la tarjeta se está guardando en el tambor, aparece cuando el usuario acciona el botón de la consola de la IBM 650 destinado a guardar la información en el tambor.

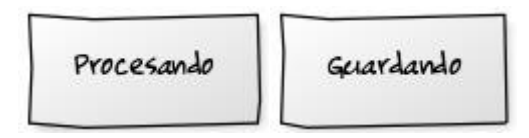

Ambos mensajes se muestran al usuario como retroalimentación para simular un tiempo representativo de procesamiento de la IBM 650 para llevar a cabo ambas tareas.

### 3.7.5. Diagrama de despliegue

Este diagrama muestra las relaciones físicas entre los componentes de hardware y software del sistema final.

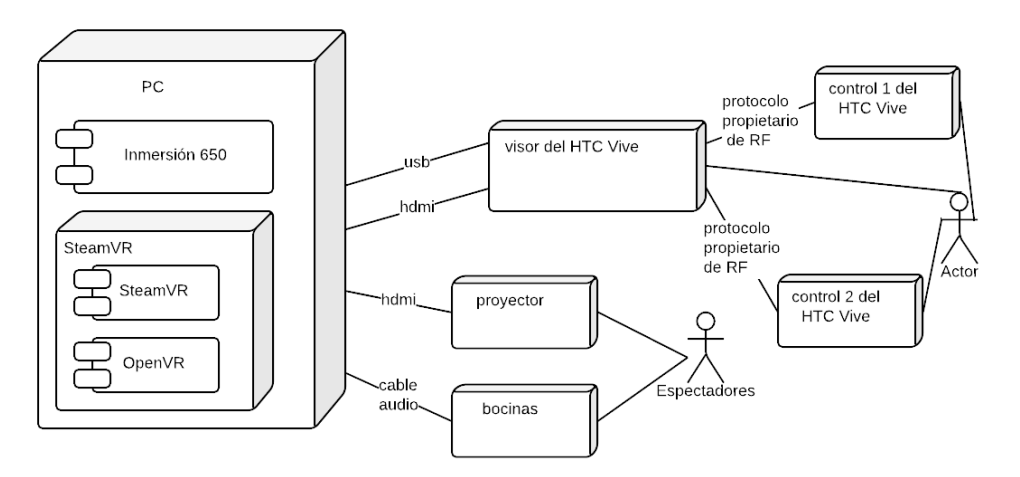

Figura 28. Diagrama de despliegue.

### 3.7.6. Diseño modular

Para el desarrollo de la aplicación utilicé un diseño modular, la segmentación de los módulos la realicé por la función que realizan dentro de la aplicación. Dada la forma de trabajar del motor de juegos utilizado por medio de scripts, algunos módulos quedaron constituidos por uno o más scripts que se comunican para realizar una o varias tareas dentro de cada módulo.

A continuación, se describen de forma general las funciones de cada módulo.

# • Módulo de rastreo

Encargado de posicionar y rotar en el espacio virtual 3D los elementos que componen al sistema de RV, visor y los dos controles, correspondiendo con la posición y rotación de estos en el mundo real.

# • Módulo del sistema de locomoción

Sistema que permite al usuario explorar y moverse por el mundo virtual, el sistema usado en la aplicación es un sistema de teletransportación, que permite trasladarse inmediatamente a un punto definido por el usuario por medio de una curva parabólica. Además, es el encargado de señalar el botón del control que se tiene que usar, para activar el movimiento cada vez que la aplicación indica al usuario que se dirija a un punto específico.

• Módulo controlador de los eventos del control

Encargado de activar/desactivar el láser de interacción y de revisar a qué tipo de objeto está apuntando, ya sea tarjeta, botón de la UI o elemento de la consola de la IBM 650. Además, es el encargado de señalar el botón del control que se tiene que utilizar, para activar el láser cada vez que la aplicación lo indica.

• Módulo controlador de la tarjeta perforada

Encargado de hacer/deshacer perforaciones en la tarjeta, administrar el número máximo de perforaciones, almacenamiento de las ubicaciones perforadas y decodificación de las perforaciones realizadas.

• Módulo de la interfaz de usuario

Encargado de realizar las acciones de los botones de la UI y mostrar mensajes en la UI.

• Módulo controlador de la aplicación

Encargado de la máquina de estados de la aplicación, del tutorial y en general del control de acciones del flujo de la experiencia.

• Módulo de interacción con los elementos de la consola de la IBM 650

Encargado de realizar las acciones de los elementos de la consola de la IBM 650, botones y diales, y de mostrar el resultado en las luces de salida de la consola.

• Módulo de interacción para agarrar objetos virtuales

Encargado de controlar la interacción con objetos con simulación de física, posibles de ser "tomados" con la mano (control) y con la posibilidad de ser aventados. Además, es el encargado de señalar el botón del control que se tiene que utilizar, para tomar los objetos cada que la aplicación lo indica.

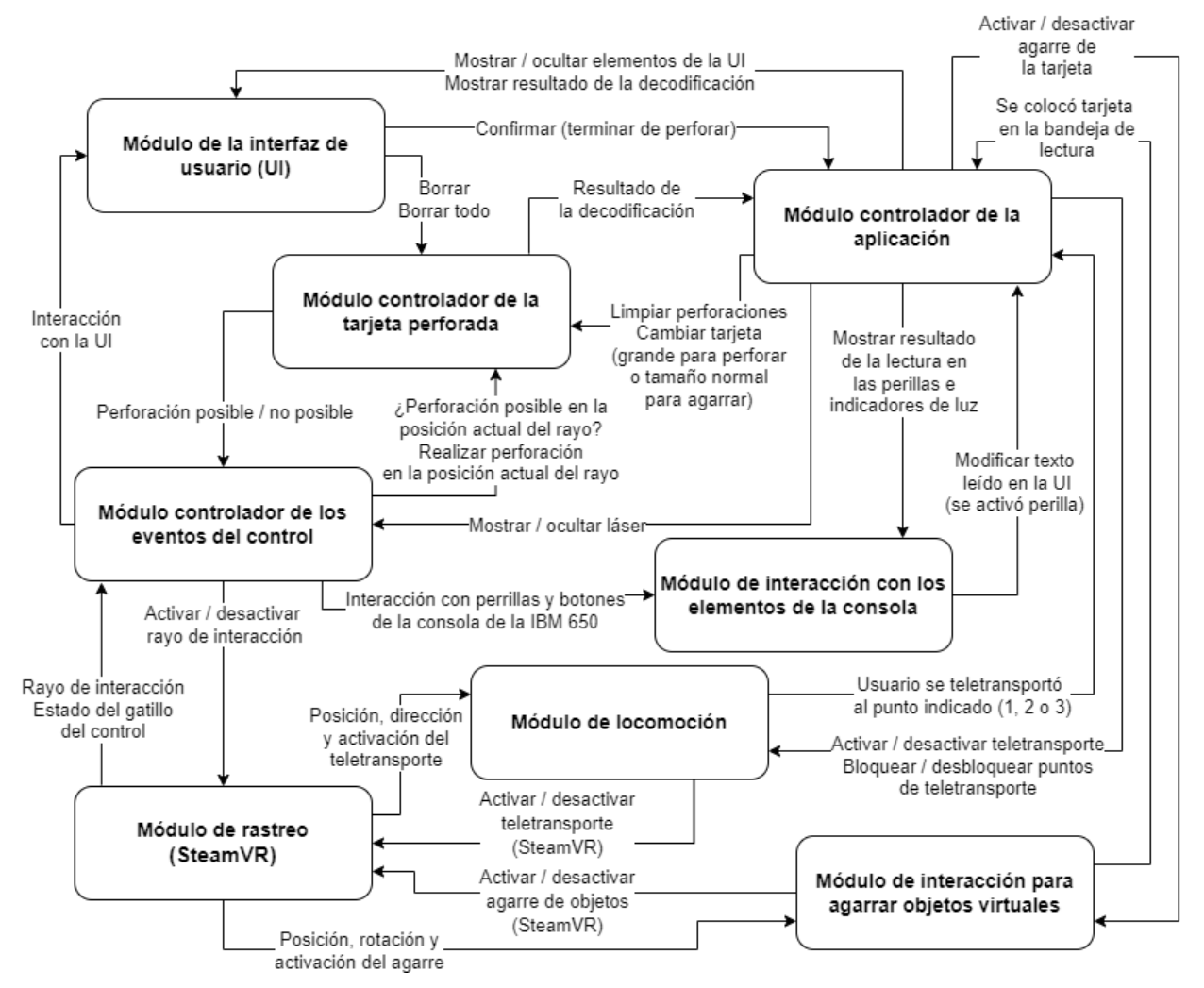

#### 3.7.7. Diagrama de comunicación entre módulos

Figura 29. Diagrama de comunicación entre módulos.

#### **3.8. Implementación**

En cada una de las iteraciones se desarrollaron distintas partes de la aplicación y en algunos casos, en iteraciones posteriores se mejoraron, corrigieron o complementaron algunas partes ya desarrolladas.

Las pruebas de rendimiento y de detección de bugs las realicé continuamente, por lo general al finalizar de trabajar en cada una de las partes, con el fin de corregir los problemas detectados inmediatamente y evitar su acumulación lo que podía causar una mayor complejidad de detección. Las pruebas de usabilidad se realizaron al final de cada fase con el equipo de desarrollo y con distintos compañeros de trabajo, en la última fase las pruebas se realizaron con usuarios con un perfil similar al del usuario final, es decir, sin conocimientos sobre el manejo del sistema de realidad virtual ni acerca del código Hollerith o tarjetas perforadas.

A continuación, se describen cada una de las fases de desarrollo de forma general.

# 3.8.1. Primera fase

El objetivo de esta fase fue implementar el núcleo de la aplicación integrando las siguientes características como punto de partida:

- Rastreo de los dispositivos del sistema de realidad virtual
- Integración e implementación del apuntador láser
- Integración del sistema de locomoción
- Integración de los principales elementos 3D
- Programación de la interacción de perforación

### • Rastreo de los elementos del sistema de realidad virtual

Primer paso necesario para empezar el desarrollo de la aplicación. Utilicé el paquete de desarrollo de SteamVR para el rastreo de los elementos del sistema de realidad virtual, el paquete incluye el código que permite el seguimiento de la posición y rotación de los lentes y controles, la representación visual de los controles, la detección de las entradas de los controles y otros códigos que permiten integrar otras interacciones. Además, integra la función de la visualización dentro del mundo virtual de una malla que representa el espacio real disponible para el movimiento real, útil para evitar accidentes.

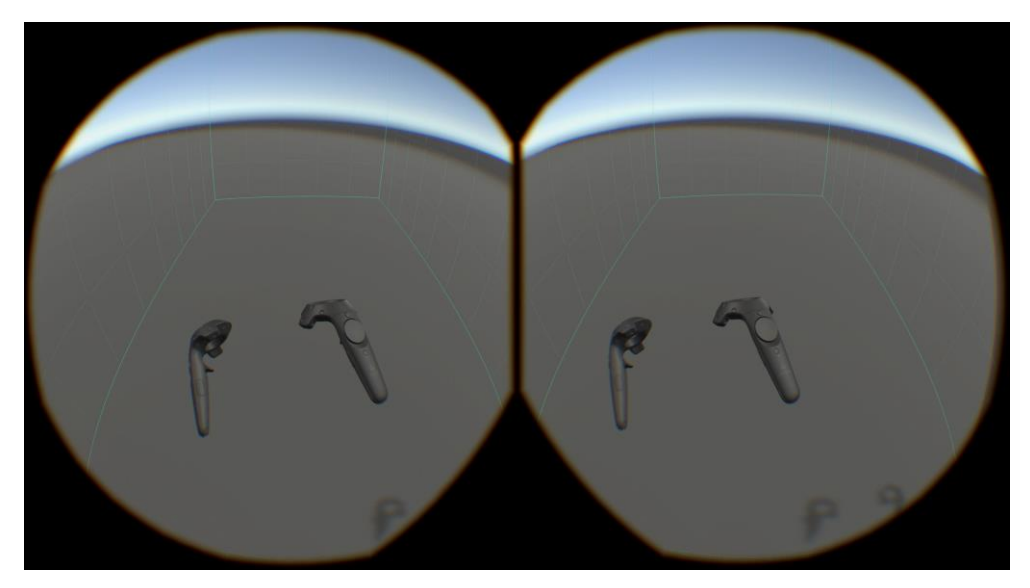

Figura 30. Captura de pantalla del despliegue en los lentes del sistema de realidad virtual, se puede apreciar la malla con el espacio disponible para el movimiento en el mundo real.

Este objeto que representa al usuario dentro del mundo virtual es conocido como el Player, consiste en una estructura de objetos y scripts que permiten y representan el seguimiento de la posición y rotación de los lentes y controles, así como la representación de la malla que delimita el espacio físico real disponible para caminar.

• Integración e implementación del apuntador láser

Fue necesario integrar e implementar dos funcionalidades para cada uno de los controles:

- Apuntador láser, consiste en la lógica y la representación visual que permite interactuar usando un apuntador láser que se origina desde la representación del control y tiene una longitud determinada (configurable).
- Administrador de eventos del control, lógica encargada de revisar a qué objeto está apuntando el láser, controlar la representación visual del apuntador y de revisar el estado de los botones de los controles para determinar qué acción o evento ejecutar. Si la lógica determina que no hay colisión del rayo del apuntador con algún objeto o que la colisión es con un objeto no disponible para interactuar de esta forma, el apuntador se oculta, si hay colisión y es con un objeto disponible para interactuar de esta forma, el apuntador se muestra.

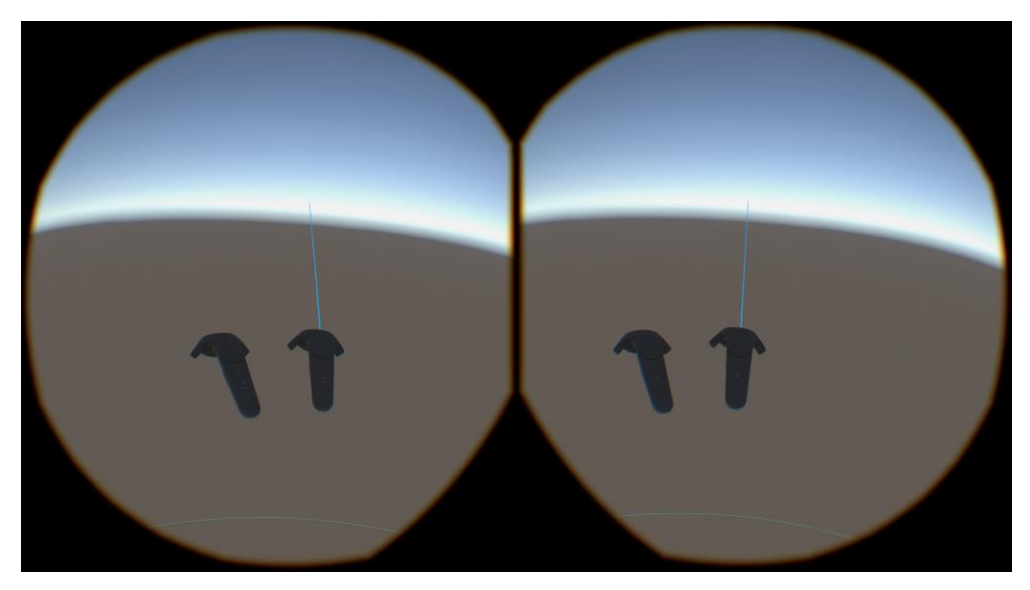

Figura 31. Apuntador láser habilitado.

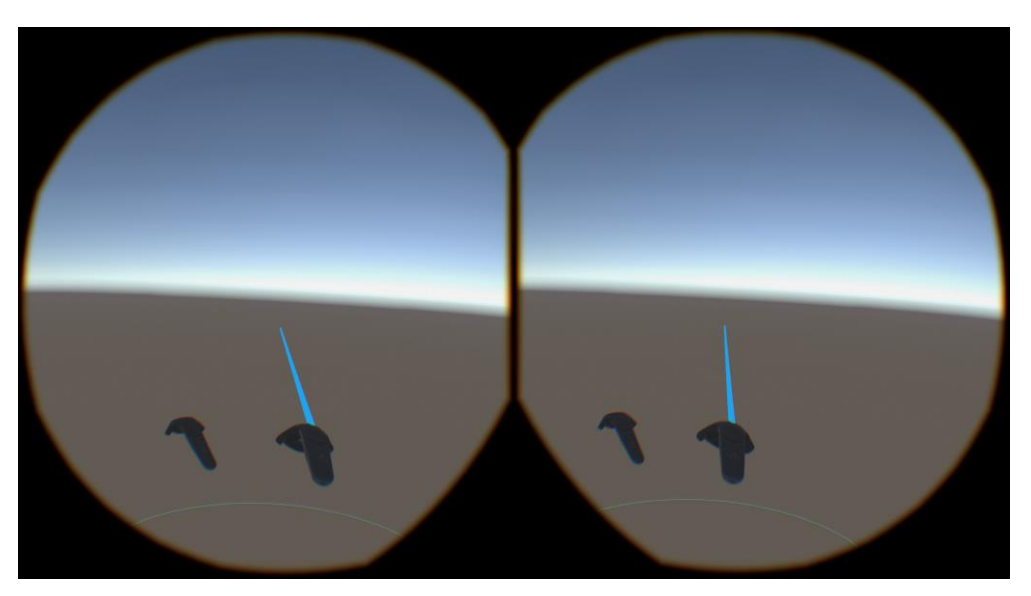

Figura 32. Apuntador láser activado (oprimiendo el gatillo del control).

• Integración del sistema de locomoción

Una aplicación de realidad virtual inmersiva puede tener o no tener un sistema de locomoción dependiendo de la experiencia diseñada. El sistema de locomoción determina la forma en la que el usuario se moverá por el ambiente virtual para navegarlo y explorarlo. Es una de las partes más delicadas al momento de implementar, un sistema de locomoción mal implementado puede causar cinetosis (motion sickness), provocando mareos al usuario y, por lo tanto, una experiencia desagradable.

Uno de los sistemas de locomoción más utilizados actualmente es el sistema de teletransportación debido a que causa mínimas molestias en el usuario, permite al usuario apuntar al lugar del mundo virtual a donde desea moverse y posteriormente se realiza el cambio de la posición actual del usuario a la nueva posición, por lo general, suele haber algún tipo de efecto de transición entre una posición y otra.

El sistema de teletransportación que use es el que viene integrado en el paquete de desarrollo de SteamVR. Si bien es posible implementar uno propio, o modificar y adaptar el proporcionado por el paquete, en este caso era más que suficiente para las necesidades de la experiencia.

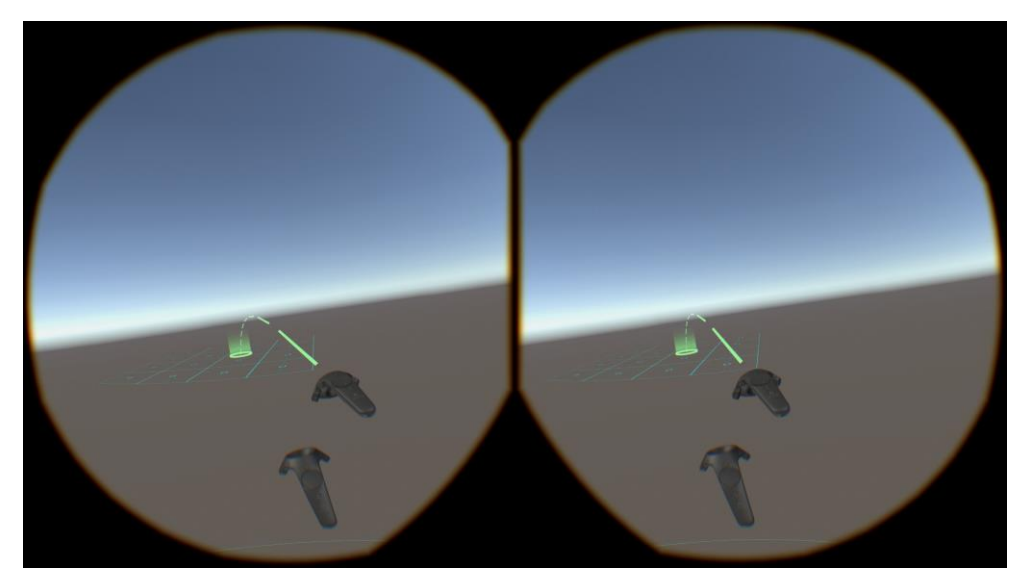

Figura 33. Sistema de locomoción en el sistema de realidad virtual.

• Integración de los principales elementos 3D necesarios en la aplicación ya disponibles en ese momento

Los principales elementos 3D de la experiencia son:

- Reconstrucción 3D de la IBM 650
- Modelo 3D de una tarjeta perforada

Al momento de iniciar la primera fase de la implementación, el modelo de la IBM 650 ya tenía cierto avance, por lo que se integró una primera versión del modelo con el objetivo de hacer pruebas de rendimiento y verificar la correcta visualización del modelo en el visor de realidad virtual.

En el caso del modelo de la tarjeta perforada, durante la implementación de la primera fase se tuvo listo el modelo de la tarjeta perforada, que en realidad consiste en un par de planos, uno para la cara posterior y otro para la cara frontal, cada uno con su textura correspondiente. El modelo se utilizó para implementar la interacción de perforación de la tarjeta, para facilitar la interacción de perforación se aumentó un 30 veces su tamaño y se colocó a un costado del modelo de la IBM 650.

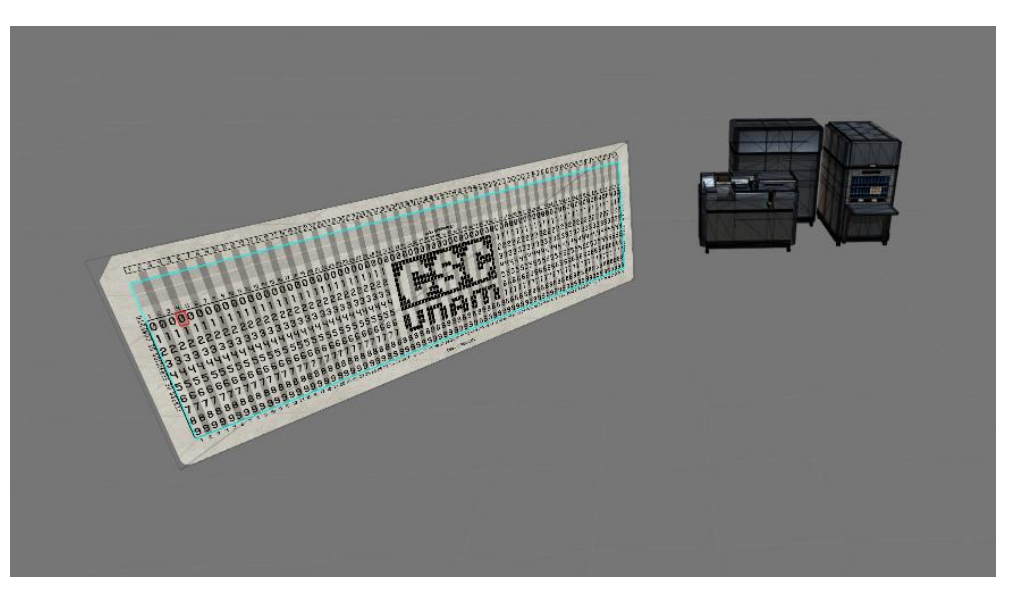

Figura 34. Modelos 3D en la escena, vista en perspectiva.

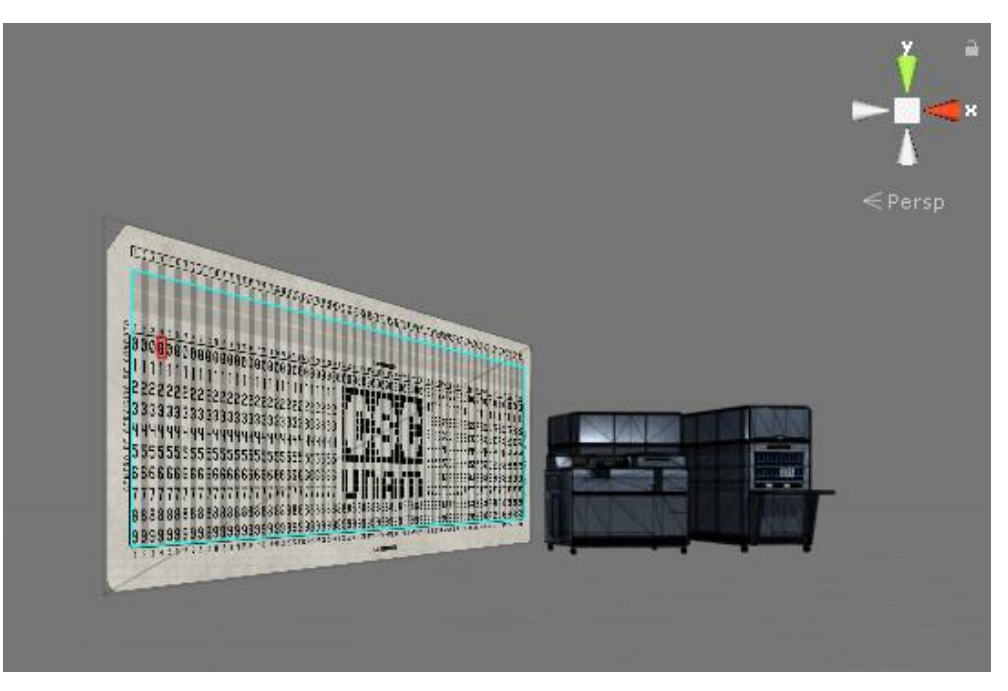

Figura 35. Modelos 3D en la escena, vista frontal.

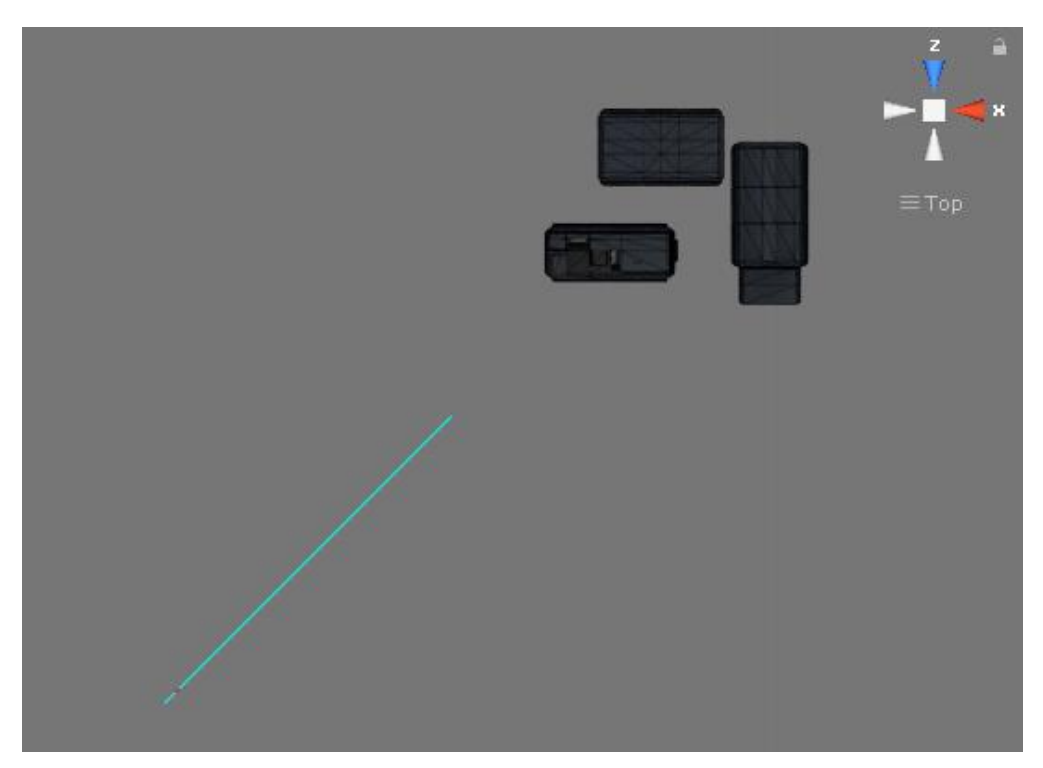

Figura 36. Modelos 3D en la escena, vista superior.

• Programación de la interacción de perforación en la tarjeta perforada

La interacción de perforación fue parte medular de la experiencia, la parte que más tiempo de programación y optimización requirió. El sistema de perforaciones está conformado principalmente por tres elementos:

- Administrador de la tarjeta Script encargado de controlar el número máximo de perforaciones permitidas, el almacenamiento de los datos de las perforaciones realizadas, la decodificación de las perforaciones y el cálculo de la posición de la perforación.
- Perforador de la tarjeta Script encargado de activar la perforación y colocación del efecto de perforación en la tarjeta.
- Administrador de perforaciones Script encargado de administrar los objetos 3D relacionados a las perforaciones.

Explicación breve del funcionamiento del sistema de perforaciones

El modelo 3D de la tarjeta perforada está compuesto por dos planos, uno para la cara frontal y otro para la cara trasera.

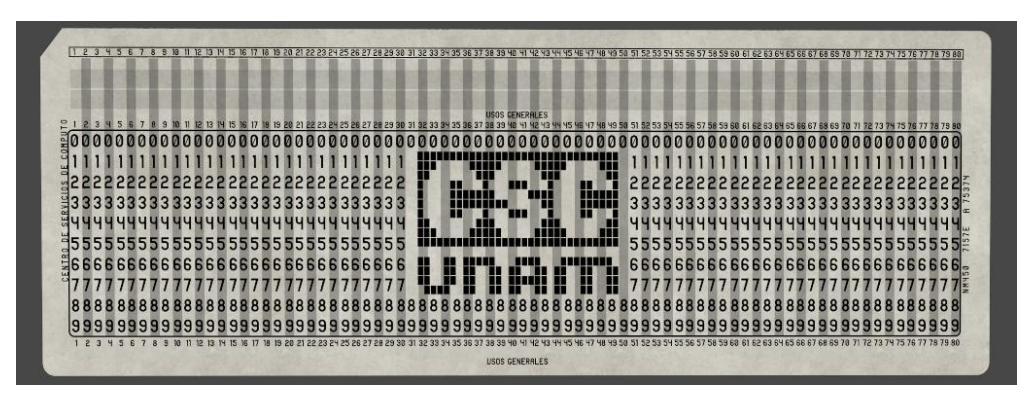

Figura 37. Vista frontal de la tarjeta.

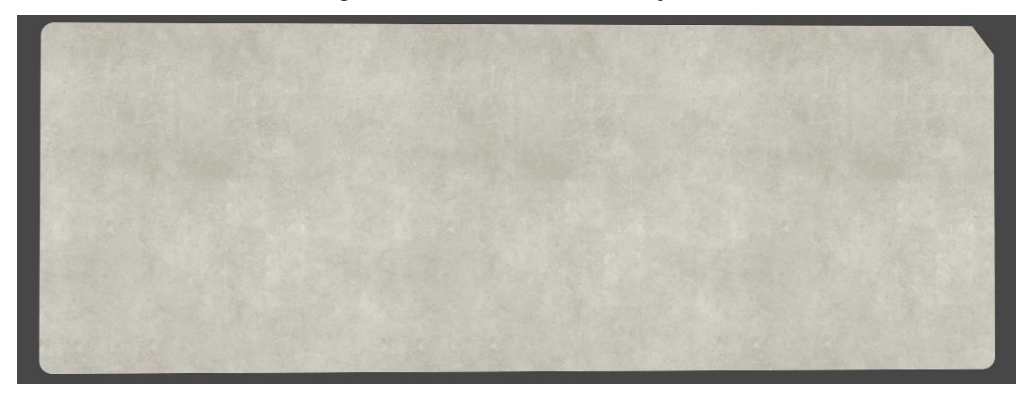

Figura 38. Vista trasera de la tarjeta.

El plano de la cara frontal tiene configurada un área de colisión en el área en donde es posible realizar perforaciones:

|                                        |  |             |     |  |       |  |  |      |     |          |  |     | <b>USOS GENERALES</b> |  |        |            |  |   |        |    |        |   |                           |                             |                               |    |
|----------------------------------------|--|-------------|-----|--|-------|--|--|------|-----|----------|--|-----|-----------------------|--|--------|------------|--|---|--------|----|--------|---|---------------------------|-----------------------------|-------------------------------|----|
| -000000000000000000000000              |  |             |     |  |       |  |  |      |     |          |  |     |                       |  |        |            |  |   |        |    |        |   |                           |                             |                               |    |
|                                        |  |             |     |  |       |  |  |      |     |          |  |     |                       |  |        |            |  |   |        |    |        |   |                           |                             |                               |    |
| 52<br>222222222222222222222222222222   |  |             |     |  |       |  |  |      |     |          |  |     |                       |  | п      |            |  |   |        |    |        |   |                           |                             | 22222222222222222222222222222 |    |
| -3333333333333333333333333333333       |  |             |     |  |       |  |  |      |     |          |  |     | 뺼                     |  | ,,,,,, |            |  |   |        |    |        |   |                           | 333333333333333333333333333 |                               |    |
|                                        |  | 44444444444 |     |  | 14444 |  |  |      |     |          |  |     |                       |  | П      | 444444     |  | ш | 444444 |    | 444    |   |                           |                             |                               |    |
| 35555555555555555555555555555555555555 |  |             |     |  |       |  |  | 5555 |     |          |  |     |                       |  | ш      |            |  |   |        |    |        |   | 5555555555555555555555555 |                             | 5555                          |    |
| 56666666666666666666666666666          |  |             |     |  |       |  |  |      |     |          |  |     |                       |  |        |            |  |   |        |    |        |   |                           |                             | 66666666666666666666666666    |    |
|                                        |  |             |     |  |       |  |  |      |     |          |  |     |                       |  | H      |            |  |   |        |    |        |   |                           |                             |                               |    |
| 88888888888888888888                   |  |             |     |  |       |  |  |      | 888 |          |  |     |                       |  | 888    | 888888888  |  |   |        |    | 888888 | 8 |                           |                             | 888888                        |    |
|                                        |  |             |     |  |       |  |  |      |     |          |  |     |                       |  |        |            |  |   |        |    |        |   |                           |                             |                               |    |
| 99999                                  |  |             | 999 |  |       |  |  | 999  |     | 99999999 |  | 999 | я                     |  | 999999 | 9999999999 |  |   | 99     | ß. |        |   |                           |                             |                               | 99 |

Figura 39. Área posible de perforar.

Por medio del apuntador láser integrado en cada mano es posible detectar el punto exacto de la colisión con la malla de colisión de la tarjeta, conociendo las dimensiones de la textura y distribución de la matriz de números de la tarjeta perforada, es posible calcular el número exacto dentro de la textura con el cual el apuntador láser está colisionando, es decir, al que se está apuntando. Al momento de oprimir el gatillo del mismo control que está apuntando, se realiza la perforación.

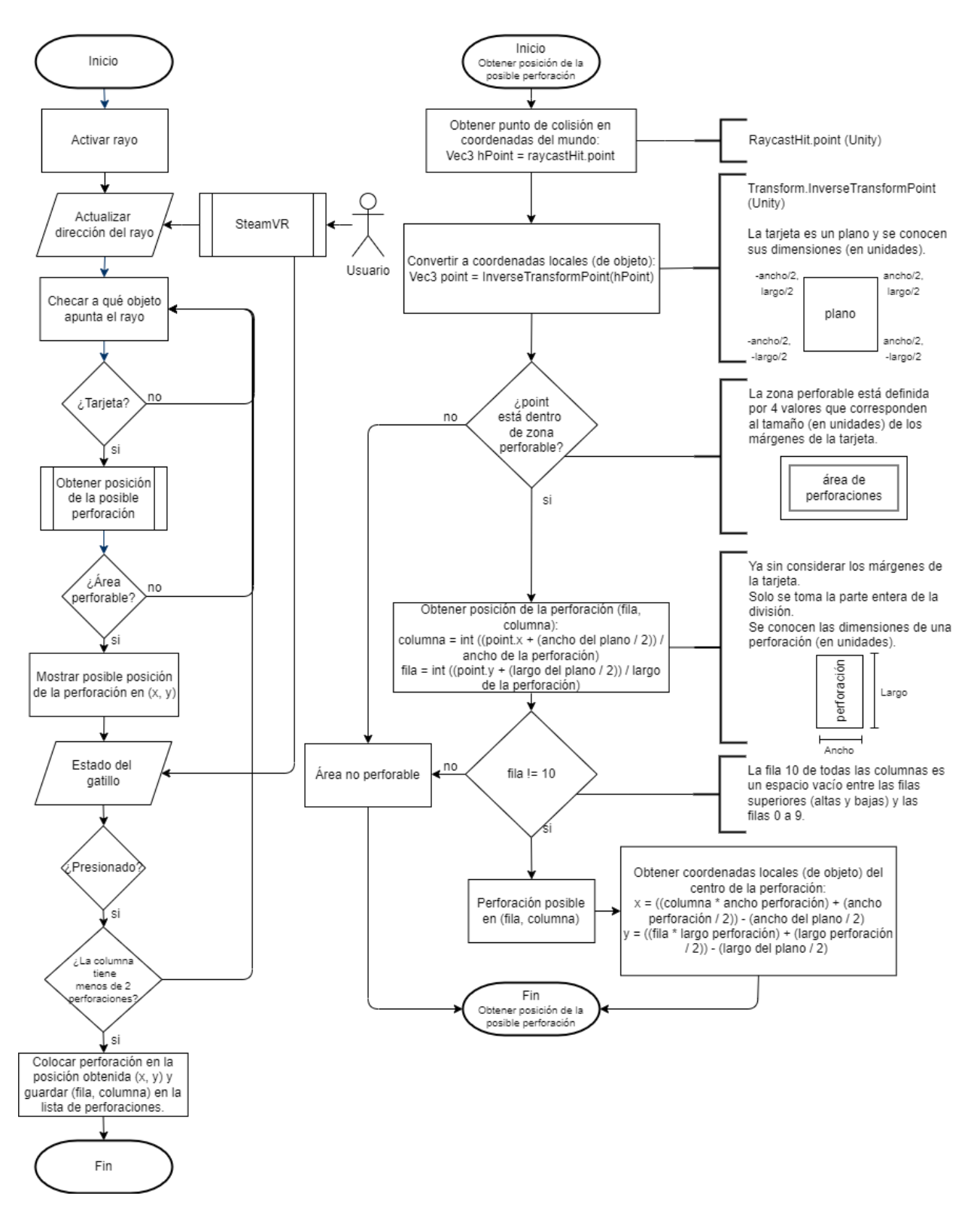

Figura 40. Diagramas de flujo del sistema de perforaciones.

Explicación breve del efecto de perforación de la tarjeta

Cada una de las perforaciones en realidad es un plano que funciona como máscara que permite descartar los pixeles de la tarjeta, para esto se hace uso del stencil buffer.

El plano de la tarjeta tiene un shader sin sombreado que aplica la textura de la tarjeta, con valor de referencia de 1 en la operación del stencil buffer y con una función de comparación notequal que sólo permite renderizar pixeles cuyo valor de referencia sea diferente al valor en el buffer, que inicialmente es 0.

Por otro lado, la perforación tiene un shader con un valor de referencia de 1 en la operación del stencil buffer, con una función de comparación always que hace que la prueba siempre pase y una operación replace que escribe el valor de referencia en el buffer.

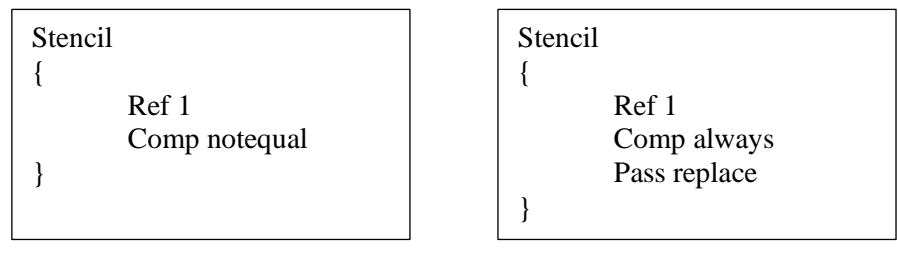

Tarjeta Perforación

Una representación gráfica muy básica quedaría de la siguiente forma:

0 0 **1**

Figura 41. Representación simple del stencil buffer.

De esta forma, al colocar máscaras en la tarjeta en las posiciones de las perforaciones, es posible crear el efecto de que la tarjeta está perforada, incluso permitiendo ver los objetos detrás de la tarjeta a través de las perforaciones.

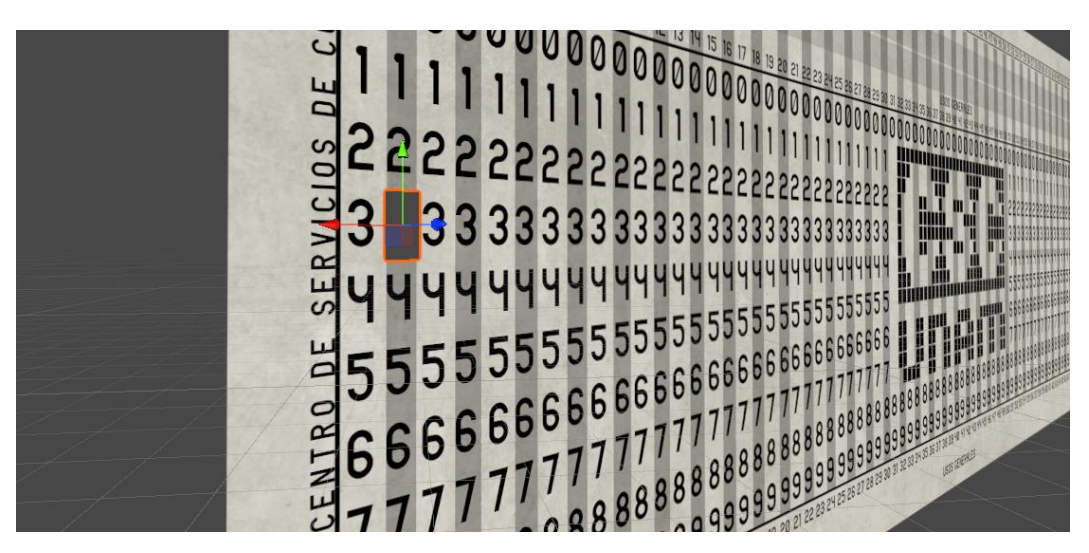

Figura 42. Vista frontal de una perforación colocada sobre la tarjeta.

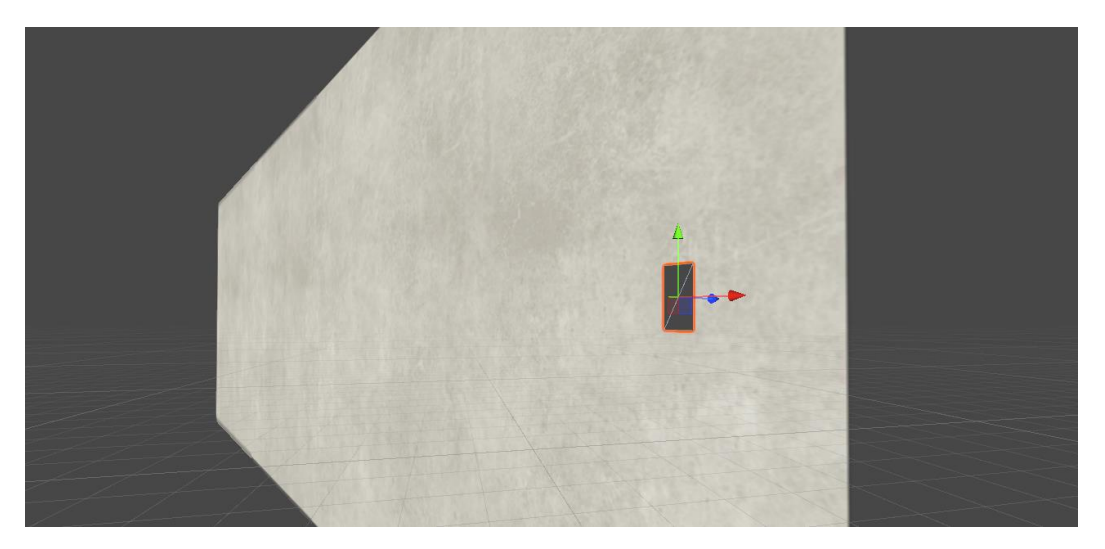

Figura 43. Vista trasera de una perforación colocada sobre la tarjeta.

Las perforaciones se reciclan cada que una perforación es borrada por el usuario o por la aplicación. Se desactivan y quedan listas para volver a ser colocadas nuevamente sobre la tarjeta.

El máximo número de posibles perforaciones es de 160, es decir, 80 columnas y máximo 2 perforaciones por columna, ya que no se aceptan símbolos especiales que requieren hasta 3 perforaciones, pero para agilizar el uso de la aplicación el número máximo de perforaciones se limitó.

# 3.8.2. Segunda fase

En la segunda fase se implementaron las siguientes características:

- Programación de la interacción con la UI
- Programación de la interacción con los botones y perillas de la consola de la IBM 650
- Integración de la interacción de agarrar objetos virtuales
	- Programación de la interacción con la UI

La interacción con elementos de la interfaz gráfica de usuario deriva de la interacción con el apuntador láser, en este caso, el administrador de eventos del control detecta la colisión del láser con los elementos de la UI, específicamente botones, y al momento de oprimir el gatillo del control, el administrador de eventos del control manda a ejecutar el evento del clic del ratón para el botón apuntado por el láser. El evento del clic de un botón de la UI, en el motor de juegos Unity, se manda a llamar automáticamente cuando se realiza un clic con el ratón sobre un botón de la UI, por lo cual, el controlador de eventos del control simula el clic del ratón sobre el botón de la interfaz de usuario por medio del apuntador láser y el estado del gatillo del control.

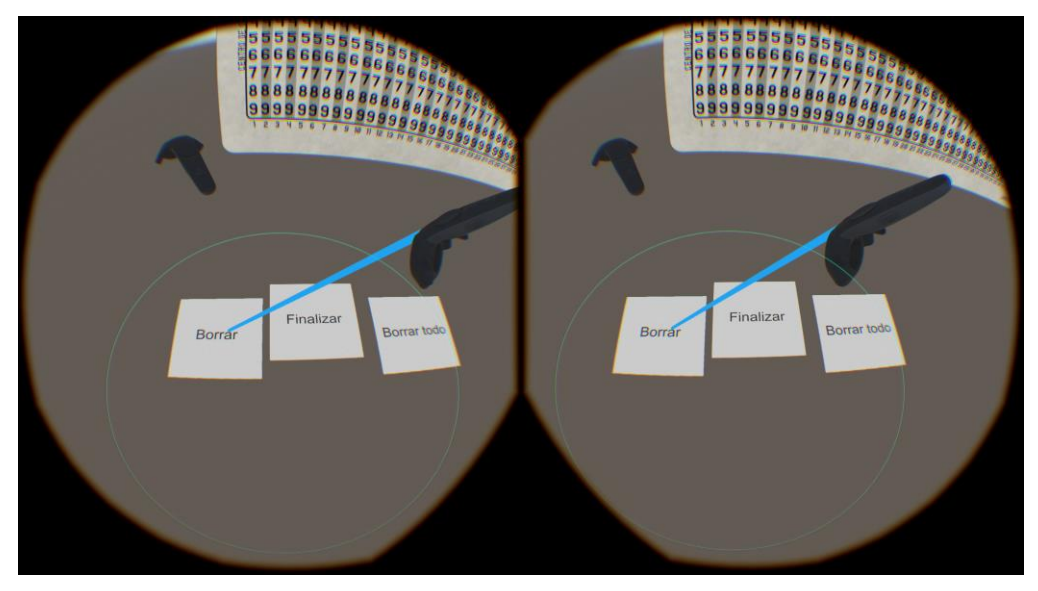

Figura 44. Apuntador láser activando botones de la UI.

• Programación de la interacción con la consola de la IBM 650

Al igual que en el caso anterior, la interacción con los elementos de la consola de la IBM 650, es decir, botones y perillas, deriva de la interacción con el apuntador láser. En este caso, el administrador de eventos del control detecta la colisión del láser con los elementos de la consola y al momento de oprimir el gatillo del control, el administrador de eventos del control manda a ejecutar el código que simula la activación del botón o perilla según sea el caso. En el caso de los botones se activa una animación que simula la acción de oprimir el botón físicamente y activa un sonido que simula un botón oprimido. En el caso de las perillas, se realiza una rotación dependiendo del número de posiciones que tiene la perilla y activa un sonido que simula una perilla girada.

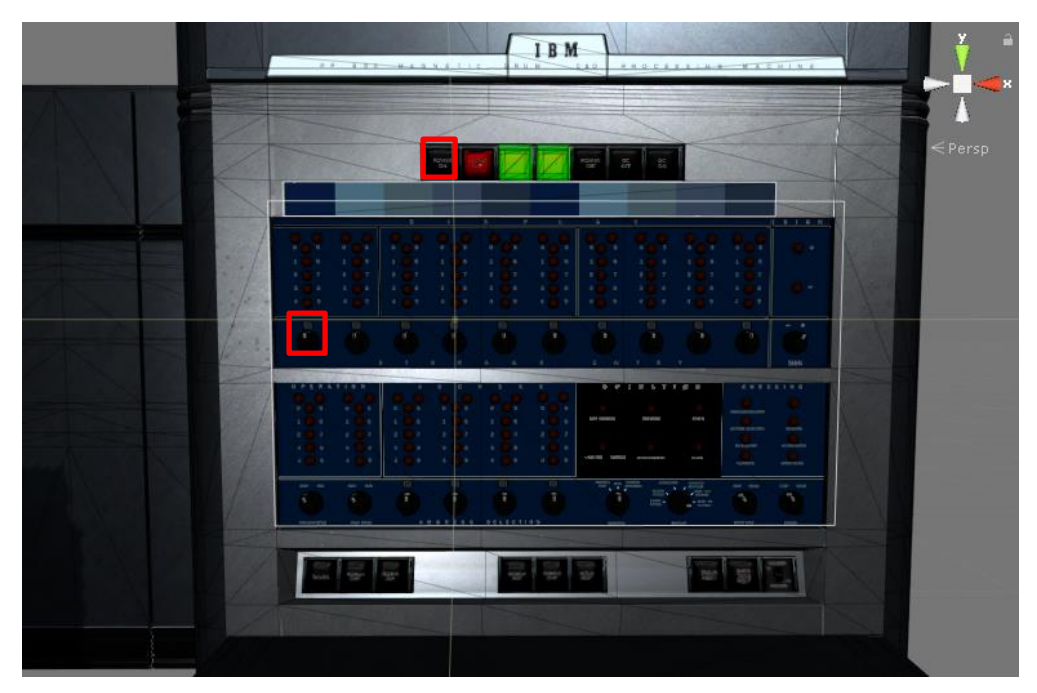

Figura 45. Consola de la IBM 650.

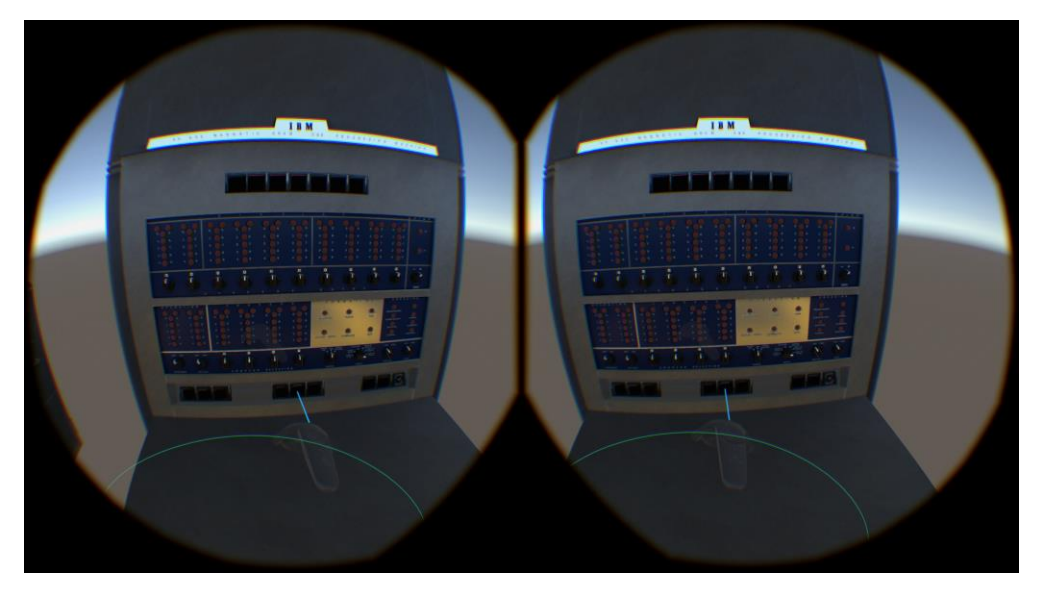

Figura 46. Apuntador láser apuntando a un botón de la consola de la IBM 650.

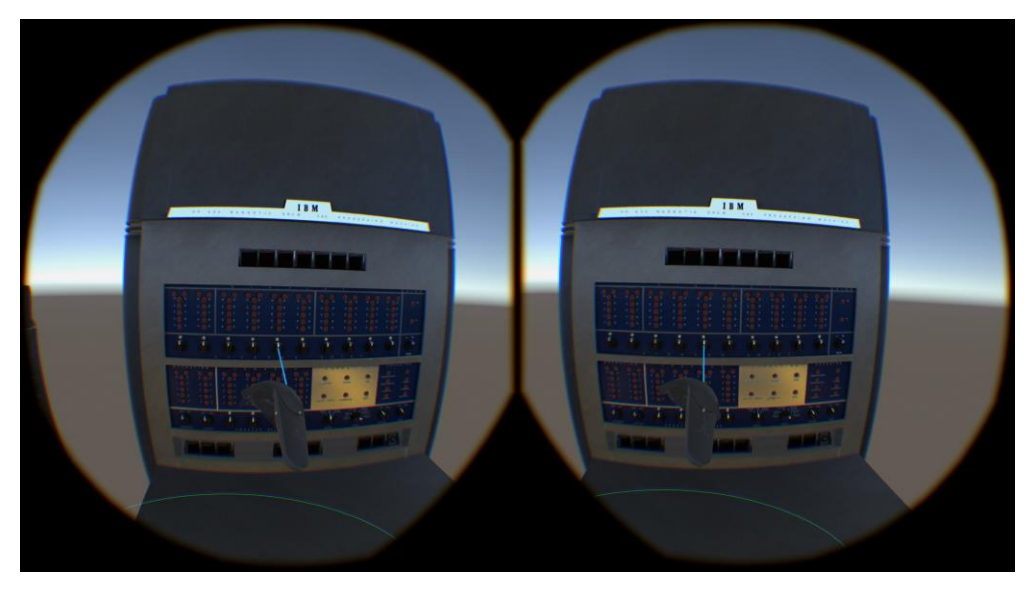

Figura 47. Apuntador láser apuntando a una perilla de la consola de la IBM 650.

En esta fase, además, se implementó la función de lectura y decodificación de la tarjeta perforada, mostrada en un elemento de la UI por medio de texto, y en la posición de perillas y encendido de indicadores de luz en código biquinario, considerando una longitud máxima de 10 caracteres tanto para el texto como para las perillas usadas. El máximo de 10 caracteres se determinó por la cantidad de salidas de la consola disponibles en la fila superior.

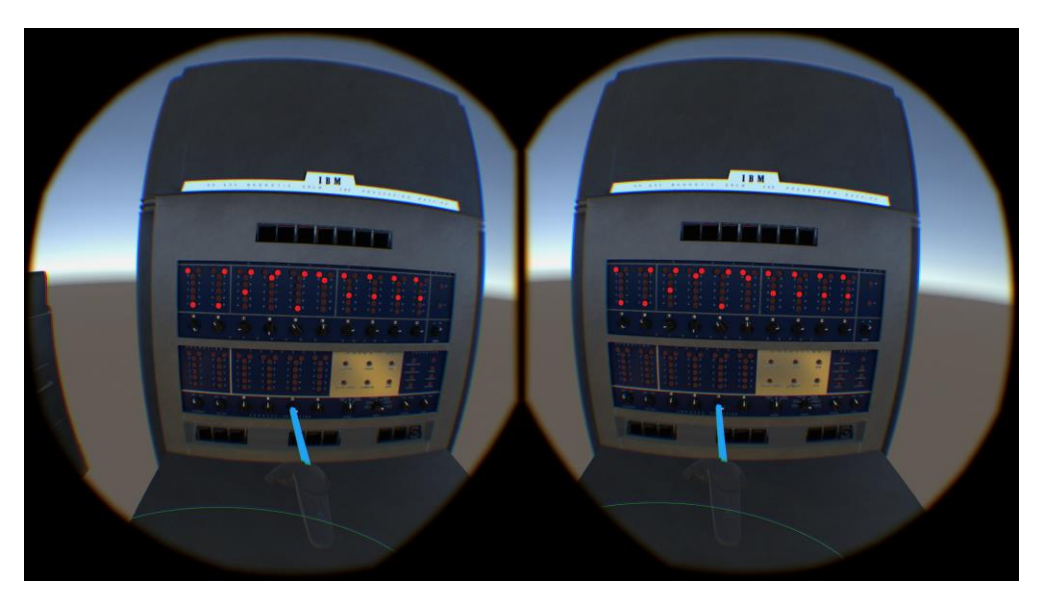

Figura 48. Ejemplo de la salida en la consola de la IBM 650 por medio de la posición de las perillas y los indicadores de luz en código biquinario.

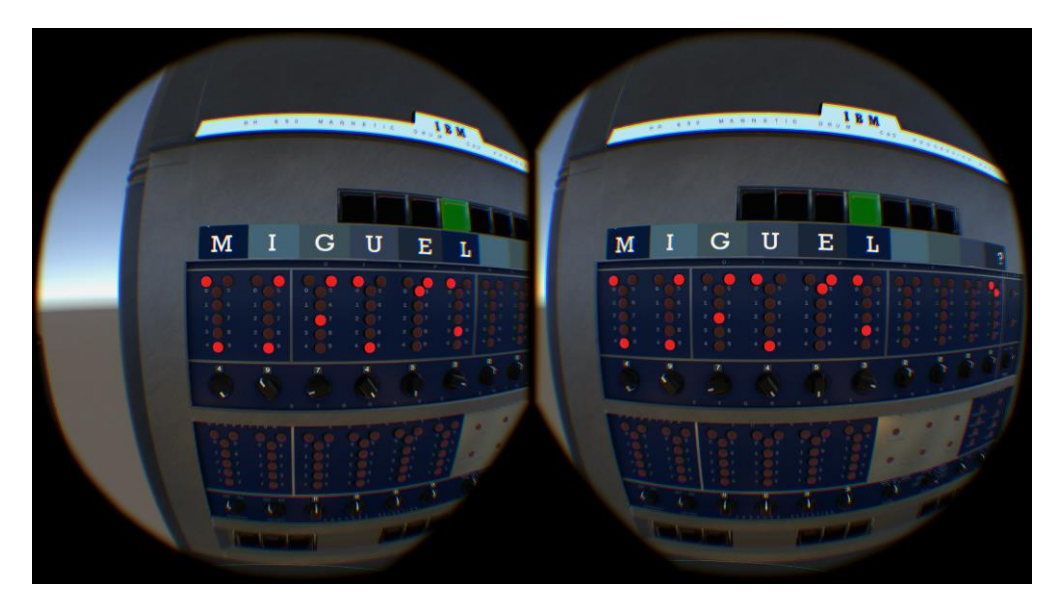

Figura 49. Ejemplo de la decodificación de las perforaciones de la tarjeta leída y el correspondiente código biquinario en las perillas e indicadores de luz.

• Integración de la interacción de agarrar objetos virtuales

La interacción para agarrar virtualmente objetos y moverlos es una de las interacciones que vienen integradas con el paquete de desarrollo de SteamVR, permite agarrar objetos, arrojarlos y soltarlos. La interacción se realiza colocando alguno de los dos controles sobre el objeto virtual y manteniendo presionado el gatillo de ese mismo control, para soltar el objeto virtual es necesario liberar el gatillo del control.

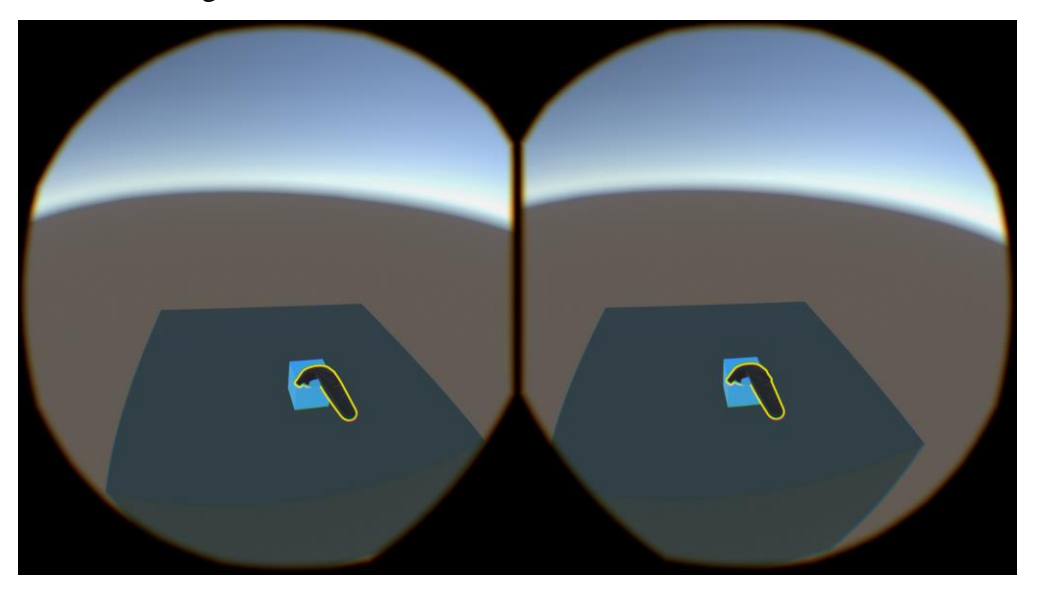

Figura 50. Agarrando virtualmente un cubo.

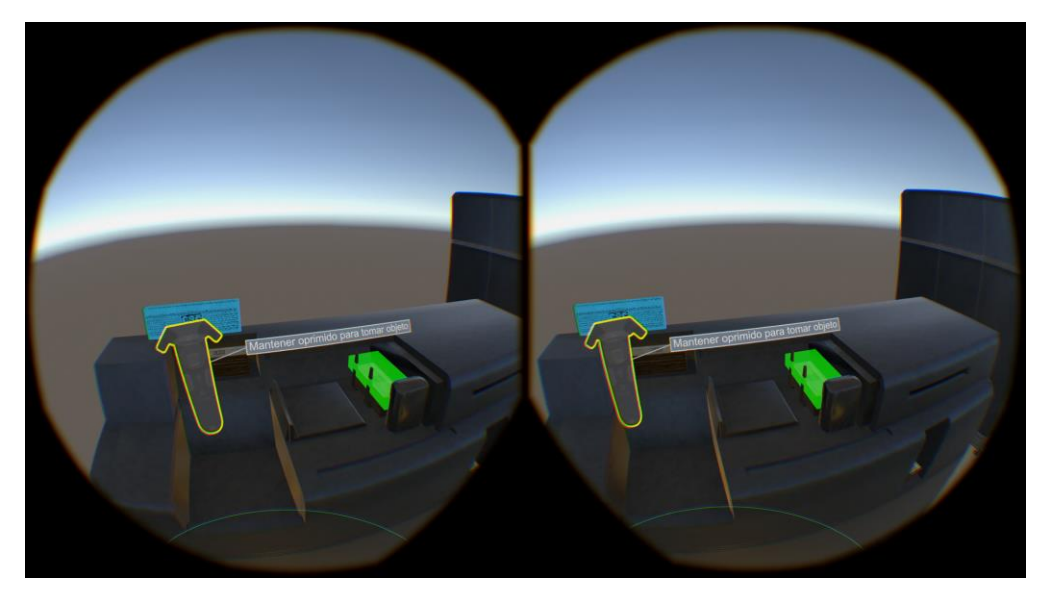

Figura 51. Agarrando virtualmente una tarjeta perforada.

#### 3.8.3. Tercera fase

En la tercera fase se implementaron las siguientes características:

- Programación de la máquina de estados de la aplicación
- Programación del tutorial
	- Programación de la máquina de estados de la aplicación

Una vez que se tuvo lista la base de la aplicación, compuesta por las interacciones necesarias con el ambiente virtual, fue necesario implementar el código de la secuencia de eventos que componen la experiencia de realidad virtual, descrita en la figura 31.

Es el código principal que se encarga de controlar los estados de la aplicación, al ser una experiencia lineal, el cambio entre un estado y otro se da de forma secuencial y está determinado por acciones específicas del usuario en cada estado, por lo que no es posible saltarse estados. Cada estado determina que elementos están activos, incluidos modelos 3D o elementos de la UI, que interacciones están activas en ese momento y que sonidos o instrucciones se reproducen.

### • Programación del tutorial

Para poder explicar al usuario la forma de interactuar con la aplicación y para poder realizar la correcta perforación de la tarjeta, se integró un pequeño tutorial que explica brevemente el código Hollerith, la forma de moverse en el mundo virtual y la forma de interactuar con el apuntador láser. Consiste en una secuencia de instrucciones en audio que de forma secuencial van indicando lo que el usuario tiene que hacer, si el usuario se equivoca o no realiza la acción solicitada la instrucción se repite esperando hasta que se realice de forma correcta.

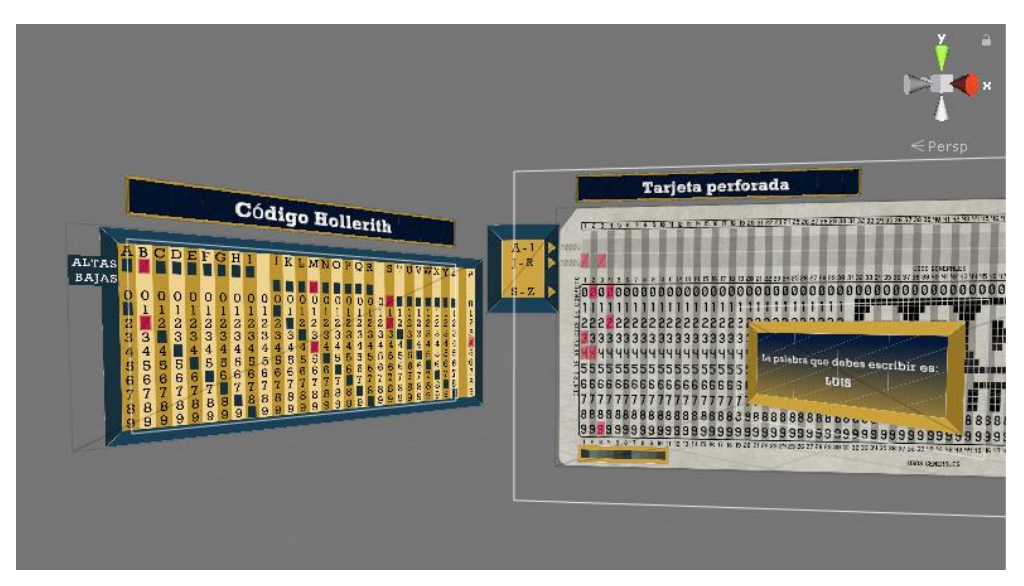

Figura 52. Parte del tutorial en donde se explica el código Hollerith.

# 3.8.4. Cuarta fase

En la cuarta fase se implementaron las siguientes características:

- Integración de sonidos ambientales e instrucciones
- Integración de elementos finales de la UI
	- Integración de sonidos ambientales e instrucciones

Los sonidos son una parte fundamental en realidad virtual para lograr una mayor sensación de inmersión, en esta aplicación se utilizaron para darle más realismo a las acciones, a la experiencia y para la reproducción de instrucciones. Los elementos en la escena que contienen fuentes de audio son los siguientes:

- Player: representa al usuario, incluye una fuente de audio para la reproducción de las instrucciones.
- Tarjeta perforada: incluye una fuente de audio para la reproducción del sonido que simula una perforación, se reproduce cada que el usuario realiza una perforación.
- Unidad de alimentación de la IBM 650: incluye una fuente de audio para la reproducción del sonido que simula que su funcionamiento.
- Unidad de lectura y perforadora de la IBM 650: incluye una fuente de audio para la reproducción del sonido que simula la lectura de la tarjeta.

- Consola de la IBM 650: incluye una fuente de audio para la reproducción del sonido que simula el guardado de la información en el tambor, y diversas fuentes de audio para la reproducción de sonidos que simulan la activación de botones y perillas.

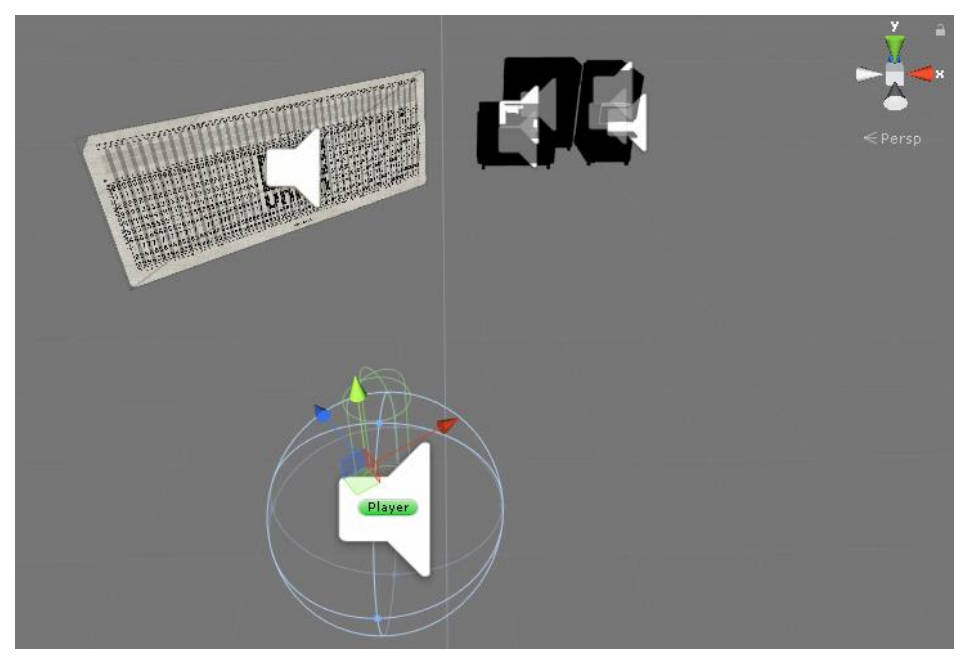

Figura 53. Fuentes de audio presentes en la escena.

• Integración de elementos finales de la UI

Durante el desarrollo de las fases anteriores se utilizaron imágenes provisionales de la UI para integrarlas en la escena, al llegar a esta fase la versión final de las imágenes de la UI estuvieron listas para integrarlas y colocarlas en su posición final.

El uso de los elementos de la UI está dividido en tres partes:

- Tarjeta perforada, elementos de ayuda para la interacción de perforación de la tarjeta, no interactivos, consiste en imágenes fijas.
- IBM 650, consiste en el título, imagen fija sin interacción y la salida del texto leído de la tarjeta perforada mostrado en la consola.
- Player, elementos del menú de perforación y mensajes de la UI para el usuario.

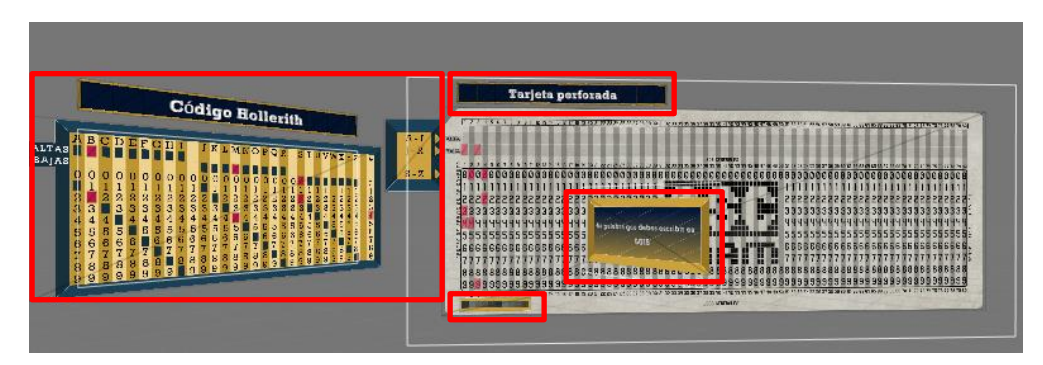

Figura 54. Elementos de la UI para la perforación de la tarjeta.

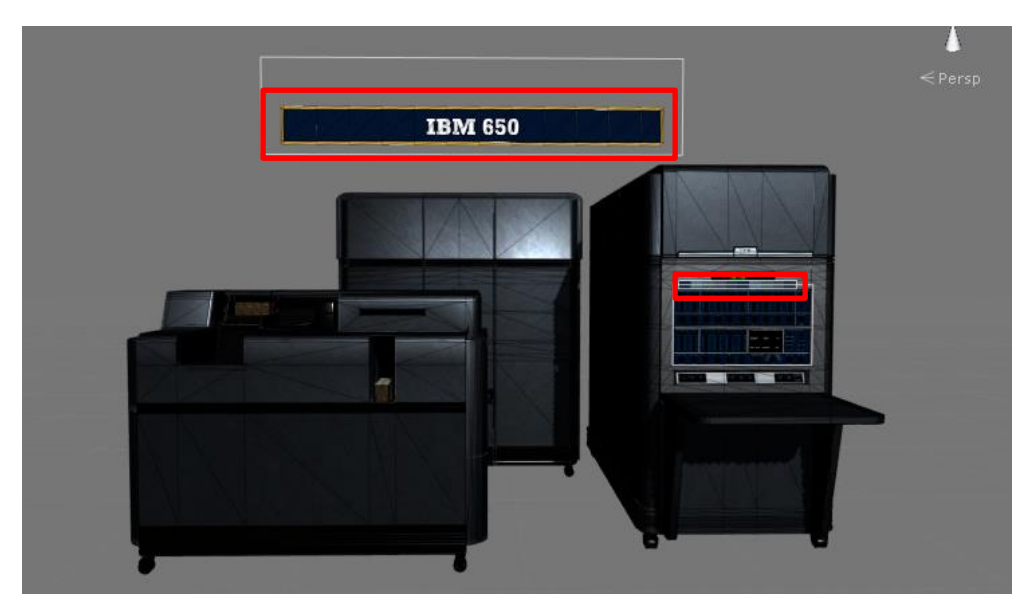

Figura 55. Elementos de la UI para la IBM 650.

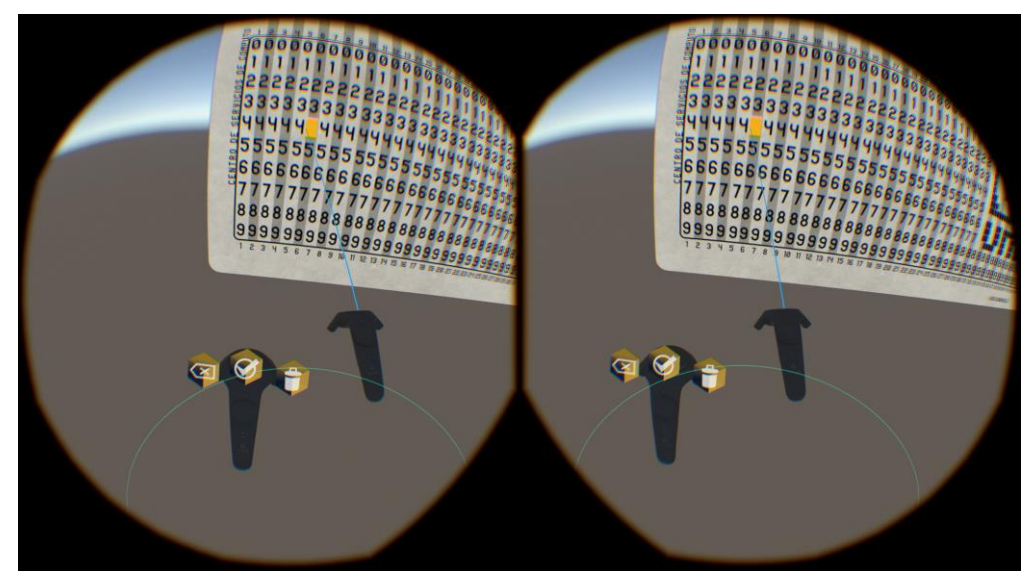

Figura 56. Botones de la UI en el control izquierdo.

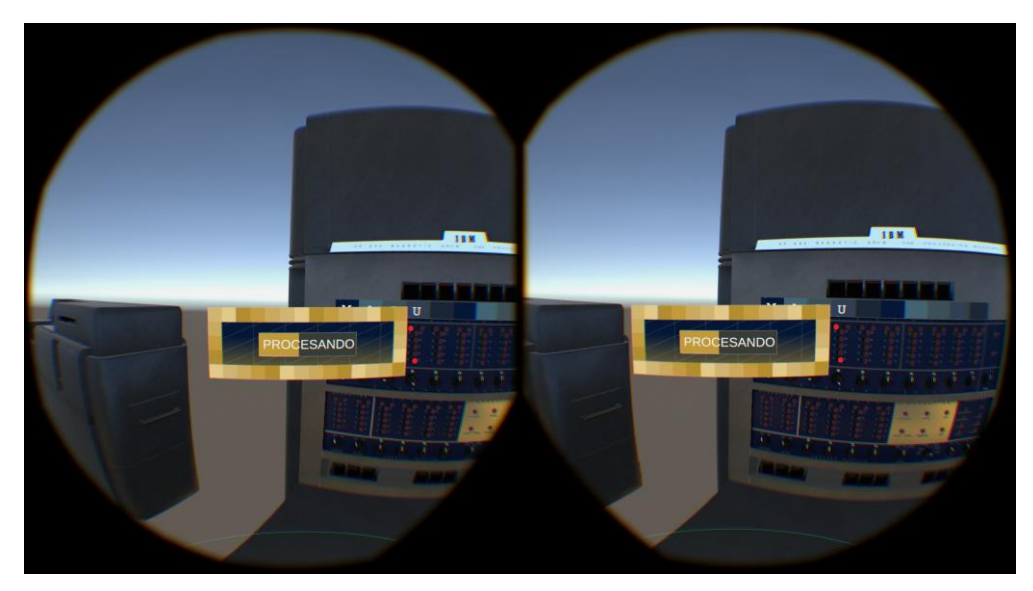

Figura 57. Mensaje "Procesando" en la vista del usuario.

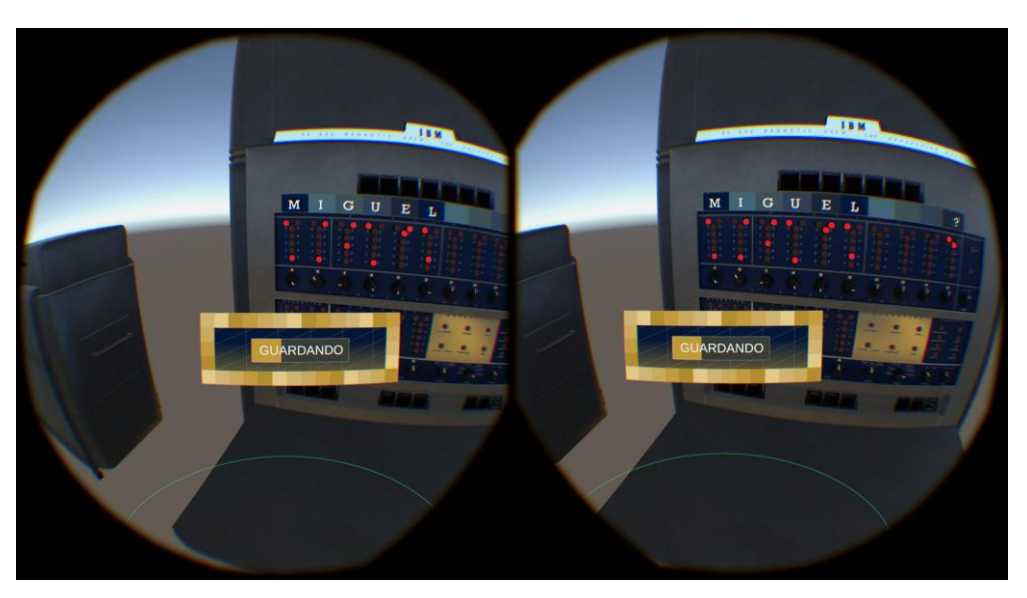

Figura 58. Mensaje "Guardando" en la vista del usuario.

# 3.8.5. Quinta fase

En la quinta fase se implementaron las siguientes características:

- Integración de los recursos 3D finales
- Programación de la escena inicial
	- Integración de los recursos 3D finales

En esta última fase se integraron los modelos finales tanto de la IBM 650 como del ambiente, formado por un cuarto sencillo y cerrado para limitar la navegación dentro de éste.

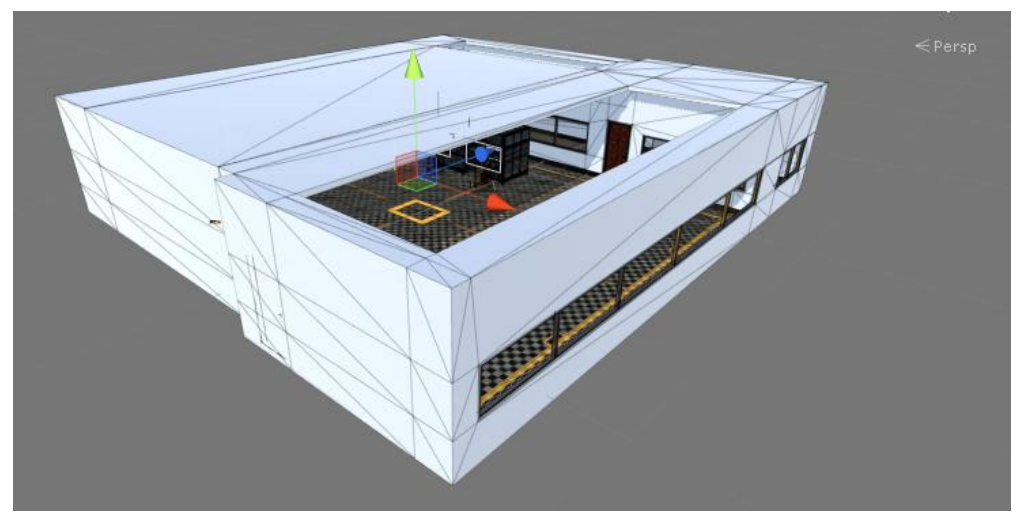

Figura 59. Vista general del modelo del cuarto usado como ambientación para la escena.

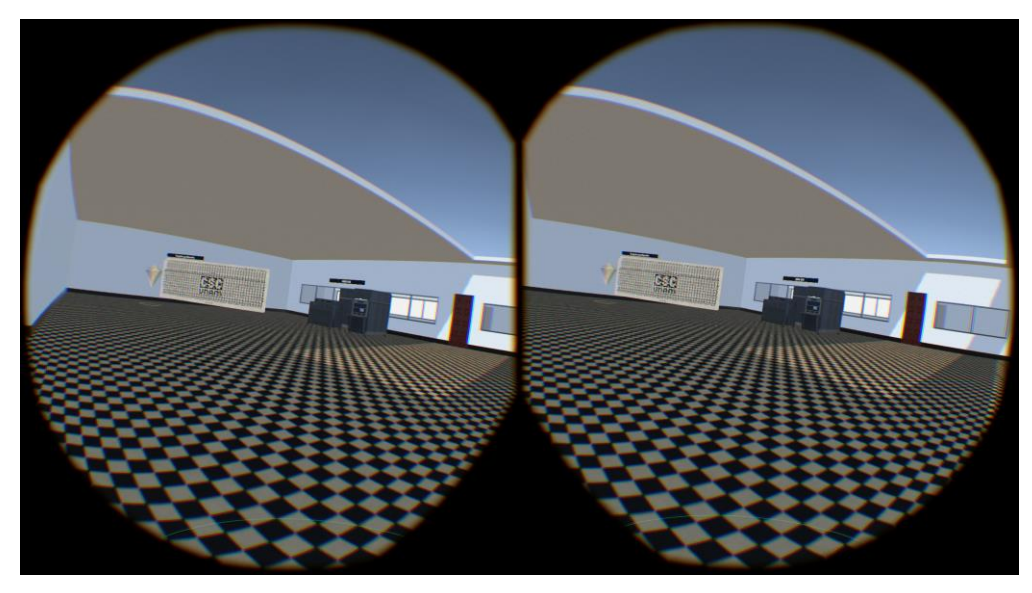

Figura 60. Captura de pantalla del cuarto desde el visor de realidad virtual.

Se agregaron modelos de gemas para facilitar la identificación de los puntos de teletransportación.

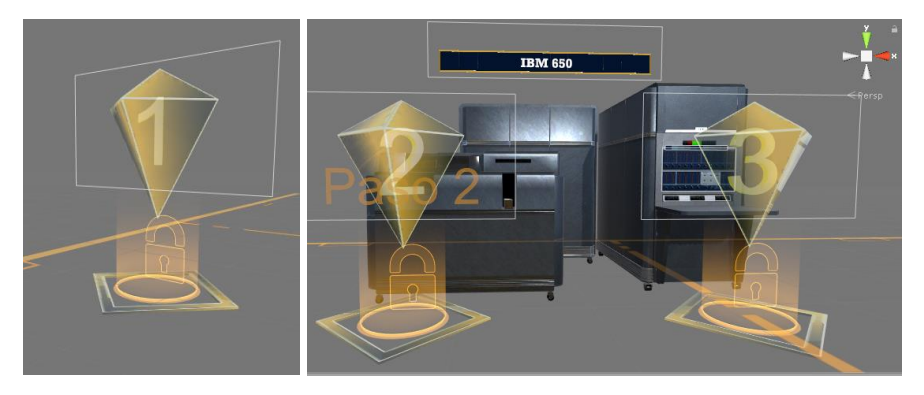

Figura 61. Gemas en los puntos de teletransportación.

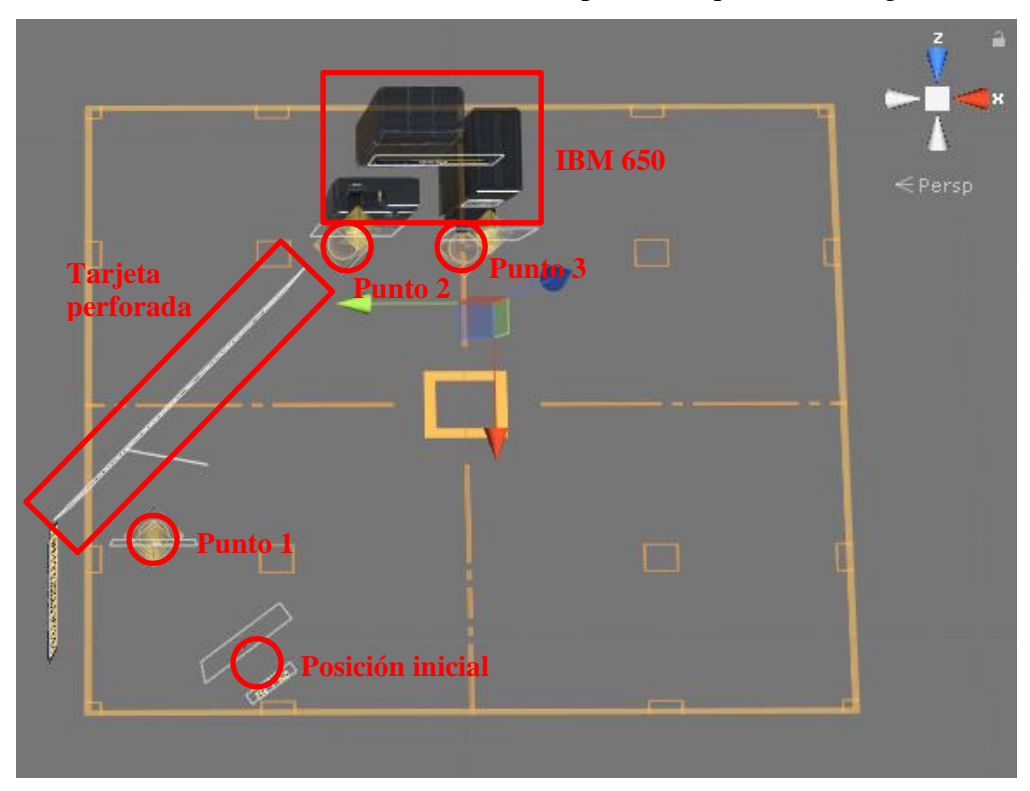

La organización final de los elementos dentro del espacio 3D quedó de la siguiente forma:

Figura 62. Posición final de los elementos en el espacio virtual.

• Programación de la escena inicial

Pantalla de bienvenida con el objetivo de mostrar los créditos de la aplicación y funcionar como menú principal. Desde este menú es posible iniciar la experiencia de realidad virtual principal o iniciar el tutorial.

La escena está compuesta por una serie de elementos 3D para formar un ambiente 3D simple, planos con texturas que muestran información sobre los créditos de la aplicación, un sonido ambiental y al frente una interfaz de usuario con dos botones.

La forma de interactuar con los botones es por medio del apuntador láser, interacción ya descrita anteriormente.

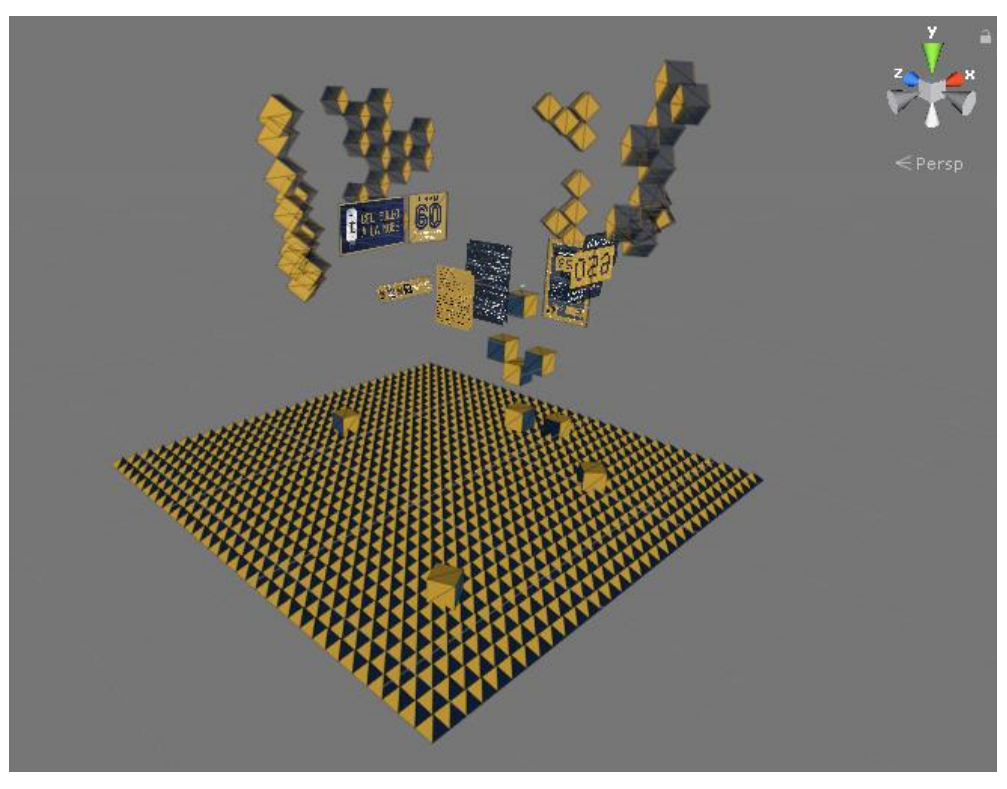

Figura 63. Vista general de la escena inicial.

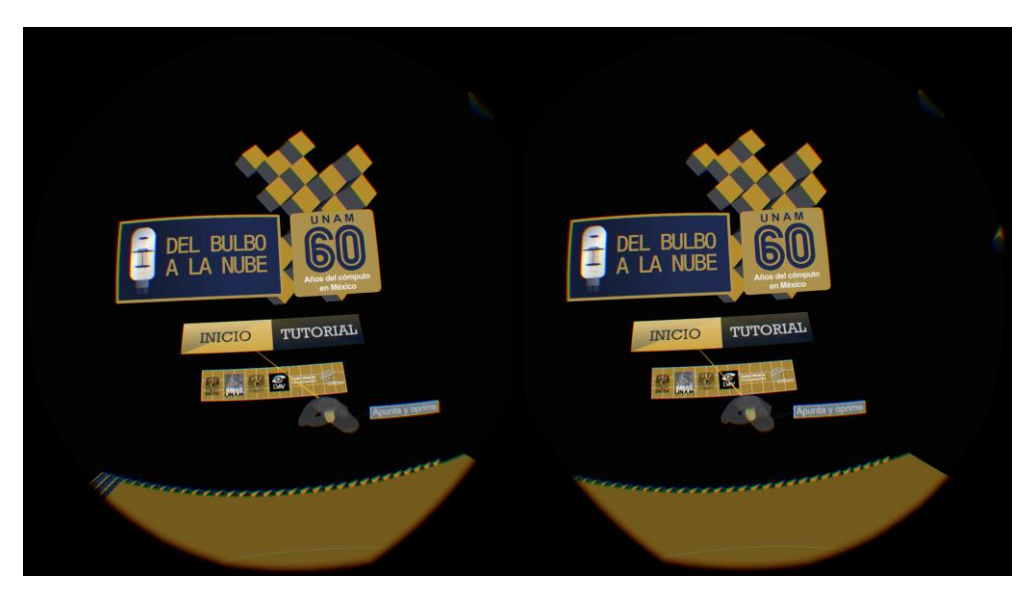

Figura 64. Captura de pantalla de la escena inicial desde el visor de realidad virtual.
El desarrollo de la aplicación concluyó el 6 de septiembre, a tiempo para la inauguración de la exposición. El peso de la aplicación fue de 778 MB.

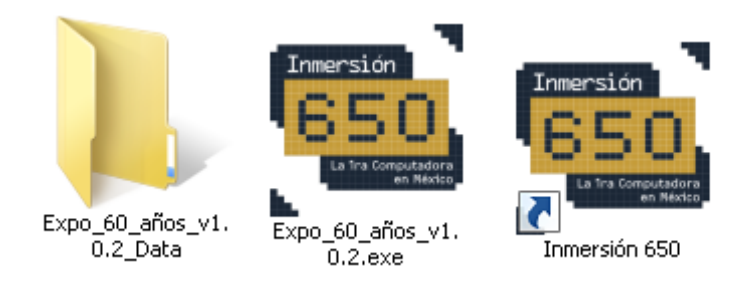

Figura 65. Ejecutable de la aplicación y acceso directo.

En promedio la duración del tutorial es de 4 minutos, mientras que la duración promedio de la experiencia principal es de 6 minutos, por lo que, en total si se realizan ambas partes de la aplicación la duración promedio es de 10 minutos.

Días antes del inicio de la exposición tuvimos sesiones de capacitación con los que serían los monitores de la exhibición de realidad virtual de la exposición para explicarles brevemente cómo iniciar, calibrar y conectar el sistema de realidad virtual en cada sesión, así como una explicación del manejo de la aplicación desarrollada para que pudieran asesorar a los usuarios su uso y las formas de interacción.

La instalación del sistema de realidad virtual se realizó unas horas antes de la inauguración de la exposición, dejando el equipo listo, preparado y calibrado para todo el periodo de duración de la exposición, con la única necesidad de encender el equipo y cargar la batería de los controles antes de cada sesión.

La exhibición se llevó a cabo en el auditorio del Museo Universitario de Ciencias y Arte (MUCA), el espacio en donde se colocó el sistema de realidad virtual fue en el escenario del auditorio, quedando libres las butacas para que la gente observara o esperara su turno para pasar. Se utilizó el proyector del auditorio para mostrar la imagen que el participante estaba viendo dentro del mundo virtual y se utilizaron bocinas en lugar de audífonos para que todos asistentes escucharan los sonidos e instrucciones.

Para agilizar el flujo de participantes el primero realizaba la parte del tutorial, mientras las demás personas presentes en el auditorio veían y escuchaban lo que el participante estaba viviendo dentro del mundo virtual, posteriormente los demás participantes que ya habían visto el tutorial pasaban a realizar únicamente la experiencia principal.

Inicialmente la exhibición de realidad virtual desarrollada estuvo abierta al público los martes y jueves en un horario de 12:00 a 16:00 horas y el sábado de 12:00 a 18 horas. Debido al éxito durante la primera semana, los organizadores decidieron abrir la exhibición de realidad virtual también los viernes en un horario de 12:00 a 18 horas.

El total, la experiencia estuvo en exposición 18 días con un total de horas de 80 horas. En todo momento hubo 2 personas apoyando en la exposición como monitores, se utilizaron becarios de DGTIC y el propio personal del DVRV.

Hablando de costos, es posible desglosar un aproximado muy general tomando en cuenta lo siguiente:

- Desarrollo de la experiencia (\$62,400)
	- Programación: \$50,400 (considerando 1 persona dedicando el 70% del tiempo laboral durante 6 meses, con un salario de \$12,000 mensuales)
	- Arte y modelado: \$12,000 (considerando 4 semanas de trabajo en total, con un salario de \$12,000 mensuales)
- Equipo (\$55,000)
	- PC: \$40,000 (precio aproximado en el 2018)
	- Dispositivo HTC Vive: \$15,000 (precio aproximado en el 2018)
- Exposición (\$8,000)
	- Personal de apoyo: \$8,000 (considerando 2 personas cubriendo 80 horas cada uno, 160 horas en total que equivalen a una jornada de 8 horas por 4 semanas, con un salario de \$8,000 mensuales)

Con un total de \$125,400 aproximadamente para poder tener esta experiencia de realidad virtual en exposición por 18 días. Es importante recalcar que la aplicación sigue en funcionamiento y es parte del portafolio de aplicaciones del DVRV que se pueden utilizar en el Observatorio Ixtli de la DGTIC.

En general el uso de la aplicación resultó fácil de entender y la explicación de cómo perforar las tarjetas perforadas resultó clara para la mayoría de las personas, en los casos en los que el participante no entendía lo que tenía que hacer, los monitores lo asesoraban o incluso el público presente en el auditorio le ayudaba al participante. Desafortunadamente no se realizaron cuestionarios de opinión o de satisfacción a los usuarios, pero los comentarios generales de los usuarios se pueden resumir de la siguiente forma:

- La mayoría no conocía la realidad virtual y nunca había probado un dispositivo similar.
- Los que habían tenido algún acercamiento, había sido con cardboard, y muy pocos con dispositivos como Oculus Rift o HTC Vive.
- Casi todos, desconocían que la primera computadora en México había sido la IMB 650.
- Casi todos, desconocían el código que se utilizaba para perforar las tarjetas.
- A todos les sorprendió la experiencia, tanto la aplicación y como el uso del dispositivo.
- A casi todos les pareció claro el tutorial del código Hollerith.
- El paso que más se les dificultó fue al momento de interactuar con los botones de la UI (Confirmar, Borrar, Borrar todo), lo cual implica apuntar con el rayo de interacción de la mano derecha al menú ubicado sobre la mano izquierda, es decir, una interacción en donde se usan ambas manos al mismo tiempo.
- Prácticamente nadie presentó síntomas de cinetosis.

La aplicación funcionó sin problemas, de forma fluida y no se reportaron errores de funcionamiento, excepto la pérdida de rastreo de controles en muy pocas ocasiones, debido a que los usuarios se salían del área de rastreo u ocluían los sensores de los controles con su propio cuerpo y generaban la pérdida del rastreo.

Yo personalmente tuve la oportunidad de estar en la exhibición como monitor el día de la inauguración de la exposición y todos los viernes que estuvo abierta la experiencia de realidad virtual. Durante el tiempo que estuve presente, fui testigo del interés que la experiencia despertaba en los visitantes de la exposición y lo asombroso, entretenido e incluso divertido que resultó para los que con mucho interés y ánimo decidieron probar la aplicación y vivir la experiencia de viajar al pasado a conocer un elemento tan importante de la historia del cómputo en México, la IMB 650, al mismo tiempo que conocían y sentían el nivel de inmersión, por primera vez, de un sistema de realidad virtual como el HTC Vive.

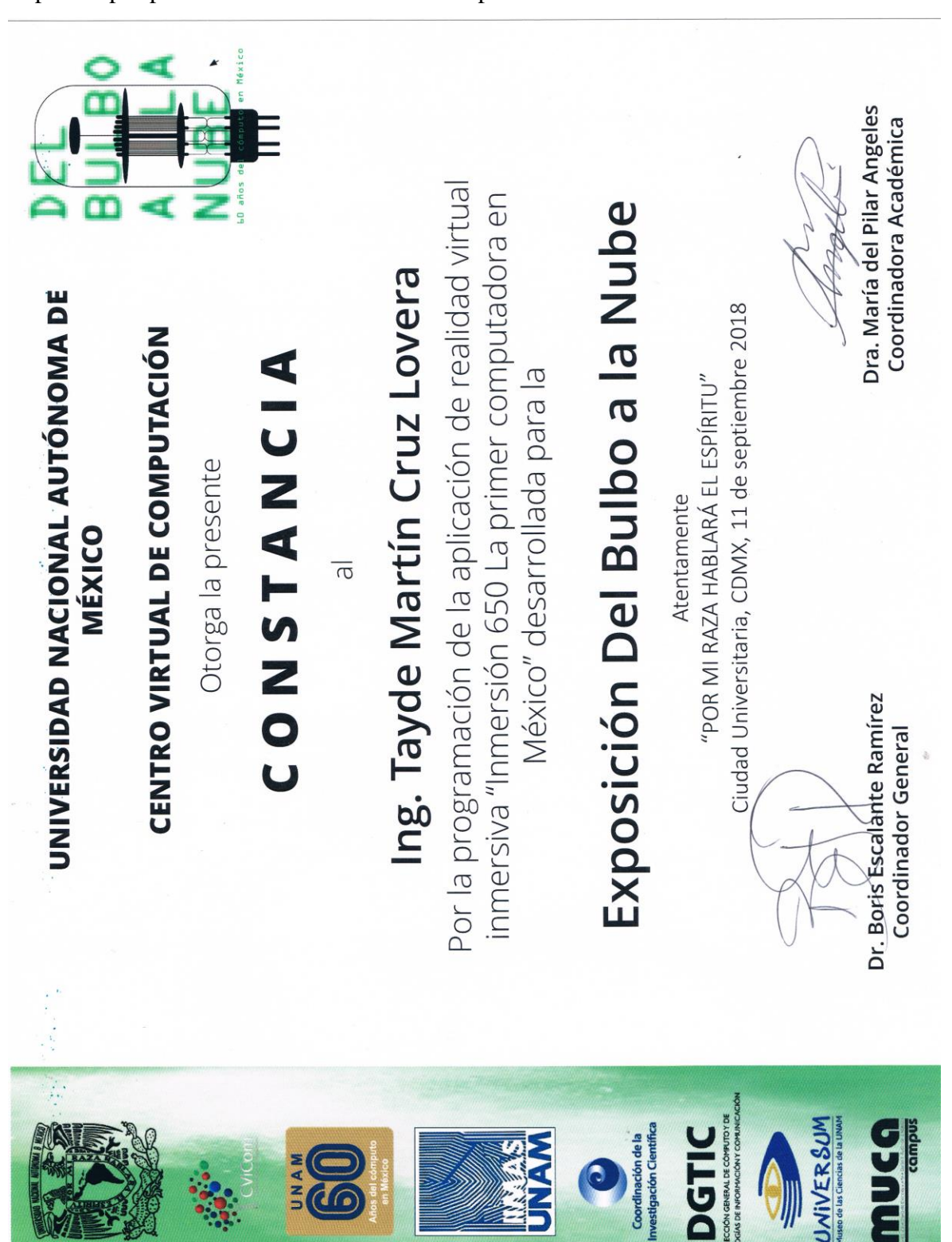

Por mi participación en el desarrollo de la aplicación se me otorgó la siguiente constancia de participación por parte del Centro Virtual de Computación.

Figura 66. Constancia de participación en el proyecto.

Durante mi experiencia profesional en el DVRV de la UNAM a lo largo de más de 11 años, tuve la oportunidad de participar en varios proyectos que me permitieron poner en práctica y reforzar los conocimientos adquiridos durante los años de estudio en la Facultad de Ingeniería, incluidos aquellos conocimientos adquiridos en las asignaturas de mi módulo de especialidad, Sistemas Inteligentes y Computación Gráfica.

Como parte de un equipo de desarrollo, rodeado de expertos, tuve el privilegio de aprender, reforzar y desarrollar mis habilidades profesionales. Pude experimentar la importancia del trabajo en equipo, de una buena planeación de un proyecto y del trabajo multidisciplinario para la realización exitosa de un proyecto. La vida profesional te enfrenta a utilizar todos tus conocimientos, tanto académicos como obtenidos por medio de la experiencia, para resolver problemas y encontrar las mejores soluciones a cada situación que se presenta de la mejor forma posible.

En los últimos años, la realidad virtual ha logrado un avance significativo y el DVRV me permitió vivir de cerca la actual evolución de esta tecnología que día a día sigue creciendo y expandiendo su uso. El DVRV también me permitió participar en acercar estas tecnologías a la comunidad, para divulgar la existencia de estas tecnologías, sus posibles usos y ventajas.

La aplicación desarrollada en el proyecto tratado en este informe fue exhibida durante la exposición "Del bulbo a la nube", exposición inaugurada el 11 de septiembre y clausurada el 13 de octubre del 2018 en el Museo Universitario de Ciencias y Arte (MUCA) y tuvo alrededor de 14 mil visitas. Fue un breve acercamiento de esta tecnología a los visitantes de la exposición, las posibilidades de la realidad virtual son prácticamente infinitas y en este caso le permitió a la gente conocer la existencia de este tipo de dispositivos inmersivos, revivir una situación histórica, conocer un equipo histórico y aprender el código que se usaba para perforar una tarjeta. Una tecnología moderna que permitió a la gente conocer una tecnología histórica por medio de una breve experiencia inmersiva.

Los visitantes y participantes en la exhibición de realidad virtual iban desde adolescentes hasta personas de la tercera edad, y en todo momento había alguien probando la aplicación. En muchas ocasiones la cantidad de personas interesadas en probar la aplicación superaba más de la mitad del aforo del auditorio, que tiene una capacidad total de 108 personas. Me siento muy privilegiado por haber participado en el desarrollo de esta aplicación que fue parte de una exposición con gran convocatoria y exhibida en un recinto de la magnitud del MUCA.

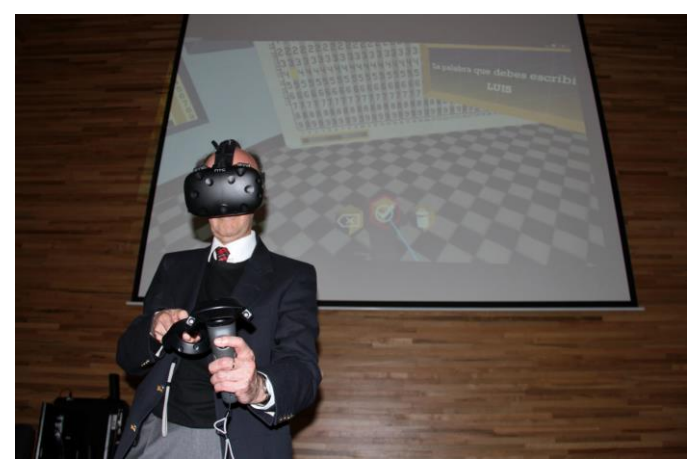

Figura 67. El Dr. Felipe Bracho, Director General de la DGTIC de 2011 a 2020, probando la aplicación de realidad virtual en la inauguración de la exposición Del bulbo a la nube. [Recuperada de: [https://ixtli.unam.mx/inmersion-650/\]](https://ixtli.unam.mx/inmersion-650/)

*650 Components*. (s.f.). Obtenido de IBM: https://www.ibm.com/ibm/history/exhibits/650/650\_cm1.html

Andree, R. V. (1958). *Programming the IBM 650 Magnetic Drum Computer and Data-Processing Machine.* Obtenido de http://bitsavers.org/pdf/ibm/650/Andree Programming the IBM 650 Magnetic Dru m\_Computer\_and\_Data-Processing\_Machine\_1958.pdf

Bermúdez, G. (16 de noviembre de 2022). Ixtli: un observatorio de realidad virtual. *¿Cómo ves?* Obtenido de https://www.comoves.unam.mx/numeros/articulo/66/ixtli-unobservatorio-de-realidad-virtual

- *Bienvenidos*. (s.f.). Obtenido de DVRV UNAM: https://ixtli.unam.mx/
- Da Cruz, F. (2001). *Hollerith 1890 Census Tabulator*. Obtenido de Columbia University: http://www.columbia.edu/cu/computinghistory/census-tabulator.html
- Da Cruz, F. (2001). *The IBM 650 Magnetic Drum Calculator*. Obtenido de Columbia University Computing Computing History: http://www.columbia.edu/cu/computinghistory/650.html
- *Herman Hollerith – Biography, History and Inventions*. (19 de Octubre de 2021). Obtenido de History Computer: https://history-computer.com/herman-hollerith-biography-historyand-inventions/
- *IBM* 650. (s.f.). Obtenido de IBM: https://www.ibm.com/ibm/history/exhibits/650/650\_intro.html
- IBM (Ed.). (s.f.). *Reference Manual, IBM 29 Card Punch.* Obtenido de IBM: http://bitsavers.org/pdf/ibm/punchedCard/Keypunch/029/A24-3332- 3\_29\_Reference\_Man.pdf
- Langenbach, R. G. (1976). *Introducción al proceso de datos.* Barcelona, España: Editores Técnicos Asociados.
- *Misión*. (s.f.). Obtenido de DGTIC: https://www.tic.unam.mx/mision/
- O'Connor, J. J., & Robertson, E. F. (Julio de 1999). *Herman Hollerith*. Obtenido de MacTutor History of Mathematics Archive: https://mathshistory.standrews.ac.uk/Biographies/Hollerith/
- *Observatorio Ixtli*. (s.f.). Obtenido de Ixtli UNAM: https://ixtli.unam.mx/observatorio/
- Ortiz Arroyo, D., Rodríguez Enríquez, F., & Coello Coello, C. A. (10 de septiembre de 2008). Computadoras Mexicanas: Una breve reseña técnica e histórica. Obtenido de https://www.revista.unam.mx/vol.9/num9/art63/int63-1.htm#a
- Pisanty, A., & Lucet, G. (2005). Observatorio de Visualización, Ixtli, Instalación de realidad virtual de la UNAM. *Revista Digital Universitaria*. Obtenido de http://www.revista.unam.mx/vol.6/num12/art123/dic\_art123.pdf
- Rodríguez, L., & Carnota, R. (2015). *Historia de las TIC en América Latina y el Caribe: inicios, desarrollos y rupturas.* Barcelona, España: Editorial Ariel.

Sherman, W. R., & Craig, A. B. (2003). *Understanding Virtual Reality.* California, Estados Unidos: Morgan Kaufmann Publisher.

Sommerville, I. (2006). *Ingeniería del Software.* Madrid, España: Pearson.

Steinicke, F. (2016). *Being really virtual: immersive natives and the future of virtual reality.* Estados Unidos: Springer.

- Acervo Histórico del Cómputo en la UNAM. (s.f.). *Cronología*. Obtenido de: <http://www.historiadelcomputo.unam.mx/cronologia.html>
- B. Craig, Alan, R. Sherman, William y D. Will, Jeffrey. (2009). *Developing Virtual Reality Applications: Foundations of Effective Design*. Estados Unidos: Morgan Kaufmann Publishers.
- Ben Lang. (2017). *Lastest HTC Vives Are Shipping with Tweaked Base Stations, Redesigned Packaging. Road to VR*. Obtenido de: [https://www.roadtovr.com/latest-vive-shipping](https://www.roadtovr.com/latest-vive-shipping-with-tweaked-base-stations-redesigned-packaging/)[with-tweaked-base-stations-redesigned-packaging/](https://www.roadtovr.com/latest-vive-shipping-with-tweaked-base-stations-redesigned-packaging/)
- Brown, Matt. (2016). *Exploting the magic behind the HTC Vive controller. VR Heads*. Obtenido de: <https://www.vrheads.com/exposing-magic-behind-htc-vive-controller>
- Canal Multimedios CViCom. (2018, abril, 09). *Entrevista Dr. Felipe Bracho*. Obtenido de: <https://www.youtube.com/watch?v=OIRyOFeoJnk>
- Da Cruz Frank. (2018). *Herman Hollerith. Columbia University*. Obtenido de: <http://www.columbia.edu/cu/computinghistory/hollerith.html>
- DGCS UNAM. (2018). *Boletín UNAM-DGCS-476*. Obtenido de: [http://www.dgcs.unam.mx/boletin/bdboletin/2018\\_476.html](http://www.dgcs.unam.mx/boletin/bdboletin/2018_476.html)
- Fuchs, Philippe. (2017). *Virtual reality headsets: a theoretical and pragmatic approach*. Estados Unidos: CRC Press.
- Heinz Nixdorf Museums Forum. (s.f.). *Herman Hollerith (1969-1929)*. Obtenido de: [https://www.hnf.de/en/permanent-exhibition/exhibition-areas/hall-of-fame/herman](https://www.hnf.de/en/permanent-exhibition/exhibition-areas/hall-of-fame/herman-hollerith-1860-1929.html)[hollerith-1860-1929.html](https://www.hnf.de/en/permanent-exhibition/exhibition-areas/hall-of-fame/herman-hollerith-1860-1929.html)
- IBM. (s.f.). *Herman Hollerith*. Obtenido de: [https://www.ibm.com/ibm/history/exhibits/builders/builders\\_hollerith.html](https://www.ibm.com/ibm/history/exhibits/builders/builders_hollerith.html)
- IBM. (s.f.). *650 Reference room*. Obtenido de: [https://www.ibm.com/ibm/history/exhibits/650/650\\_room.html](https://www.ibm.com/ibm/history/exhibits/650/650_room.html)
- Oktaba, Hanna. (2018). *60 años de la Computación en la UNAM y … en México. Software Guru*. Obtenido de:<https://sg.com.mx/revista/57/60-años-computacion-mexico>
- Pressman, Roger S. (2010). *Ingeniería del Software, Un enfoque práctico*. D.F., México: McGraw-Hill.
- Steamworks. (s.f.). *SteamVR Tracking*. Obtenido de: <https://partner.steamgames.com/vrlicensing>
- S. Hale, Kelly y M. Stanney, Kay. (2015). *Handbook of virtual environments: design, implementation, and applications*. Estados Unidos: CRC Press, Taylor & Francis Group.
- Triad. (s.f.). *SteamVR Tracking*. Obtenido de:<https://www.triadsemi.com/steamvr-tracking/>
- Vive. (s.f.). *Vive VR System*. Obtenido de: [https://www.vive.com/us/product/vive-virtual](https://www.vive.com/us/product/vive-virtual-reality-system/)[reality-system/](https://www.vive.com/us/product/vive-virtual-reality-system/)
- W. Jones, Douglas. (2012). *Punched Cards. The University of Iowa*. Obtenido de: <http://homepage.divms.uiowa.edu/~jones/cards/history.html>

## **8.1. HTC Vive**

El sistema HTC Vive fue desarrollado por HTC y Valve, y lanzado al mercado en 2016. El sistema está diseñado para tener interacción en el espacio de una habitación, permitiendo caminar e interactuar con el mundo virtual dentro del área de rastreo.

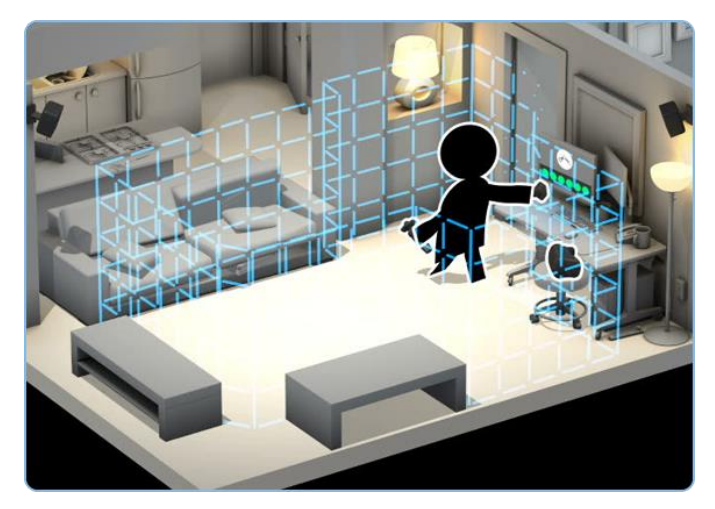

Figura 68. Configuración del espacio de la habitación. [Recuperada de: [https://support.steampowered.com/steamvr/HTC\\_Vive/\]](https://support.steampowered.com/steamvr/HTC_Vive/)

El sistema está compuesto por los siguientes elementos:

▪ Visor – Cuenta con una pantalla dual AMOLED de 3.6' pulgadas, resolución de 1080 x 1200 por ojo (2160 x 1200 combinada), frecuencia de refresco de 90 Hz, campo de visión de 110 grados, sensor de proximidad, giroscopio, acelerómetro y sensores de rastreo SteamVR.

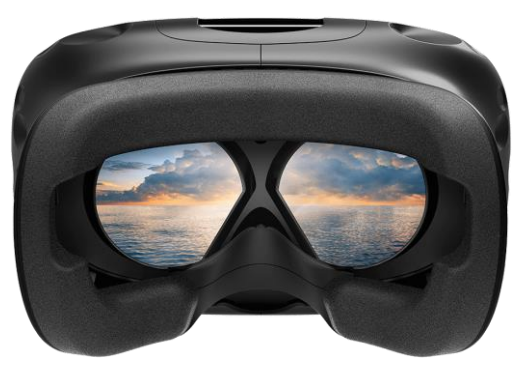

Figura 69. HMD del sistema HTC Vive. [Recuperada de: [https://www.vive.com/us/product/vive-virtual-reality-system/\]](https://www.vive.com/us/product/vive-virtual-reality-system/)

■ 2 controles – cuenta con sensores de rastreo SteamVR, batería integrada de 6 horas aproximadamente de duración, trackpad y botones para interacción.

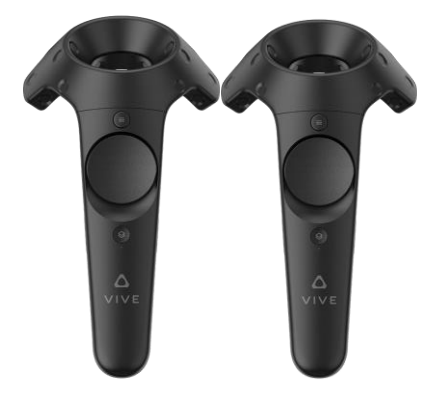

Figura 70. Controles del sistema HTC Vive. [Recuperada de: [https://www.vive.com/us/product/vive-virtual-reality-system/\]](https://www.vive.com/us/product/vive-virtual-reality-system/)

 $\blacksquare$  2 estaciones base – Permiten un espacio de rastreo de 2 x 1.5 metros mínimo y una distancia máxima entre estaciones base de 5 metros.

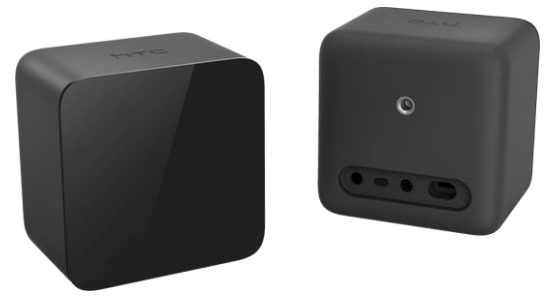

Figura 71. Estaciones base del sistema HTC Vive. [Recuperada de: [https://www.vive.com/us/product/vive-virtual-reality-system/\]](https://www.vive.com/us/product/vive-virtual-reality-system/)

Especificaciones mínimas de la computadora necesarias para el funcionamiento del sistema HTC Vive según el fabricante:

- Tarjeta gráfica NVIDIA GeForce GTX 1060 o AMD Radeon RX 480, equivalente o mejor
- Procesador Intel Core i5-4590 o AMD FX 8350, equivalente o mejor
- 4 GB de memoria RAM
- Salida de video HDMI 1.4, DisplayPort 1.2 o superior
- 1 puerto USB 2.0 o superior
- Windows 7 SP1, Windows 8.1 o Windows 10

## Sistema de rastreo SteamVR

El sistema de rastreo del sistema HTC Vive es una tecnología desarrollada por Valve, basada en láser que permite rastrear la posición 3D de objetos en tiempo real dentro de un área determinada por las estaciones base.

El sistema de rastreo está compuesto principalmente por tres partes:

Estaciones base – Generan destellos y barridos con rayos láser en un radio de 5 metros. Para su funcionamiento solo necesitan conexión de alimentación, no necesitan comunicación con la PC anfitrión ni con los objetos rastreables.

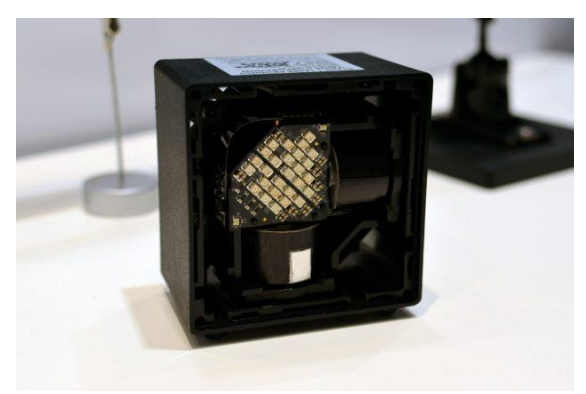

Figura 72. Interior de las estaciones base del sistema HTC Vive. [Recuperada de: [https://www.roadtovr.com/latest-vive-shipping-with-tweaked-base-stations-redesigned](https://www.roadtovr.com/latest-vive-shipping-with-tweaked-base-stations-redesigned-packaging/)[packaging/\]](https://www.roadtovr.com/latest-vive-shipping-with-tweaked-base-stations-redesigned-packaging/)

Objetos rastreables – Dispositivos que se desea rastrear, visor y controles, cada dispositivo puede tener hasta 32 sensores ASIC (Application Specific Integrated Circuits) para un rastreo 360 y pueden poseer comunicación inalámbrica para comunicación sin necesidad de cables. Los sensores son ligeros, económicos y de bajo consumo.

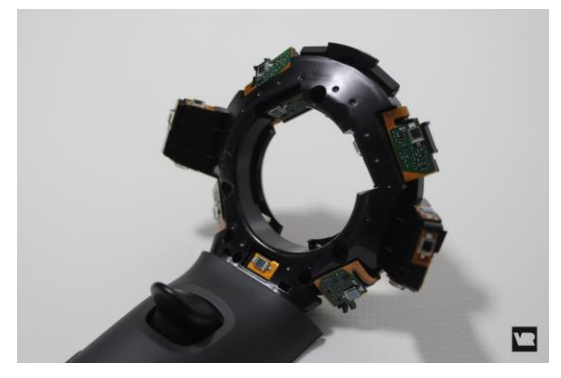

Figura 73. Sensores ASIC de los controles del sistema HTC Vive. [Recuperada de: [https://www.vrheads.com/exposing-magic-behind-htc-vive-controller\]](https://www.vrheads.com/exposing-magic-behind-htc-vive-controller)

PC anfitrión – PC en el que se realiza la sincronización, el cálculo y predicción de la posición y rotación 3D del objeto rastreable, por medio de SteamVR y la API de OpenVR.

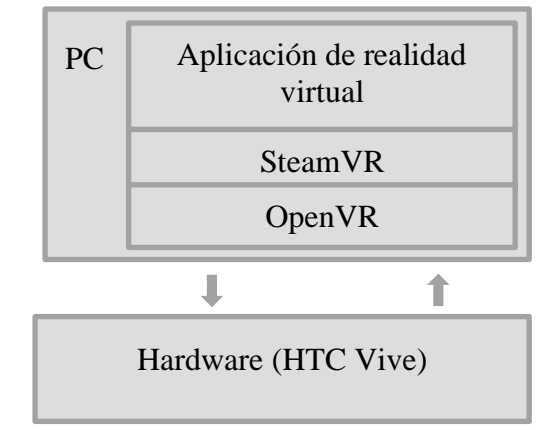

Figura 74. Visión general de la arquitectura del PC anfitrión.

## Breve explicación del funcionamiento

La estación base emite un destello de luz infrarroja omnidireccional e indica a los sensores el momento de sincronización, posteriormente la estación base emite un barrido de luz a una velocidad constante y los sensores registran el tiempo transcurrido desde el pulso de luz de sincronización hasta el momento de registro del barrido láser, con la diferencia de tiempo y conociendo la ubicación física de los sensores dentro del dispositivo es posible calcular el ángulo con la estación base. Una estación base emite un barrido horizontal y la otra emite un barrido vertical para obtener el ángulo respecto a cada estación base.

Cada dispositivo recolecta la información de los sensores de luz y en conjunto con un sensor IMU (inertial measurement unit) envía la información al PC en donde se calcula la posición, orientación, velocidad y velocidad angular del objeto.

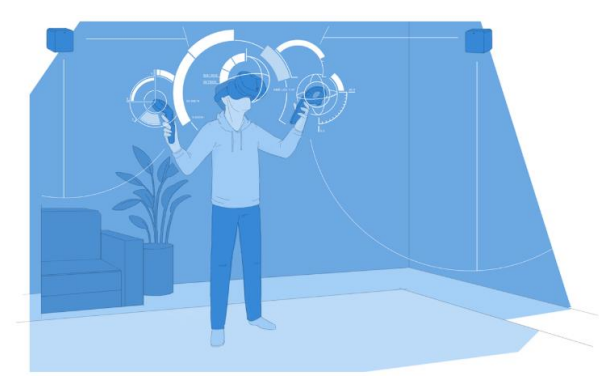

Figura 75. Ilustración del funcionamiento del seguimiento del sistema HTC Vive. [Recuperada de: [https://store.steampowered.com/steamvr?l=spanish\]](https://store.steampowered.com/steamvr?l=spanish)

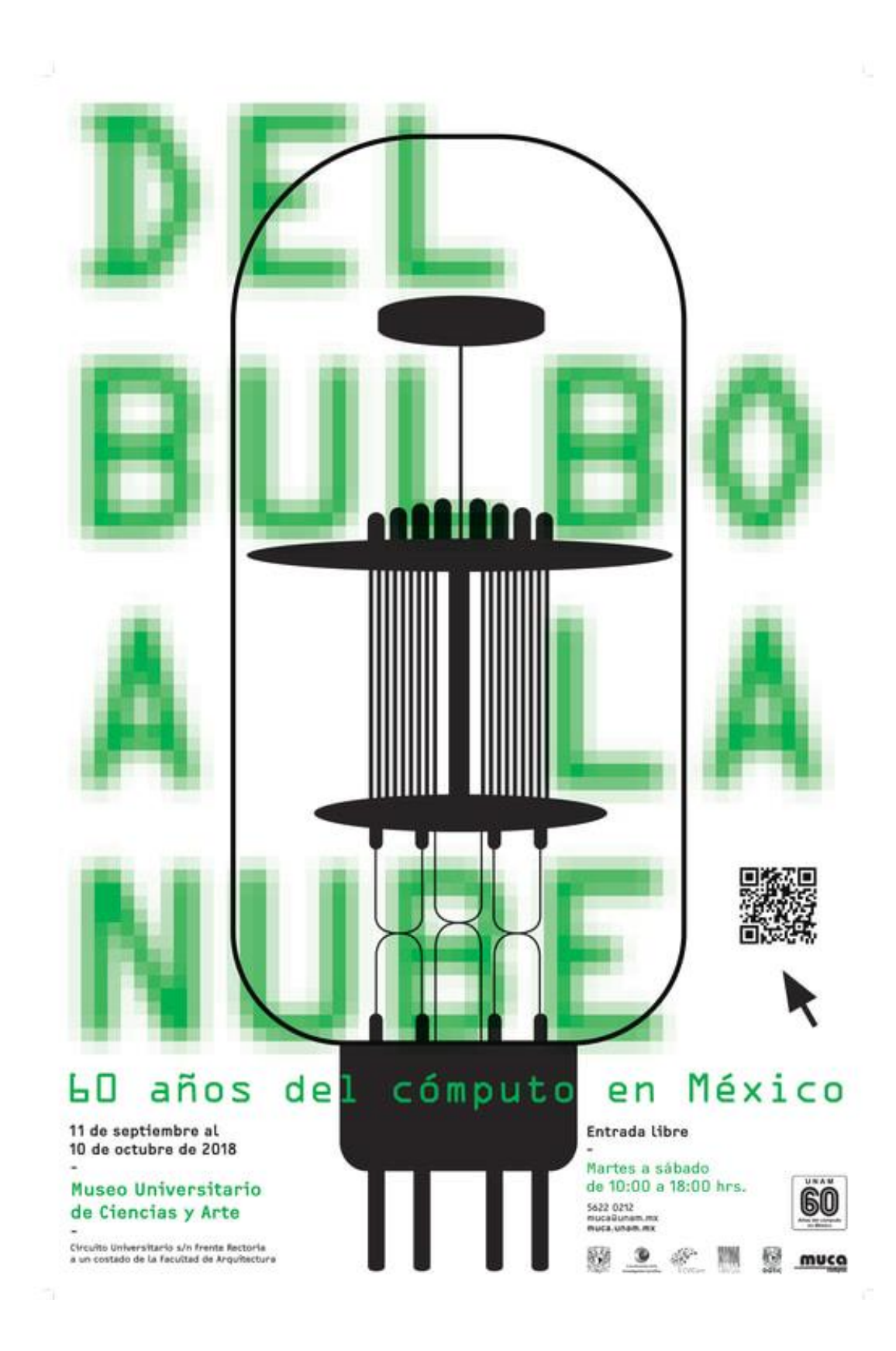

## **8.3. Captura de pantalla del sitio Inmersión 650 del DVRV - UNAM**

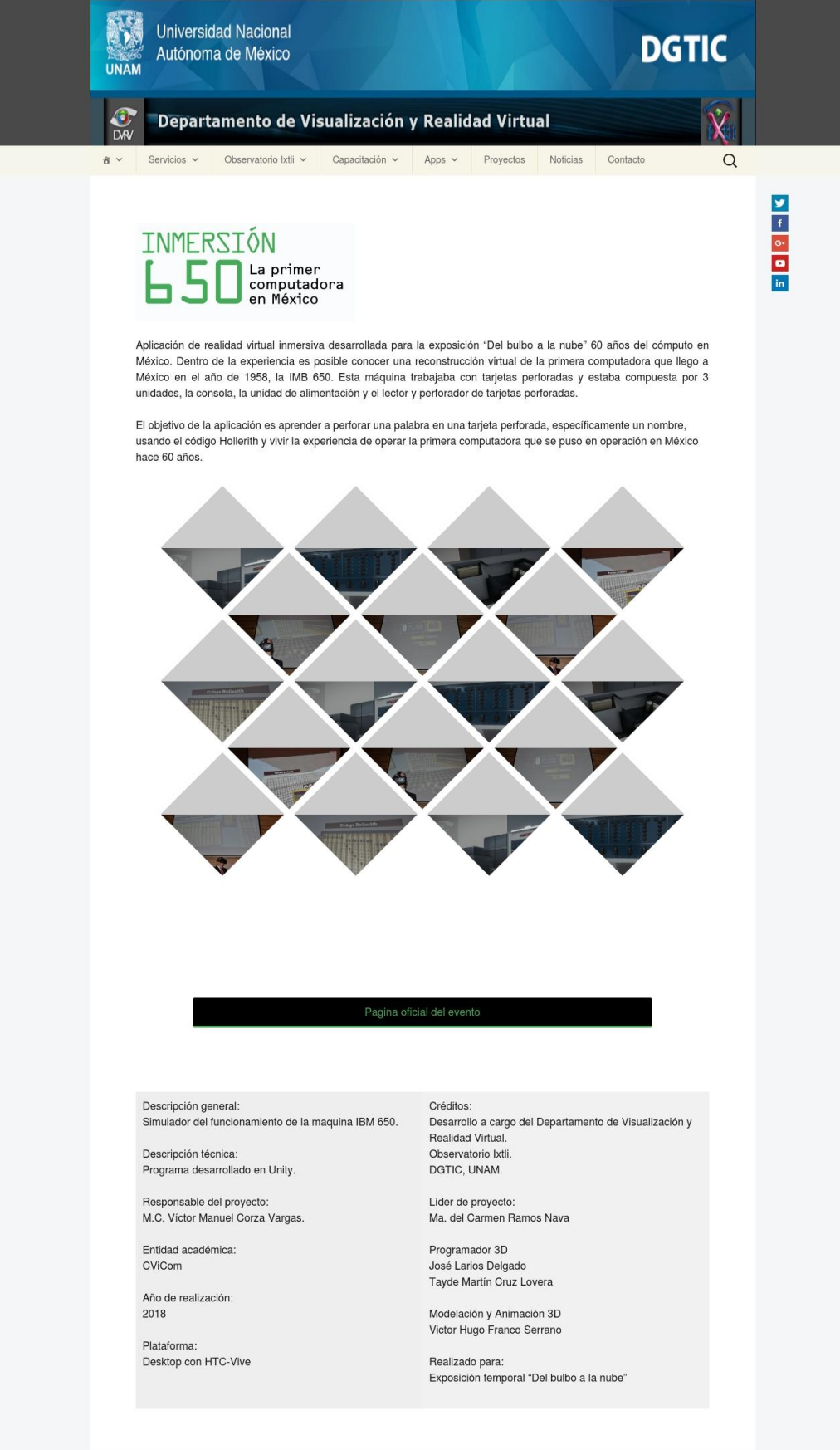

Recuperada de[: https://ixtli.unam.mx/inmersion-650/.](https://ixtli.unam.mx/inmersion-650/)

### **8.4. Captura de pantalla del sitio oficial de la exposición**

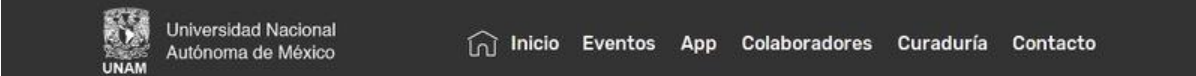

## Eventos

Todos los eventos son gratuitos. Cupo limitado. Los eventos están sujetos a cambio sin previo aviso.

# Experiencia de realidad virtual Inmersión 650

#### La primer computadora en México

A través de realidad virtual inmersiva, te transportamos al pasado para que conozcas la primer computadora en México, la IBM-650 que llegó al país en 1958

¡Sumérgete en el mundo virtual y participa en la programación de una computadora como se hacía en la década de los cincuental

Esta experiencia fue desarrollada por el Departamento de Visualización y Realidad Virtual (Observatorio IXTLI) de la DGTIC.

#### Programación:

José Larios Delgado Tayde Martín Cruz Lovera Modelado 3D: Victor Hugo Franco Serrano Coordinación: Mat. María del Carmen Ramos Nava

#### Horarios:

La experiencia está disponible los martes, jueves y viernes de 12:00 a 4:00 pm y los sábados de 12:00 a 6:00 pm.

Lugar: Auditorio del Museo Universitario de Ciencias y Arte (MUCA)

Recuperada de: [http://www.expodelbulboalanube.unam.mx/.](http://www.expodelbulboalanube.unam.mx/)